# **Bachelorthesis**

Tim Eberhard Theo Klotz

Planung, Erstellung, Inbetriebnahme und regelungstechnische Analyse eines Gleichstromantriebssystems als Belastungseinrichtung für einen Windenergieanlagensimulator

*Fakultät Technik und Informatik Department Informations- und Elektrotechnik*

*Faculty of Engineering and Computer Science Department of Information and Electrical Engineering*

Tim Eberhard Theo Klotz Planung, Erstellung, Inbetriebnahme und regelungstechnische Analyse eines Gleichstromantriebssystems als Belastungseinrichtung für einen Windenergieanlagensimulator

Bachelorthesis eingereicht im Rahmen der Bachelorprüfung im Studiengang Informations- und Elektrotechnik am Department Informations- und Elektrotechnik der Fakultät Technik und Informatik der Hochschule für Angewandte Wissenschaften Hamburg

Betreuender Prüfer: Prof. Dr.-Ing. Michael Röther Zweitgutachter: Prof. Dr.-Ing. Dipl.-Kfm. Jörg Dahlkemper

Abgegeben am 28. Mai 2014

### **Tim Eberhard Theo Klotz**

#### **Thema der Bachelorthesis**

Planung, Erstellung, Inbetriebnahme und regelungstechnische Analyse eines Gleichstromantriebssystems als Belastungseinrichtung für einen Windenergieanlagensimulator

#### **Stichworte**

Windenergieanlage, Windkraftanlage, Gleichstrommotor, Gleichstrommaschine, AL-Labor, Simulator, Schaltschrank, Stromrichter, SIEMENS, Regelungstechnik, elektrische Antriebstechnik

#### **Kurzzusammenfassung**

Diese Arbeit beschreibt die Planung, Erstellung, Inbetriebnahme und regelungstechnische Analyse eines Gleichstromantriebssystems für einen geplanten Windenergieanlagensimulator im Labor für Antriebe und Leistungselektonik der Hochschule für Angewandte Wissenschaften Hamburg bestehend aus einer Gleichstrommaschine und einem doppelt-gespeisten Asynchrongenerator.

### **Tim Eberhard Theo Klotz**

#### **Title of the Bachelor Thesis**

Design, construction, commissioning and control engineering analysis of a DC drive system to generate load for a wind energy plant simulator

#### **Keywords**

Wind energy plant, DC drive, AL laboratory, simulator, switch box, power converter, SIEMENS, control engineering, electrical drive engineering

#### **Abstract**

This thesis describes the design, construction, commissioning and control engineering analysis of a DC drive system to generate load for a proposed wind energy plant simulator at the AL laboratory of the University of Applied Sciences in Hamburg consisting of a DC-powered drive and a doubly-fed induction generator.

# **Vorwort**

Die vorliegende Arbeit entstand in meiner Zeit als Bachelorstudent der Elektro- und Informationstechnik im Labor für elektrische Antriebe und Leistungselektronik der Hochschule für Angewandte Wissenschaften Hamburg.

Ich bedanke mich herzlichst bei allen, die mich bei der Erstellung der Arbeit unterstützt haben. Besonderer Dank geht an:

- Herrn Prof. Dr.-Ing. Michael Röther für das anspruchsvolle Thema und die sehr gute Betreuung während der Bachelorthesis sowie die Vorlesungen in meinem Studium, von denen einige als Quellen für diese Arbeit genutzt wurden.
- Herrn Prof. Dr.-Ing. Dipl.-Kfm. Jörg Dahlkemper für die sehr gute Betreuung als Zweitgutachter bei dieser Arbeit als Prüfer in meinem Praxissemester.
- Herrn Dipl.-Ing. Frank Korpel für die erstklassige Unterstützung während dieser Arbeit im Labor. Als "gute Seele" des AL-Labors stand er mir immer mit Rat und Tat zur Seite.
- die Mitarbeiter des SIEMENS-Produktsupports für Drive-Technologies in Erlangen für die sehr hilfreiche fachliche Produktberatung.
- die Mitarbeiter der zentralen Laborwerkstatt für ihre Unterstützung bei den mechanischen Arbeiten an den Schaltschrankbefestigungen.

# **Inhaltsverzeichnis**

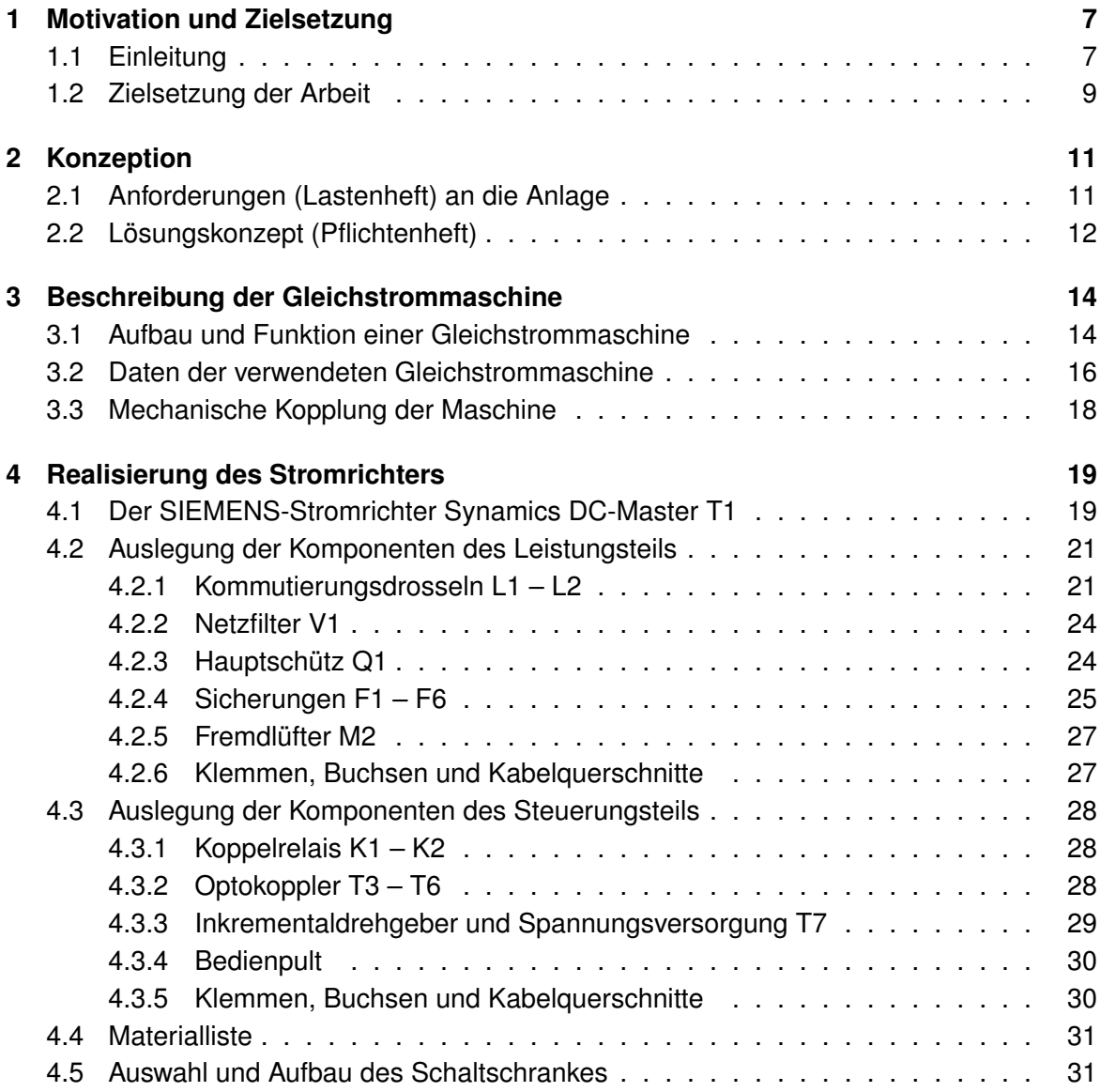

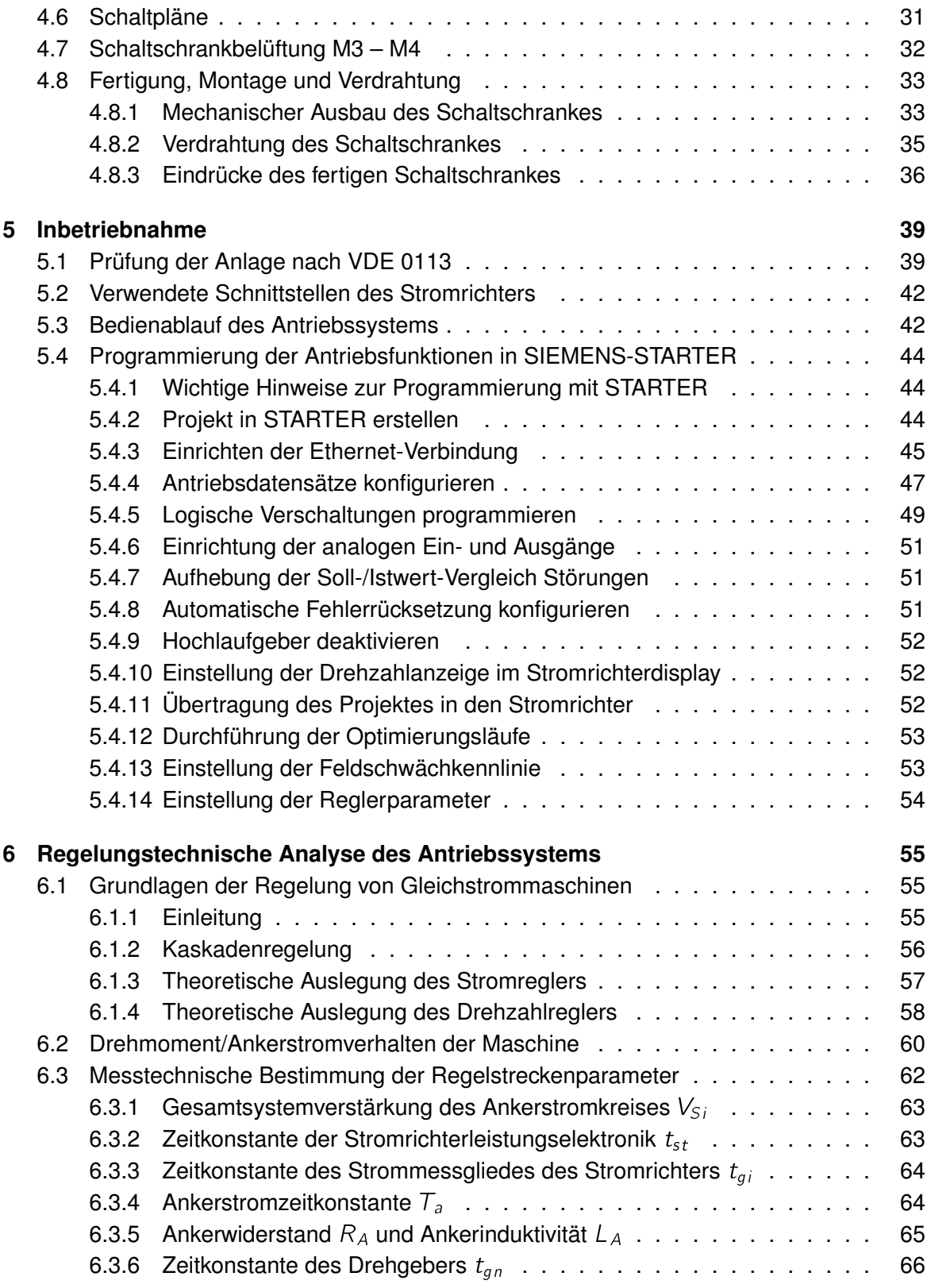

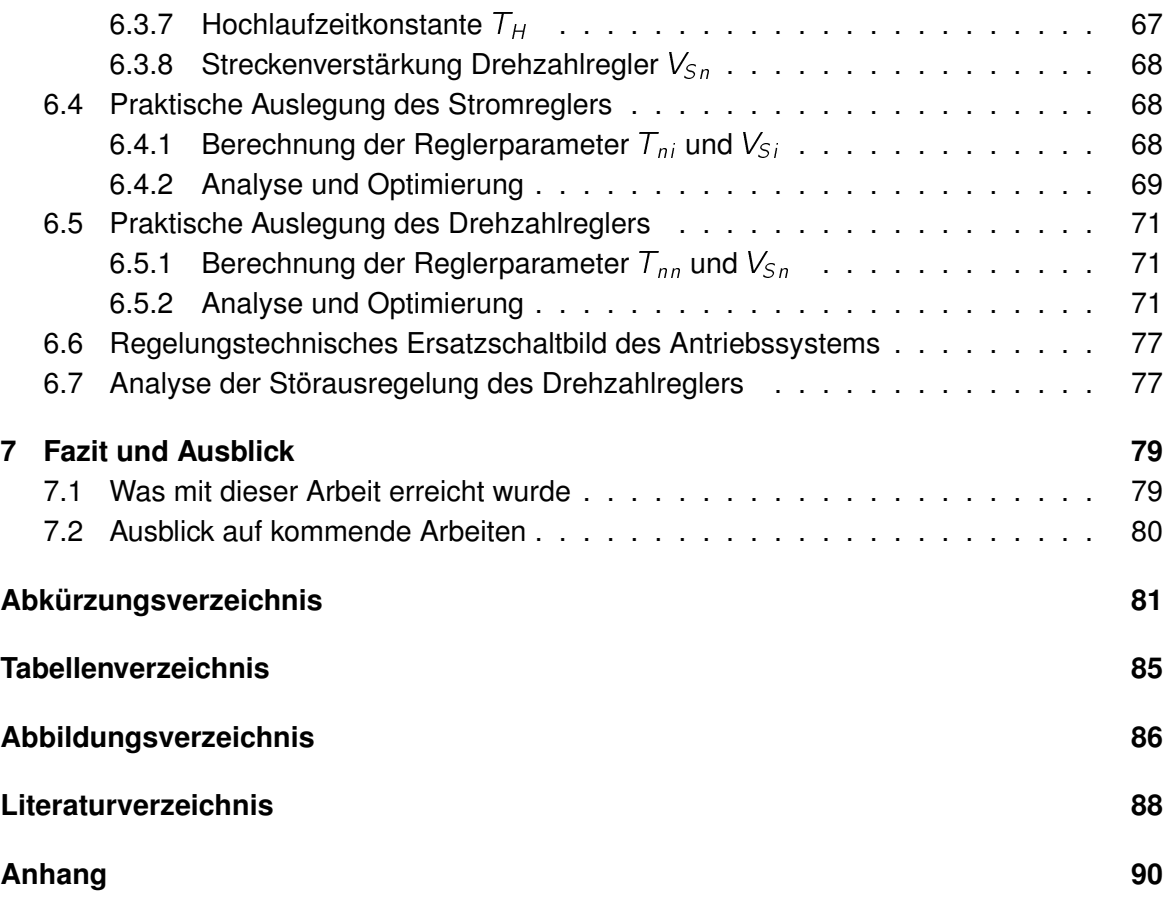

# **Kapitel 1**

## <span id="page-7-0"></span>**Motivation und Zielsetzung**

## <span id="page-7-1"></span>**1.1 Einleitung**

Die Erzeugung von elektrischem Strom durch regenerative Energiequellen erlebt seit einigen Jahren weltweit ein starkes Wachstum, da sie eine Verminderung der Emission von Treibhausgasen und Feinstaub verspricht. Gleichzeitig sinkt die Akzeptanz der konventionellen Kraftwerke sowohl in der Bevölkerung als auch in der Politik.

Bei den regenerativen Erzeugungsanlagen dominiert dabei neben der Fotovoltaik vor allem die Umwandlung der kinetischen Energie des Windes mit Windenergieanlagen (WEA) in elektrische Energie. Dieses Prinzip stellt hierbei prozentual den größten Anteil an der installierten Leistung aller regenerativen Erzeugungsanlagen dar. Die weltweit kumulierte installierte Leistung der [WEA](#page-81-1) nimmt annähernd exponentiell zu (siehe Grafik [1.1\)](#page-8-0).

In diesem Wirtschaftszweig ergibt sich durch das starke Wachstum ein großer Bedarf an qualifizierten Ingenieuren für die Entwicklung, Projektierung und Errichtung von [WEA.](#page-81-1)

Um diesem Bedarf gerecht zu werden, werden an immer mehr Hochschulen Veranstaltungen im Bereich regenerativer Energieerzeugung angeboten. An der Hochschule für Angewandte Wissenschaften Hamburg wird die Vorlesung "Regenerative Energien" angeboten. In der dazugehörigen Laborveranstaltung sammeln die Studenten dabei praktische Erfahrungen an einer nachgebildeten [WEA.](#page-81-1) Diese besteht aus einer Gleichstrommaschine [\(GM\)](#page-81-2), als Nachbildung des Rotor- bzw. Getriebesystems, und einer angekoppelten Asynchronmaschine [\(ASM\)](#page-81-3) als Generator. Dabei gibt der PC mithilfe eines Umrichters und der [ASM](#page-81-3) die Drehzahl des Maschinensatzes gemäß der Drehzahl-Leistungskurve einer realen [WEA](#page-81-1) vor

<span id="page-8-0"></span>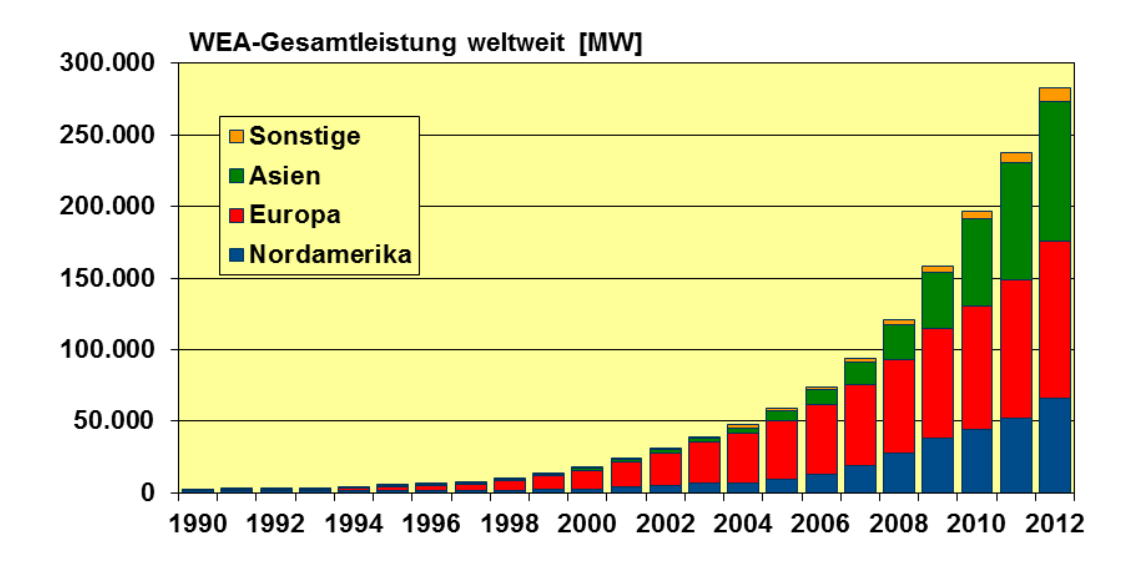

Abbildung 1.1: Installierte Leistung von [WEA](#page-81-1) 1990 – 2012 weltweit [[\(IWR, 2012\)](#page-88-1)]

und speist die Energie in das öffentliche Netz. Die [GM](#page-81-2) dient dabei mit ihrem Stromrichter als Belastungseinrichtung für den [WEA-](#page-81-1)Simulator. Der PC rechnet dabei einen real ermittelten Windgeschwindigkeitsverlauf in einen Drehmomentsollwert ( $M_{soll}$  $M_{soll}$ ) um und steuert den Stromrichter.

Mit diesem Aufbau können zwei Typen von [WEA](#page-81-1) nachgebildet werden. Der Generator kann entweder fest mit dem Netz gekoppelt werden oder drehzahlvariabel über den Vollumrichter Energie in das Netz einspeisen. Ein dritter und heutzutage oft nachgefragter Anlagentyp mit einem Teilumrichter kann aufgrund des Kurzschlussläufers des Generators nicht simuliert werden. Weitere Informationen zu den Anlagentypen sind der Bachelorthesis von Herrn Hahn [[\(Hahn, 2011\)](#page-88-2)] zu entnehmen, einzusehen bei Herrn Prof. Röther oder der Bibliothek der Hochschule für Angewandte Wissenschaften Hamburg.

Um die Studenten optimal ausbilden zu können, wurde von Herrn Prof. Röther und dem Labor für Antriebs- und Leistungselektronik der Hochschule für Angewandte Wissenschaften Hamburg der Aufbau eines neuen Versuchsstandes mit einem doppelt gespeistem Asynchrongenerator[\(DGASG\)](#page-81-4) initiiert.

## <span id="page-9-0"></span>**1.2 Zielsetzung der Arbeit**

Ziel dieser Thesis ist es, die vorhandene [GM](#page-81-2) als Belastungseinrichtung für den Windenergieanlagensimulator zu projektieren. Es umfasst laut Aufgabenstellung folgende Punkte:

- Aufbau, Inbetriebnahme, Test und Optimierung des [DC-](#page-81-5)Antriebs
- Messtechnische Ermittlung der Parameter des regelungstechnischen Ersatzschaltbildes des [DC-](#page-81-5)Antriebs
- Ermittlung und Überprüfung der Überlastfähigkeit und der Dynamik des [DC-](#page-81-5)Antriebs
- Integration des [DC-](#page-81-5)Antriebs als Belastungseinrichtung in den Versuchsstand
- Überprüfung der Funktion der Belastungseinrichtung bei Betrieb des Versuchsstands als Asynchrongeneratorsystem mit direkter Netzkopplung
- Ausführliche Dokumentation

Diese Thesis ist die vierte Studienarbeit um den neuen Maschinensatz. Folgende Arbeiten umfasst das Projekt bisher:

- Herr Benjamin Hahn, Bachelorthesis, 2011 "Entwurf einer Windenergie-Netzeinspeisung mit Umrichter gespeistem Asynchrongenerator und dSPACE Regelsystem"
- Herr Dimitri Weiss, Masterthesis, 2012 "Entwurf und Aufbau eines Prüfstandes für Windenergie-Netzeinspeisung mit doppelt gespeistem Asynchrongenerator"
- Herr Shaban Zeneli, Masterthesis, voraussichtliche Abgabe Aug. 2014 "Steuerung und Regelung für eine Windenergie-Netzeinspeisung mit vollumrichtergespeistem Asynchrongenerator"

In der Grafik [1.2](#page-10-0) sieht man eine schematische Darstellung des Energie- und Signalflusses des geplanten Versuchsstandes. Zu beachten ist, dass diese nur einen Anwendungsfall (den vermutlich häufigsten) der Anlage darstellt. Beide Maschinen werden als 4- Quadrantenantriebe ausgelegt sein und können somit generatorisch und motorisch arbeiten. Es besteht somit die Möglichkeit, auch andere Laborversuche mit dem Maschinensatz durchzuführen, bei denen beispielsweise die [GM](#page-81-2) als Generator und die [DGASM](#page-81-6) als Motor arbeitet. Der [DGASG](#page-81-4) ist in Abbildung [1.3](#page-10-1) zu sehen.

<span id="page-10-0"></span>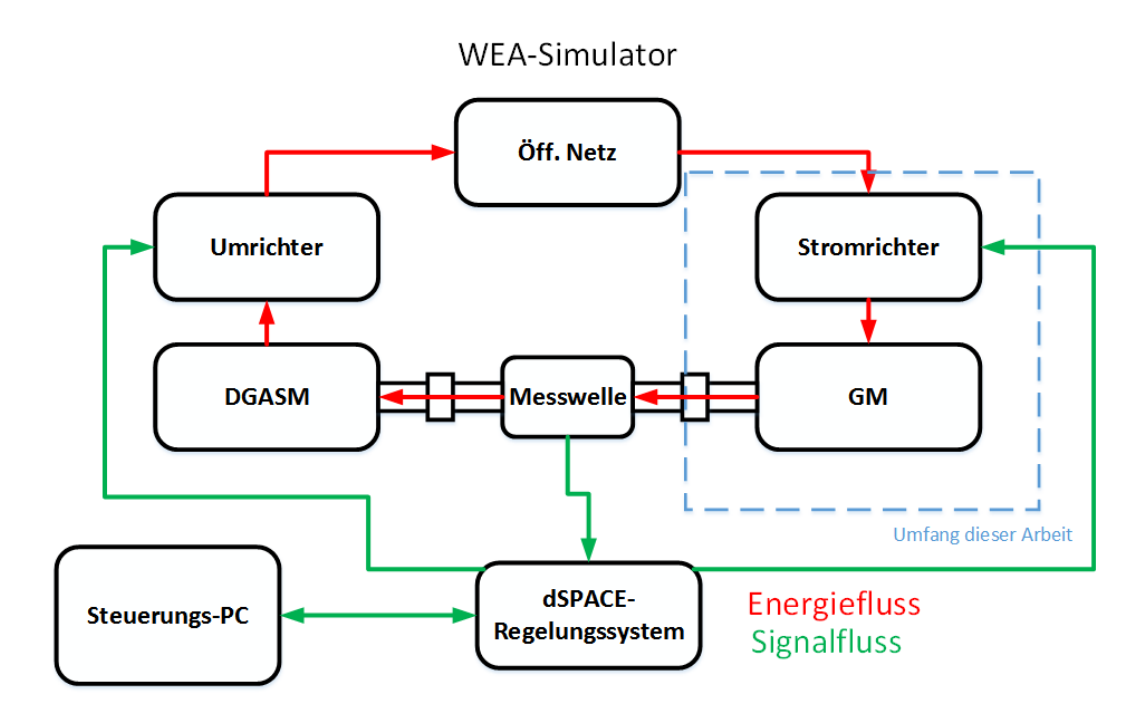

Abbildung 1.2: Schema des [WEA-](#page-81-1)Simulators

<span id="page-10-1"></span>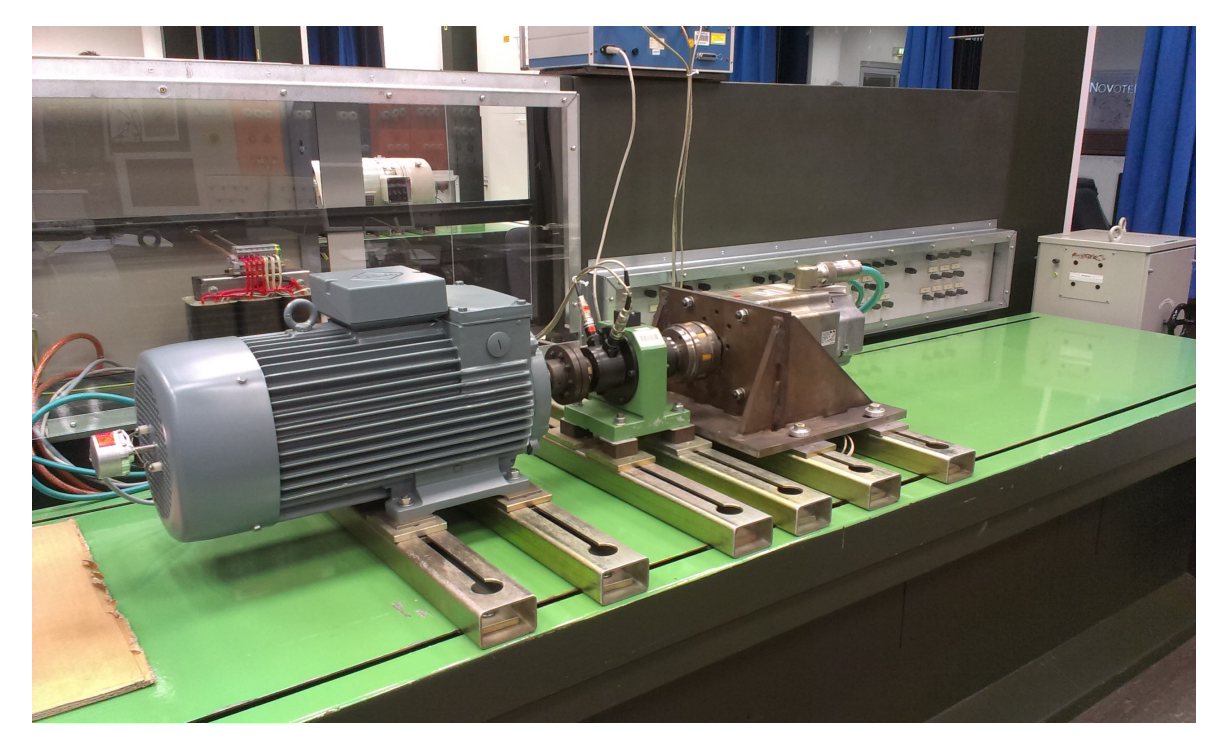

Abbildung 1.3: Doppelt gespeister Asynchrongenerator im Labor (noch angetrieben durch Servoantrieb)

# **Kapitel 2**

# <span id="page-11-0"></span>**Konzeption**

## <span id="page-11-1"></span>**2.1 Anforderungen (Lastenheft) an die Anlage**

Nach einigen Gesprächen mit Herrn Prof. Röther und Herrn Korpel als "Auftraggeber" der Anlage ist ein zu erfüllendes Lastenheft erstellt worden. Es wurden folgende Auflagen für die zu projektierende Anlage festgelegt:

- Der gegebene Stromrichter und die benötigten Komponenten (siehe Kapitel 4.1) müssen berührungssicher verbaut werden.
- Der Aufbau muss in die vorhandenen Schienenracks neben dem Schaltschrank des Generators steckbar sein. Hierzu ist möglichst eine maximale Höhe von 600 mm einzuhalten.
- Die Anschlüsse der Anlage müssen schnell entfernbar sein. Die Anlage muss ohne großen Aufwand an einen anderen Laborplatz verbracht werden können.  $U_A$  $U_A$ ,  $I_A$  $I_A$ ,  $U_E$ ,  $I_F$  $I_F$  müssen von den Studenten komfortabel gemessen werden können.
- Die Versorgung der gesamten Anlage soll über die Buchsen der Labortische geschehen.
- Die Anlage mit Zubehör soll so ausgelegt sein, dass eventuell eine größere [GM](#page-81-2) angeschlossen werden kann. Der Nennbereich des Stromrichters bis zu einem Ankerstrom  $(I_A)$  $(I_A)$  $(I_A)$  = 30 A bzw. 12 kW elektrischer Leistung soll nutzbar bleiben. Der Antrieb soll als 4-Quadranten-Antrieb sowohl motorisch als auch generatorisch arbeiten können.
- Es sollen drei Regelmodi anwählbar sein: Ankerstrom/Drehmomentregelung, Ankerspannungsregelung und Drehzahlregelung
- Die Vorgabe von Sollwerten/Strombegrenzung und die Anwahl der Regelmodi soll sowohl von einer Handbedienung als auch durch einen Steuerungs-PC bzw. das vorhandene dSPACE-Regelungssystem möglich sein.
- Die Sollwerte der Handbedienung sollen mit einem im Labor schon genutzten Typ 10- Gang Potentiometer vorgegeben werden.

# <span id="page-12-0"></span>**2.2 Lösungskonzept (Pflichtenheft)**

Aus dem Lastenheft generiert sich folgendes Lösungskonzept:

- Der Stromrichter und die zusätzlich benötigten Komponenten werden in einen Schaltschrank eingebaut. Dieser darf eine Höhe von maximal 600 mm haben. Es wird ein Modell der Schaltschrankserie AE von Rittal verwendet. Diese Serie bietet viele verschiedene Stahlschaltschränke mit der gewünschten Höhe in verschiedenen Breiten und Tiefen. Die Schränke sind ab Lager verfügbar und zeichnen sich durch ein sehr gutes Preis-Leistungs-Verhältnis aus.
- Der Schaltschrank wird mit Stahlhalterungen in die vorhandenen Laborracks eingehängt. Dabei bietet sich eine Orientierung an die schon vorhandenen Halterungen des Schaltschrankes des Generators an.
- Die Versorgungsleitungen sowie die Leistungsabgänge zu der [GM](#page-81-2) werden mit den im Labor genutzten 4 mm Sicherheitssteckkontakten realisiert. Mit Stromzangen und Spannungsmessungen können somit einfach ein- und ausgehende Größen gemessen werden.
- Die Kabelquerschnitte im Schaltschrank sowie alle leistungsführenden Komponenten werden auf 30 A ausgelegt. Somit ist eine elektrische Ausgangsleistung von bis zu  $U_{Amax}$   $I_{Amax}$  = 420 V  $\cdot$  30 A = 12.6 kW möglich. Diese Leistung (bei entsprechender [GM\)](#page-81-2) ist sowohl im Motorbetrieb als auch im Generatorbetrieb fahrbar.
- Es wird ein mobiles Bedienpult für den Schaltschrank installiert. Dieses wird über eine Steckverbindung mit dem Schrank verbunden. Es werden die gewünschten 10-Gang Potentiometer für den Hauptsollwert und die Strombegrenzung vorhanden sein. Zudem wird es einen Drehrastschalter zur Regelmodi-Auswahl geben. Die Betriebsfreigabe sowie die Umschaltung der Signalquelle Bedienpult/PC werden mit Kippschaltern realisiert. Die Reglerfreigabe (zum Betrieb nötig) kann vom Bedienpult oder vom

PC erfolgen. Weiterhin erhält das Bedienpult zwei frei im Stromrichter programmierbare [BNC-](#page-81-9)Buchsen, mit denen beispielsweise die Sollwerte auf Messinstrumenten visualisiert werden können.

- Die Reglerfreigabe sowie Regelmodi-Auswahl erfolgt vom PC über das dSPACE-Regelsystem mit TTL-Signalen. Diese werden im Schaltschrank mit Optokopplern galvanisch getrennt weiterverarbeitet. Die Programmierung des Steuerungs-PCs ist dabei nicht Teil dieser Arbeit. Es werden im Schaltschrank lediglich Eingangsklemmen für diese Signale vorgesehen.
- Der Hauptsollwert sowie der analoge Wert für die Strombegrenzung werden vom PC über das dSPACE-Regelsystem als elektrisches Einheitssignal +/-10 V zu dem Stromrichter übertragen. Ein negativer Hauptsollwert bedeutet dabei, dass die [GM](#page-81-2) generatorisch arbeitet. Die Umschaltung der Analog- und Digitalsignale zwischen Hand- und PC-Steuerung geschieht im zu erstellenden Schaltschrank über Koppelrelais.

Die Anlage wurde nach diesen Anforderungen erstellt. Die konkrete Realisierung ist in den folgenden Kapiteln beschrieben.

# **Kapitel 3**

## <span id="page-14-0"></span>**Beschreibung der Gleichstrommaschine**

### <span id="page-14-1"></span>**3.1 Aufbau und Funktion einer Gleichstrommaschine**

Für die [GM](#page-81-2) gelten allgemein drei Grundgleichungen, mit denen sich durch Umstellen beliebig die gewünschten Parameter errechnen lassen. Die Zeichnung [3.1](#page-15-0) und folgenden Erkenntnisse stammen aus der Vorlesung [[\(Röther, 2013a,](#page-88-3) S.6)].

Das innere Drehmoment  $(M_i)$  $(M_i)$  $(M_i)$  der Gleichstrommaschine resultiert aus zwei zu bildenden Magnetfeldern. Das Erregerfeld wird hierbei von Permanentmagneten oder zwei von Erregerstrom ( $I<sub>E</sub>$  $I<sub>E</sub>$ ) durchflossenen Erregerwicklungen aufgebaut. Der magnetische Hauptfluss ( $\phi$ ) errechnet sich bei Ausschluss der Eisensättigung mit der ersten Grundgleichung:

$$
\phi = c \cdot N_E \cdot I_E \tag{3.1}
$$

 $N_E$  stellt hierbei die Windungszahl der Erregerwicklungen dar,  $c$  ist eine Maschinenkonstante.

Rotiert der Läufer der [GM](#page-81-2) im Erregerfeld, so wird eine Quellspannung ( $U_q$  $U_q$ ) in die Ankerleiter induziert. Diese Spannung ist dabei proportional zu  $\phi$  und der Winkelgeschwindigkeit ( $\Omega$ )und wirkt im Motorbetrieb dem einzuspeisenden  $I_A$  $I_A$  entgegen. Damit ergibt sich die zweite Grundgleichung:

$$
U_q = K \cdot \phi \cdot \Omega \tag{3.2}
$$

 $K$  ist hier ebenfalls eine Maschinenkonstante.

Wird nun über die quer zum Erregerfeld angebrachten Bürsten und den auf der Welle befestigten Kommutator ein  $I_A$  $I_A$  eingespeist, erzeugt dieser das zweite Magnetfeld – das Ankerquerfeld. Dieses entsteht (Eisensättigung ausgeschlossen) quer zum Haupt- oder Erregerfeld. Der aus den beiden Magnetfeldern resultierende Hauptfluss ist ohne Sättigungseffekte im Idealfall gleich dem magnetischen Fluss  $\phi$ , welcher durch das Erregerfeld erzeugt wird. Der magnetische Fluss  $\phi$ , die Maschinenkonstante K und der Ankerstrom  $I_A$  $I_A$  bilden in der dritten Grundgleichung das innere Drehmoment der Maschine:

$$
M_i = K \cdot \phi \cdot I_A \tag{3.3}
$$

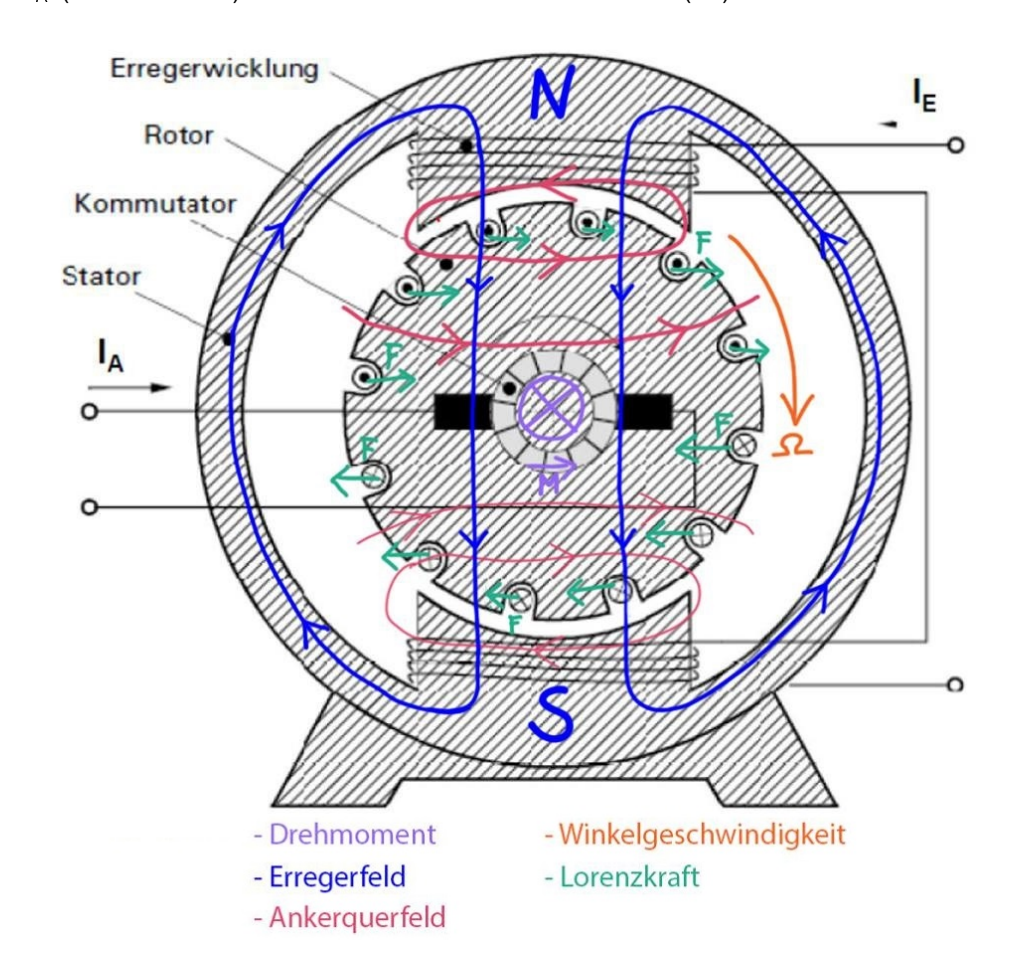

<span id="page-15-0"></span> $M_i - M_R$  $M_i - M_R$  (Reibmoment) bilden das nutzbare Drehmoment (M).

Abbildung 3.1: Prinzipdarstellung einer Gleichstrommaschine, Grundgrafik: [[\(Röther, 2013a,](#page-88-3) S.5)]

# <span id="page-16-0"></span>**3.2 Daten der verwendeten Gleichstrommaschine**

Die verwendete Gleichstrommaschine wurde im Vorfeld der Bachelorarbeit vom Laboringenieur Herrn Dipl.-Ing Frank Korpel beschafft. Es handelt sich um eine Gleichstrom-Nebenschlussmaschine der Firma Baumüller Typ GNA 100 LN-274P 01 BE (siehe Abbildung [3.2\)](#page-17-0). Bei einer Nebenschlussmaschine müssen die Erregerwicklungen im Gegensatz zur Reihenschlussmaschine separat versorgt werden. Die Nenndaten der [GM](#page-81-2) sind dem Datenblatt [[A1\]](#page-90-1) zu entnehmen und in Tabelle [3.1](#page-16-1) dargestellt.

<span id="page-16-1"></span>

| <b>Größe</b>                       | Formelzeichen  | Wert                      |
|------------------------------------|----------------|---------------------------|
| mechanisch abgegebene Nennleistung | $P_N$          | 6.9 [kW]                  |
| Ankernennspannung                  | $U_{AN}$       | 420 [V]                   |
| Ankernennstrom                     | $I_{AN}$       | 21 [A]                    |
| Nenndrehmoment                     | $M_N$          | 46 [Nm]                   |
| Wirkungsgrad                       | $\eta_{ges}$   | 75.8 [%]                  |
| Nenndrehzahl                       | $n_N$          | 1420 [min <sup>-1</sup> ] |
| maximale Drehzahl bei Nennleistung | $n_{maxel}$    | 2500 [min <sup>-1</sup> ] |
| maximale Drehzahl mechanisch       | $n_{max,mech}$ | 6000 [min <sup>-1</sup> ] |
| Erregernennspannung                | $U_{EN}$       | 310 [V]                   |
| Erregernennstrom                   | $I_{EN}$       | 1.6 $[A]$                 |
| Ankerwiderstand                    | $R_A$          | 2.17 $[$                  |
| Ankerinduktivität                  | $L_A$          | 15.6 [mH]                 |

Tabelle 3.1: Nenndaten der Maschine

Die [GM](#page-81-2) wird ab Werk mit einem montierten Fremdlüfter inkl. Staubfilter geliefert. Angetrieben wird der Lüfter von einem Drehstromasynchronmotor Typ DF 56 2A von Baumüller. Nähere Daten sind der Abbildung [3.3](#page-17-1) zu entnehmen.

Um die [GM](#page-81-2) vor unzulässig hohen Temperaturen zu schützen, sind zwei Temperaturwächter in Form zweier Bimetallschalter in einer Feldwicklung und einer Kompensationswicklung verbaut. Diese sind in der Maschine in Reihe geschaltet und öffnen bei 165 °C. Die Wicklungen der Maschine sind nach Isolierstoffklasse H bis zu einer Betriebstemperatur von 180 °C zugelassen [[A1\]](#page-90-1).

<span id="page-17-0"></span>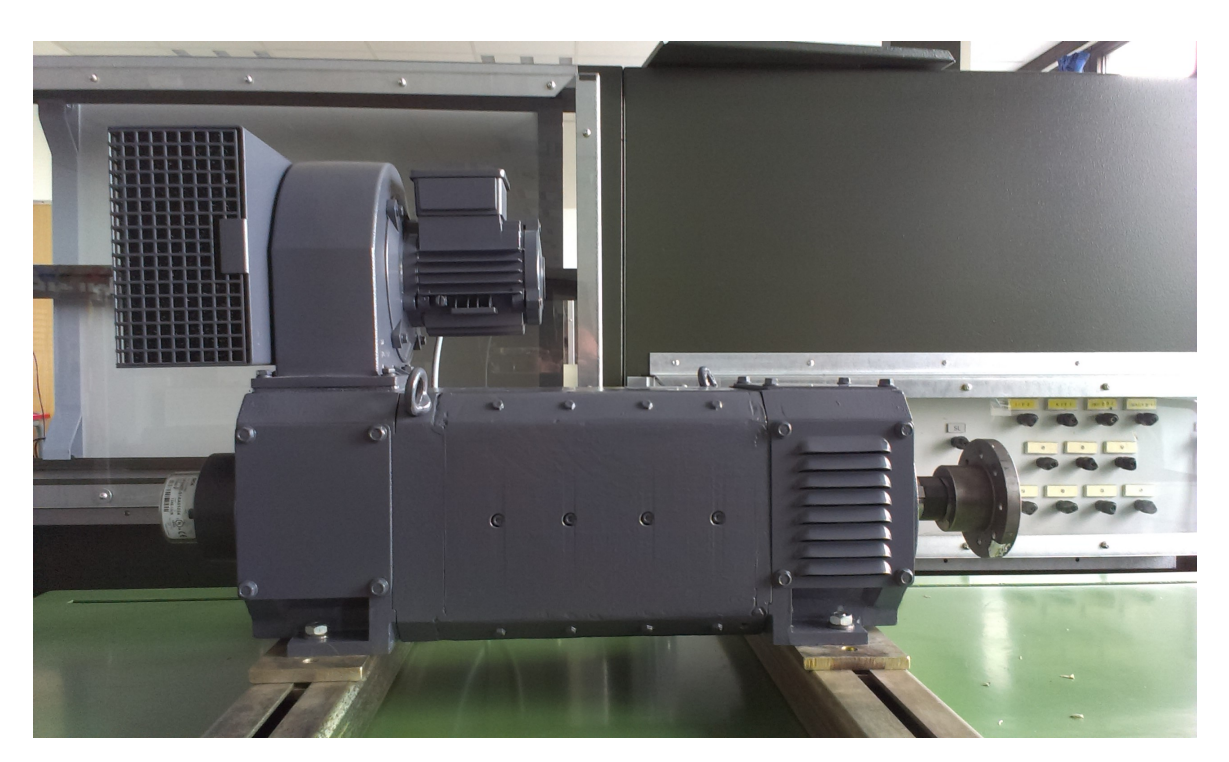

Abbildung 3.2: Die Gleichstrommaschine mit Fremdlüfter

<span id="page-17-1"></span>

|                                 | 3~Motor DF 56 2A |
|---------------------------------|------------------|
| <b>BAUMULLER Nr.:11300864</b>   | EN 60034         |
| Hz                              | Isol.-KI.F       |
| 1/min                           | IP <sub>54</sub> |
| kW                              | 0,57             |
| 50                              | △ 200-265        |
| 3000                            | 0.33             |
| 0,08                            | Y 345-460        |
| 0,08 3000 50                    | 0,57             |
| 60                              | △ 200-265        |
| 0.12 3600                       | 0,33             |
| 0,12 3600 60                    | Y 345-460        |
| n=29,7%(C,static)N=41,9 VSD: no | Schwinggüte B    |

Abbildung 3.3: Typenschild des Lüftermotors

# <span id="page-18-0"></span>**3.3 Mechanische Kopplung der Maschine**

Die [GM](#page-81-2) muss drehsteif mit der vorhandenen Messwelle und der doppelt gespeiste Asynchronmaschine [\(DGASM\)](#page-81-6) verbunden werden. Beide Maschinen verfügen über eine Welle mit einem Durchmesser von 38 mm und einer Passfeder. Die Messwelle vom Typ Lorenz DR-2212 +/-50Nm (Datenblatt [[A2\]](#page-90-2)) verfügt über eine glatte Welle mit 18 mm Durchmesser. Somit werden zwei identische drehsteife Kupplungen benötigt. Diese liefert die Firma Lorenz (Hersteller der Messwelle) fertig gebohrt. Es handelt sich um sog. Stahllamellenkupplungen (siehe Abbildung [3.4\)](#page-18-1), welche zwar in gewissem Maße winkel-, axial- und radialflexibel, in der Übertragung der Drehbewegung jedoch spielfrei sind. Dies ist für eine sehr genaue Antriebsregelung notwendig, da Spiel im Maschinensatz Schwingungen und Totzeiten in der Regelung hervorrufen kann. Das Angebot ist dem Anhang zu entnehmen [[A37\]](#page-91-0).

<span id="page-18-1"></span>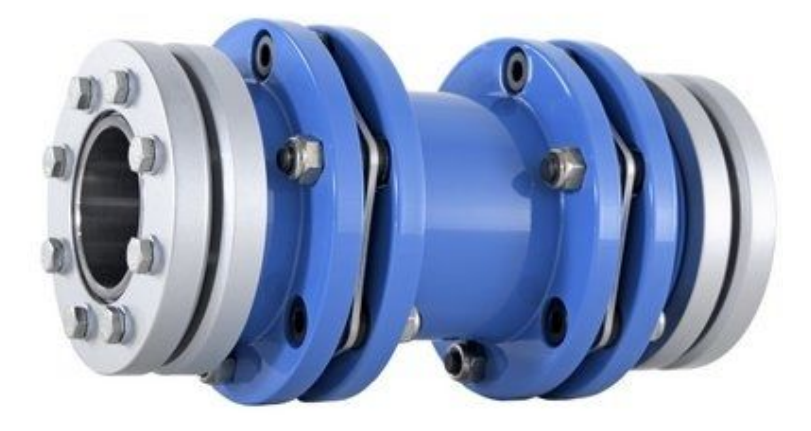

Abbildung 3.4: Beispielabbildung einer Stahllamellenkupplung [[\(Flender, 2014\)](#page-88-4)]

# **Kapitel 4**

### <span id="page-19-0"></span>**Realisierung des Stromrichters**

In diesem Kapitel wird der komplette Planungs- und Entstehungsprozess des Schaltschrankes für den Stromrichter beschrieben. Die wichtigsten Komponenten werden dabei näher beleuchtet. Jedes eingesetzte Bauteil hat ein Kürzel nach DIN EN 81346-2 aus einem Großbuchstaben und einer Zahl, mit dem es eindeutig in allen Plänen und der Materialliste identifiziert werden kann. Der Stromrichter trägt beispielsweise die Bezeichnung "T1".

# <span id="page-19-1"></span>**4.1 Der SIEMENS-Stromrichter Synamics DC-Master T1**

Der für diese Arbeit vorgegebene SIEMENS Sinamics DC-Master Typ D420/30 Mreq-GeG6V62 mit der Bestellnummer 6RA8018- 6DV62-0AA0 (siehe Abbildung [4.1\)](#page-19-2) ist ein 4- Quadranten-Stromrichter, welcher den Anker einer [GM](#page-81-2) über zwei antiparallel verschaltete B6- Brückenschaltungen versorgt. Für die eventuell notwendige Versorgung einer Erregerwicklung steht eine B2-Brückenschaltung im Gerät zur Verfügung. Zusätzlich zu dem Kompaktgerät bestehend aus Converter-Modul [\(CM\)](#page-81-12) und Control-Unit [\(CU\)](#page-81-13) (Serienausstattung) wurde die Zusatzkarte CBE-20 bestellt. Diese ermöglicht es, das Gerät über die auf Ethernet basierende

<span id="page-19-2"></span>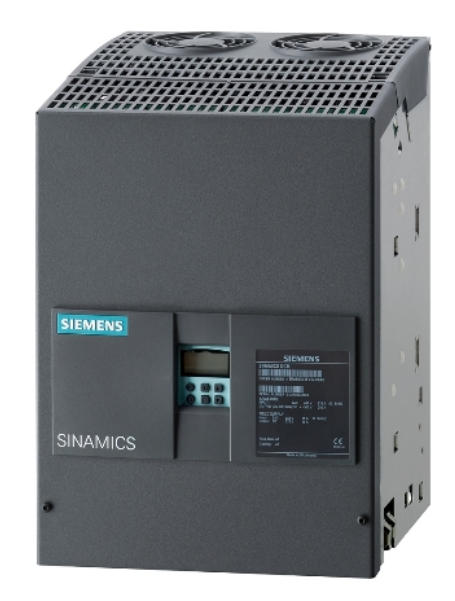

Abbildung 4.1: SIEMENS Sinamics DC-Master [[\(SIEMENS, 2011\)](#page-88-5)]

PROFINET-Schnittstelle anzusprechen. Das Gerät wird mithilfe von Parametern konfiguriert, die entweder über das Bedienpanel oder mit der Konfigurationssoftware STARTER von Siemens eingegeben werden können. Die Programmierung wird im Abschnitt [5.4](#page-44-0) beschrieben. Die auf dem Gerät angegebenen Nenndaten sind in Tabelle [4.1](#page-20-0) aufgelistet.

<span id="page-20-0"></span>

| Größe                                | Formelzeichen | Wert              |
|--------------------------------------|---------------|-------------------|
| Nennspannung                         | $U_N$         | 3AC 400 [V]       |
| Nennfrequenz der Versorgungsspannung | $f_N$         | 50/60 [Hz]        |
| Nennstrom                            | I N           | 25 [A]            |
| Ankernennspannung                    | $U_{AN}$      | $+/-420$ [V]      |
| Ankernennstrom                       | $I_{AN}$      | 30 [A]            |
| Nennversorgungsspannung Erregung     | $U_{NE}$      | 2AC 400 [V]       |
| Nennversorgungsstrom Erregung        | $I_{NF}$      | $5 \vert A \vert$ |
| Erregernennspannung                  | $U_{EN}$      | 325 [V]           |
| Erregernennstrom                     | $I_{FN}$      | 5 A               |

Tabelle 4.1: Nenndaten des Stromrichters

Im Verlauf dieser Arbeit wurde u.a. mit der von Siemens gestellten Dokumentation gearbeitet. Folgende Handbücher und Informationen zum Stromrichter sind im Anhang zu finden:

- Handbuch der [CU](#page-81-13) des Stromrichters mit Hinweisen zum Anschluss der Steuersignale und der Programmierung des Antriebs mit der Software STARTER [[A29\]](#page-91-1)
- Handbuch des [CM](#page-81-12) mit Informationen zum Anschluss und zum Aufbau des Leistungsteils des Stromrichters. [[A30\]](#page-91-2)
- Handbuch über die frei programmierbaren Funktionsblöcke des Stromrichters und der [CU.](#page-81-13) [[A31\]](#page-91-3)
- Listenhandbuch mit Gesamtübersicht und Erläuterung aller programmierbaren Parameter des Stromrichters. [[A32\]](#page-91-4)
- Maßzeichnungen des Kompaktgerätes. [[A33\]](#page-91-5)

# <span id="page-21-0"></span>**4.2 Auslegung der Komponenten des Leistungsteils**

Zu Beginn dieser Arbeit waren einige Komponenten der zu errichtenden Anlage bereits durch das Labor beschafft worden. Diese umfassen neben der Gleichstrommaschine und dem Stromrichter eine dreiphasige Kommutierungsdrossel, eine einphasige Kommutierungsdrossel und einen Netzfilter. Es wurde zur Auflage gemacht, diese Komponenten auf ihre Verwendbarkeit zu überprüfen und wenn möglich zu verwenden.

Die Komponenten des Leistungsteils müssen entsprechend Abbildung [4.2](#page-21-2) angeschlossen werden.

<span id="page-21-2"></span>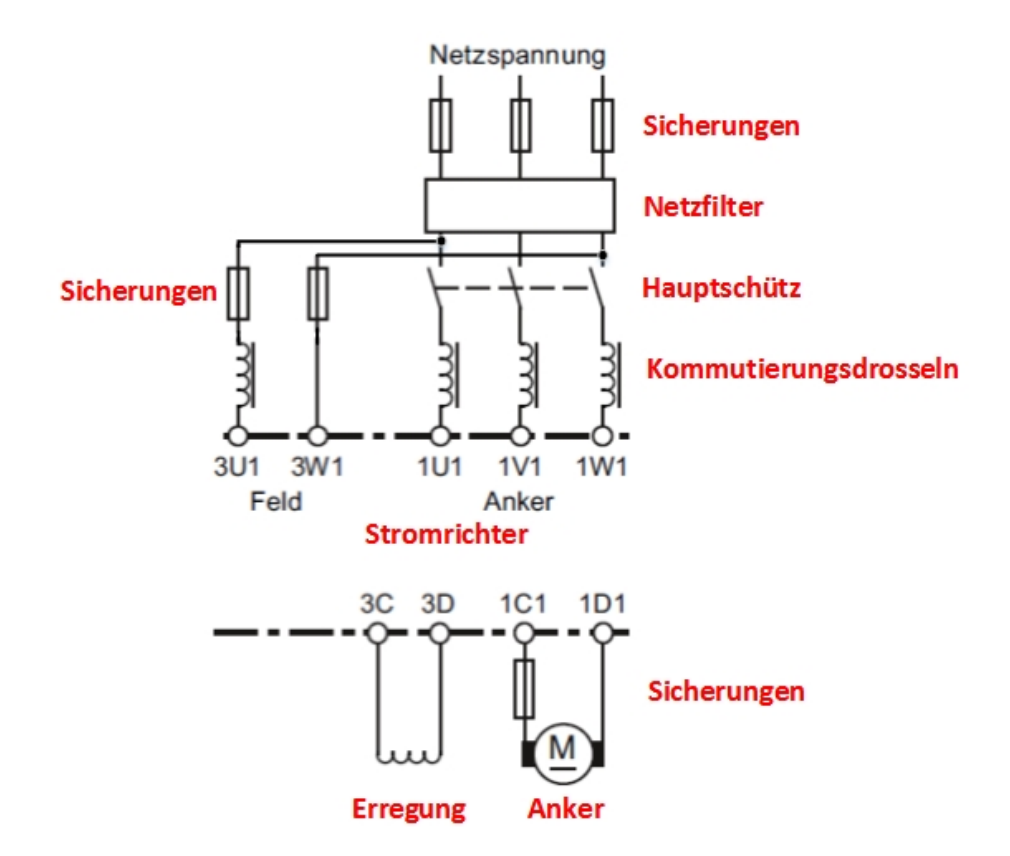

Abbildung 4.2: Prinzipdarstellung des Leistungsteils, Grundgrafik: [[A30\]](#page-91-2) S.100

#### <span id="page-21-1"></span>**4.2.1 Kommutierungsdrosseln L1 – L2**

Kommutierungsdrosseln müssen beim Einsatz von Leistungshalbleitern wie z.B. den Thyristoren der zwei B6-Brückenschaltungen im Stromrichter zwingend zwischen dem Gerät und dem Versorgungsnetz eingesetzt werden. Sie begrenzen den Strom im Moment der

Kommutierung der Halbleiter, da hier für einen kleinen Zeitraum ein Kurzschluss auftritt. Dadurch werden zum einen die Bauelemente vor einem unzulässig hohen Strom geschützt, zum anderen wird der Spannungseinbruch der Netzspannung bei der Kommutierung abgeschwächt.

Ausgelegt werden Kommutierungsdrosseln zunächst nach dem Bemessungsstrom des angeschlossenen Gerätes. Die Größe der Induktivität wird berechnet, indem man beim Nennstrom  $(I_N)$  $(I_N)$  $(I_N)$  des Stromrichters einen Spannungsabfall an der Drossel festlegt. Die sogenannte relative K[u](#page-83-13)rzschlussspannung ( $u_k$ ) sollte  $u_k = 4 % - 10 %$  betragen. "Ist die Kurzschlussleistung des Netzes mindestens um den Faktor 100 höher als die Anschlussleistung des Stromrichters, so treten bei Verwendung einer 4 %-Kommutierungsdrossel Kommutierungseinbrüche mit maximal 20 % der Spitzenspannung des Netzes auf." Quelle [[A41\]](#page-92-0) Die VDE 0160 schreibt dabei den maximalen Spannungseinbruch von 20 % vor. Die weitere Herleitung dieses Wertes kann im Buch [[\(Specovius, 2008,](#page-89-0) S.180ff.)] nachgelesen werden.

Im Folgenden wird die benötigte Induktivität der Drosseln L1 (Ankerversorgung) und L2 (Erregerversorgung) berechnet. Es wird hierbei von einem  $I<sub>N</sub>$  $I<sub>N</sub>$  von 25 A (Nennauslastung des Stromrichters) und Nennversorgungsstrom Erregung ( $I_{NE}$  $I_{NE}$  $I_{NE}$ ) von 5 A ausgegangen.

$$
U_k = \frac{U_L}{\sqrt{3}} \cdot 0.04 = \frac{400 \text{ V}}{1.732} \cdot 0.04 = 9.238 \text{ V}
$$
 (4.1)

$$
X_{L1} = \frac{U_k}{I_N} = \frac{9.238 \text{ V}}{25 \text{ A}} = 0.370 \text{ }\Omega
$$
 (4.2)

$$
L_{L1} = \frac{X_{L1}}{2 \cdot \pi \cdot f} = \frac{0.370 \,\Omega}{2 \cdot \pi \cdot 50 \,\text{Hz}} = 1.178 \,\text{mH}
$$
 (4.3)

$$
X_{L2} = \frac{U_k}{I_{NE}} = \frac{9.238 \text{ V}}{5 \text{ A}} = 1.848 \text{ }\Omega \tag{4.4}
$$

$$
L_{L2} = \frac{X_{L2}}{2 \cdot \pi \cdot f} = \frac{1.848 \,\Omega}{2 \cdot \pi \cdot 50 \,\text{Hz}} = 5.885 \,\text{mH}
$$
 (4.5)

Eingesetzt werden, wie in Abbildung [4.2](#page-21-2) zu sehen ist, eine dreiphasige Drossel (L1) für die Versorgung des Ankerstromkreises und eine einphasige Drossel (L2) für die Versorgung des Erregerstromkreises. Die Nenndaten der Drosseln sind den Datenblättern [[A3\]](#page-90-3) und [[A4\]](#page-90-4) und den Tabellen [4.2](#page-23-0) und [4.3](#page-23-1) zu entnehmen:

<span id="page-23-0"></span>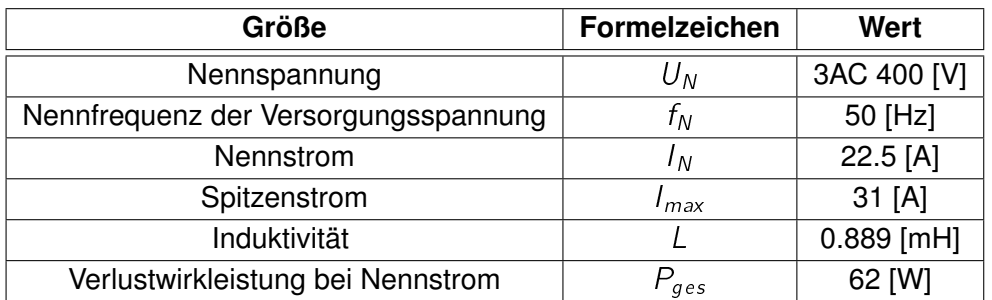

Tabelle 4.2: Nenndaten der Drossel L1

<span id="page-23-1"></span>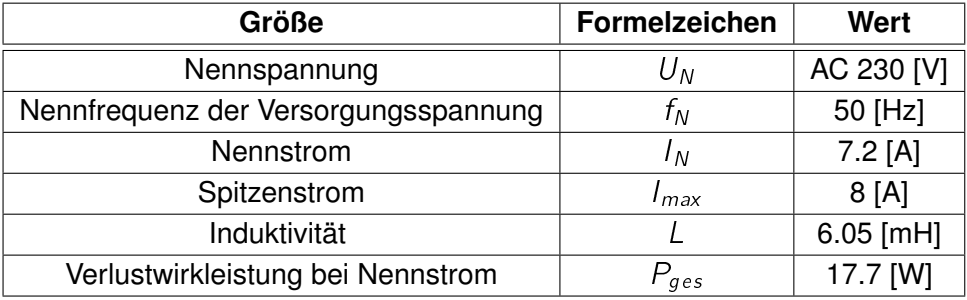

Tabelle 4.3: Nenndaten der Drossel L2

Vergleicht man die berechneten Größen mit den gegebenen Werten, ist L2 von der Strombelastbarkeit überdimensioniert. Die Induktivität der Drossel ist aber nur leicht über dem errechneten Wert, weshalb die Komponente gut einsetzbar ist.

Die Drossel L1 ist bei Nennleistung des Stromrichters (wird mit vorhandener [GM](#page-81-2) nicht erreicht) mit nur 22.5 A Nennstrom leicht unterdimensioniert. Der  $I<sub>N</sub>$  $I<sub>N</sub>$  des Stromrichters liegt mit 25 A aber noch genügend weit vom  $I_{max}$  $I_{max}$  $I_{max}$  der Drossel entfernt. Die Induktivität von L1 ist kleiner als errechnet. Die 4 % relative Kurzschlussspannung werden erst bei maximalem Strom von 31.5 A erreicht. Nach Gleichung 4.5 ist die Impedanz der Drossel dadurch kleiner, was einen kleineren Spannungsabfall beim Kommutieren zur Folge hat. Es fällt beim Kommutieren nicht mehr soviel Spannung an L1 ab, was die Kommutierungseinbrüche stärker in das Netz abgibt. Im AL-Labor der Hochschule für Angewandte Wissenschaften Hamburg ist jedoch zusätzlich ein eigener Versorgungstrafo zum öffentlichen Netz vorhanden. Diese zusätzliche Induktivität in Reihe zu L1 kann zu der Kommutierungsdrossel addiert werden. Somit wird die etwas zu klein dimensionierte Induktivität der L1 keinen negativen Einfluss auf das Netz haben. Die Drossel kann demnach eingesetzt werden.

### <span id="page-24-0"></span>**4.2.2 Netzfilter V1**

Netzfilter werden zwischen dem öffentlichen Netz und einem Stromrichter eingesetzt, um hochfrequente Signale und Störungen zu filtern. Hierzu sind die Filter häufig als Tiefpass mit entsprechenden Induktivitäten und Kondensatoren ausgestattet.

Der gegebene Netzfilter SIEMENS 6SE7023-4ES87-0FB1 (siehe Abbildung [4.3\)](#page-24-2) ist für einen Nennstrom von 36 A ausgelegt. Weitere Informationen liegen nicht vor, da es nicht möglich war, bei der Firma SIEMENS ein Datenblatt mit weitergehenden Informationen zu bekommen. Hierzu ist im Anhang eine E-Mail des SIEMENS-Supports vom 20.02.2014 zu finden. [[A38\]](#page-91-6)

<span id="page-24-2"></span>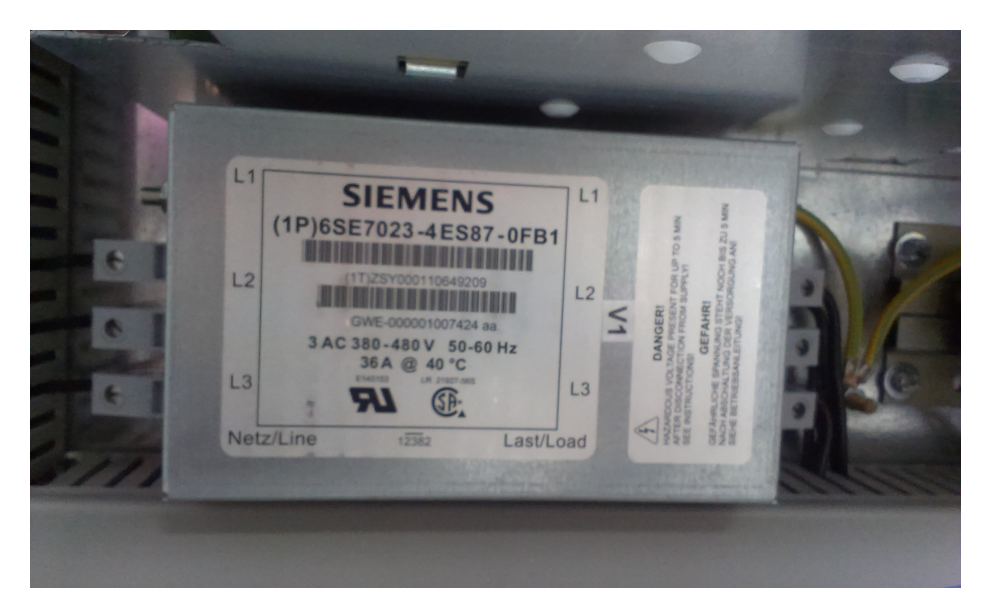

Abbildung 4.3: Eingesetzter Netzfilter

### <span id="page-24-1"></span>**4.2.3 Hauptschütz Q1**

Das Hauptschütz stellt im Ankerversorgungsstromkreis neben den Thyristoren die zweite notwendige Trennstelle dar. Es wird vom Stromrichter während der Einschaltsequenz geschaltet. Tritt beispielsweise ein Defekt in einem der Thyristoren auf, so kann der Anker dennoch zuverlässig vom Netz getrennt werden und die angeschlossene [GM](#page-81-2) stillgesetzt werden.

<span id="page-24-3"></span>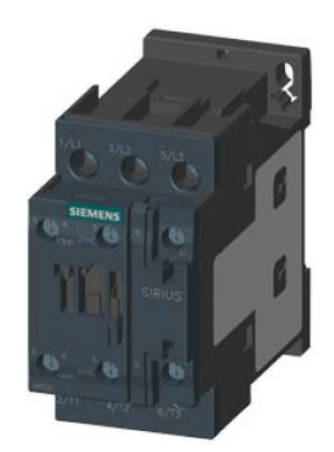

Verwendung findet das Schütz SIEMENS 3RT2027-1AP00 (siehe Abbildung [4.4\)](#page-24-3). Es kann bei Lastklasse AC-3 laut Datenblatt [[A5\]](#page-90-5) einen Wechselstrom von 32 A schalten. Die Lastklasse AC-3 bescheinigt dem Schütz, neben induktiven Lasten auch den angegebenen Strom sicher und regelmäßig abschalten zu können. Dies ist als zweite Trennstelle sehr von Bedeutung.

Das Schütz wird mit 230 V Wechselspannung geschaltet und besitzt zwei Hilfskontakte, die in dieser Arbeit jedoch keine Verwendung finden.

Beim Abschalten von Induktivitäten (hier der Schützspule) treten hohe Spannungsspitzen auf. Reißt der Strom durch eine Spule abrupt ab, treten durch die magnetisch gespeicherte Energie an der Spule hohe Spannungen auf. Diese Spannungen können bei Schützspulen der vorliegenden Größe (Scheinleistung 10 VA) bis zu 4 kV betragen (Quelle: SIEMENS Produktinfo [[A39\]](#page-91-7)). Diese Spannungsspitzen verursachen an den Schaltelementen der Steuerspannung des Schützes Lichtbögen und verschleißen die Schaltkontakte stark bzw. können Schaltelemente auf Halbleiterbasis zerstören.

Zum Schutz vor Überspannungen ist das Schütz deshalb mit dem Varistor SIEMENS 3RT2926-1BD00 nachgerüstet worden. Dieser spannungsabhänige Widerstand begrenzt die Spannung über der Spule im Moment des Abschaltens auf 275 V [[A6\]](#page-90-6).

### <span id="page-25-0"></span>**4.2.4 Sicherungen F1 – F6**

Sicherungen haben in der Elektrotechnik die Aufgabe, bei Kurzschluss oder Überstrom durch Überlastung einer Komponente den Stromkreis zu unterbrechen. Dadurch sollen die Komponenten und die Leitungen vor Zerstörung geschützt werden. Folgende Sicherungen werden im Schaltschrank eingesetzt (siehe auch Abbildung [4.5\)](#page-26-0)

| Typ                      | Kennzeichen    | <b>Nennstrom</b> | <b>Montage</b> | <b>Datenblatt</b> |
|--------------------------|----------------|------------------|----------------|-------------------|
| SIBA 5012406.32          | F1             | 32 A             | 14x51 mm [A18] | [A12]             |
| SIBA 5020106.32          | F <sub>2</sub> | 32A              | 14x51 mm [A18] | [A13]             |
| SIBA 5017906.4           | F3             | 4 A              | 10x38 mm [A19] | [A14]             |
| SIEMENS 3RV2011-0FA10    | F4             | $0.35 - 0.5 A$   | Hutschiene     | [A17]             |
| <b>SIEMENS 5SY4101-7</b> | F5             | 4 A              | Hutschiene     | [A15]             |
| ESKA 520.607 flink       | F6             | 0.1 A            | 5x20 mm        | [A16]             |

Tabelle 4.4: Übersicht eingesetzter Sicherungen

F1 bis F3 sind Sicherungspatronen der Auslöseklasse gR (super-flink). Diese sind für den Ganzbereichsschutz inkl. Halbleiterschutz geeignet und schalten sowohl bei Überstrom als

auch Kurzschluss sehr schnell ab. Vor allem beim Kurzschlussfall ist es von großer Bedeutung, dass die Sicherungen sehr schnell und zuverlässig den Stromfluss unterbrechen, um die Thyristoren des Stromrichters vor Zerstörung zu schützen.

Zu beachten ist, dass es sich bei F2 um eine spezielle Sicherung für Gleichspannung handelt. Die Sicherung ist auf die zuverlässige Abschaltung eines stärkeren Lichtbogens ausgelegt, da sich ein Lichtbogen bei Gleichspannung im Gegensatz zu einem Lichtbogen bei Wechselspannung nicht beim Nulldurchgang der Spannung abbaut.

F4 ist ein handelsüblicher Leitungsschutzschalter zur Absicherung der Steuerspannung mit einer langsameren Bimetall-Auslösung zur Abschaltung von Überstrom und einer schnellen elektromagnetischen Auslösung im Kurzschlussfall. Diese Auslösung ist in ihrer Geschwindigkeit aber nicht mit der der Halbleitersicherungen zu vergleichen, wodurch ein einfacher Sicherungsautomat für die Absicherung des Stromrichters nicht ausreichend ist.

Bei F5 handelt es sich um einen Motorschutzschalter für den Fremdlüfter. Er besitzt ebenfalls eine langsame Bimetall-Auslösung zur Abschaltung von Überstrom und eine schnelle elektromagnetische Auslösung für den Kurzschlussfall. Er ist auf einen Motorstrom von 0.35 A eingestellt.

Die Sicherung F6 befindet sich in dem Netzteil T7, welches in Abschnitt [4.3.3](#page-29-0) beschrieben ist. Es sichert die Versorgung des Drehgebers der [GM](#page-81-2) gegen Überstrom und Kurzschluss ab.

<span id="page-26-0"></span>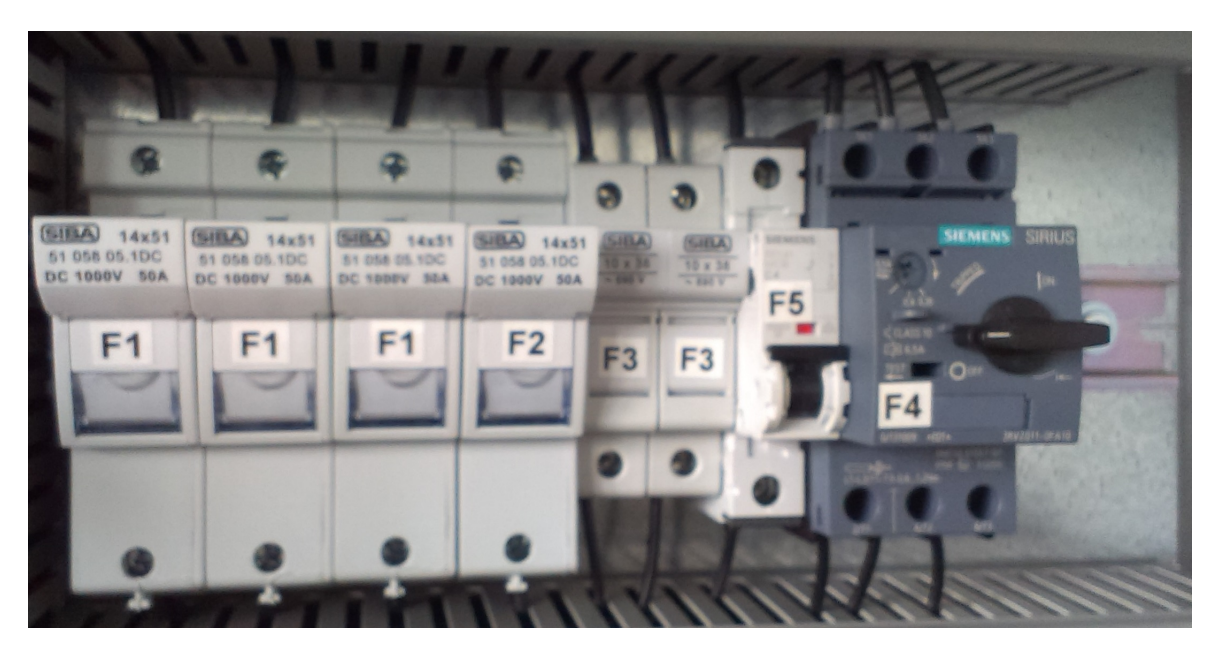

Abbildung 4.5: Sicherungen des Schaltschrankes

#### <span id="page-27-0"></span>**4.2.5 Fremdlüfter M2**

Der in Abschnitt [3.2](#page-16-0) beschriebene Fremdlüfter M2 wird hinter dem Motorschutzschalter F4 direkt am Netz betrieben. Er läuft mit der Betätigung des Hauptschalters S0 selbsttätig an. Eine Regelung ist mangels eines Temperatursensors in der [GM](#page-81-2) nicht möglich.

#### <span id="page-27-1"></span>**4.2.6 Klemmen, Buchsen und Kabelquerschnitte**

#### **Klemmen und Buchsen**

Im Leistungsteil werden alle Leitungsabgänge und Anschlüsse zunächst über Klemmen der Firma Phoenix Contact Typ UK-4 [[A8\]](#page-90-11) samt Zubehör geführt. Diese Klemmen zeichnen sich durch einen  $I<sub>N</sub>$  $I<sub>N</sub>$  von 30 A und einen Spitzenstrom  $(I_{max})$  $(I_{max})$  $(I_{max})$  von 41 A aus.

Die Versorgung und die Abgänge für  $I_A$  $I_A$  und  $I<sub>E</sub>$  $I<sub>E</sub>$  werden wie im Pflichtenheft gefordert mit 4 mm Sicherheitslaborbuchsen der Firma Multi-Contact hergestellt (siehe Abbildung [4.6\)](#page-27-2). Diese sind für einen  $I_N$  $I_N$  von 30 A zugelassen.

<span id="page-27-2"></span>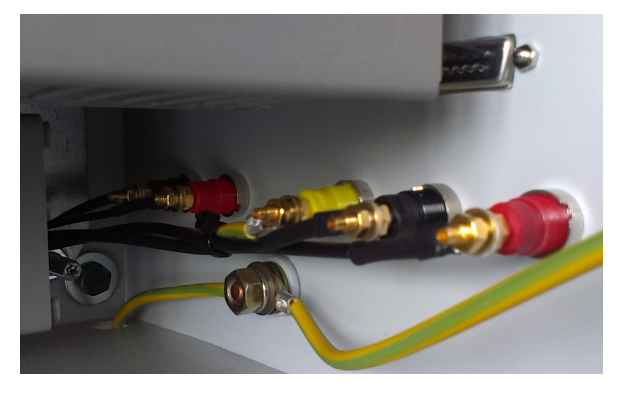

#### **Kabelquerschnitte**

Abbildung 4.6: Buchsen des Anschlussfeldes der [GM](#page-81-2)

Alle Leitungen des Ankerstromkreises und alle sonstigen Leitungen bis zur jeweiligen Sicherung werden mit H05Z-K 90  $^{\circ}$ C 4 mm<sup>2</sup> Leitungen verdrahtet. Die Versorgungsbuchsen in den Labortischen sind mit 32 A abgesichert, somit müssen die Leitungen diesen Strom auch im Fehlerfall dauerhaft führen können. Laut VDE 0100 Teil 430 ist eine 4 mm<sup>2</sup> Leitung nach Gruppe 2 in einem belüfteten Verdrahtungskanal mit bis zu 32 A belastbar (Quelle: [[\(Desca,](#page-88-6) [2014\)](#page-88-6)]). Erst hinter einer kleineren Sicherung darf der Querschnitt verkleinert werden. Hier wird eine Einzeladerleitung vom Typ H05Z-K 90 $^{\circ}$ C 1.5 mm<sup>2</sup> verwendet.

Der Fremdlüfter wird mit einer 4 x 1.5 mm<sup>2</sup> Mantelleitung, die [GM](#page-81-2) mit einer 5 x 2.5 mm<sup>2</sup> Mantelleitung angeschlossen. Eine Leitung mit 4 mm $^2$  ist mechanisch nicht mit den gewünschten Steckkontakten zu verbinden. Dadurch, dass die [GM](#page-81-2) jedoch nur einen  $I_N$  $I_N$  von 21 A aufweist, ist hier auch eine Leitung mit einem Querschnitt von nur 2.5 mm<sup>2</sup> verwendbar.

### <span id="page-28-0"></span>**4.3 Auslegung der Komponenten des Steuerungsteils**

#### <span id="page-28-1"></span>**4.3.1 Koppelrelais K1 – K2**

Die beiden Koppelrelais K1 und K2 vom Typ Phoenix Contact RIF-2-RPT-LDR-24DC/4x21 (siehe Abbildung [4.7\)](#page-28-3) werden für die Umschaltung der digitalen und analogen Signale zwischen Bedienpult und Steuerungs-PC/dSPACE eingesetzt. Sie verfügen über je vier Wechslerkontakte und eine 24 VDC Magnetspule. Diese wird von dem Bedienpult mit dem Schalter "Hand/PC" geschaltet. Der Schaltzustand wird mit einer LED am Kontaktblock des Relais angezeigt. Dieser Kontaktblock ist wechselbar und kann bei einem Defekt oder anderen gewünschten Schaltkontakten ohne Einsatz von Werkzeug gewechselt werden.

<span id="page-28-3"></span>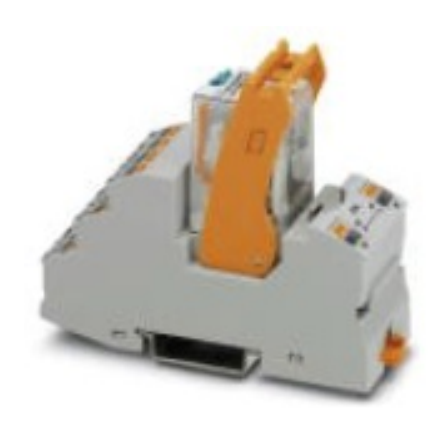

Abbildung 4.7: Eingesetzte Koppelrelais [[A11\]](#page-90-12)

#### <span id="page-28-2"></span>**4.3.2 Optokoppler T3 – T6**

Die digitalen Signale zur Steuerung des Stromrichters werden vom Steuerungs-PC an das dSPACE-Regelungssystem weitergegeben. Dieses gibt die Signale als TTL-Einheitssignal an den Stromrichter weiter. Die Spannungssignale werden vorher galvanisch von dem Stromrichter getrennt. So können beide Anlagen mit verschiedenen Massepotentialen arbeiten und bei einem eventuellen Defekt eines der beiden Geräte wird das andere nicht beschädigt.

Hierzu werden Optokoppler vom Typ Wago 859- 793 (siehe Abbildung [4.8\)](#page-28-4) verwendet. Die Geräte erkennen am Eingang eine Spannung ab 1.2 V – 25 V als "high" und belasten den Eingang des dSPACE-Systems dabei mit maximal 10mA, was genau der Spezifikation des Systems entspricht.

<span id="page-28-4"></span>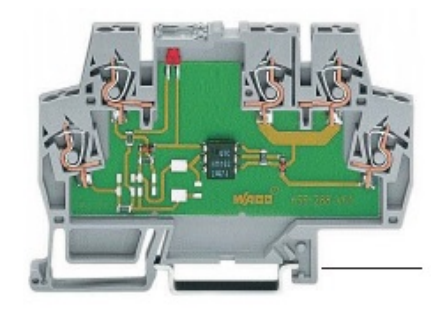

Abbildung 4.8: Verwendete Optokoppler [[A20\]](#page-91-12)

Ausgangsseitig wird der Optokoppler mit 24 V Gleichspannung vom Stromrichter versorgt. Über dem Ausgangstransistor fällt dabei eine maximale Spannung von 2.5 V ab, es darf ein Strom von 100mA fließen. Das Eingangssignal wird demnach galvanisch getrennt und in den Eingangsbereich des Stromrichters von minimal 21.5V umgewandelt. Ein Prinzipschaltbild der verwendeten Optokoppler ist in Abbildung [4.9](#page-29-1) zu sehen.

<span id="page-29-1"></span>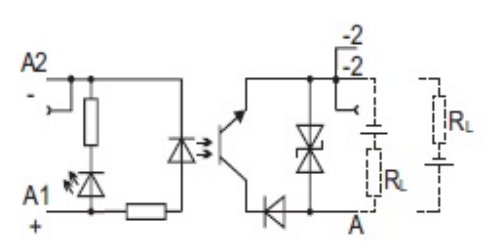

Abbildung 4.9: Prinzipschaltbild Optokoppler [[A20\]](#page-91-12)

### <span id="page-29-0"></span>**4.3.3 Inkrementaldrehgeber und Spannungsversorgung T7**

Im Lieferumfang der [GM](#page-81-2) war ein Inkrementalgeber vom Typ SICK DFS60E-S1AA01024 (Abbildung [4.10\)](#page-29-2). Dieser Drehgeber gibt zwei bipolare Spuren von TTL-Recktecksignalen je um 90 versetzt als Ausgang an die Stromrichterelektronik. Jede Spur wechselt 1024 mal pro Umdrehung die Polarität, womit eine sehr genaue Drehzahlauswertung möglich ist. Zusätzlich wird ein Rechtecksignal als  $0^\circ$  Markierung ausgegeben. Versorgt werden muss der Drehgeber mit einer Gleichspannung von 5 V und einem Strom von 40 mA [[A26\]](#page-91-13). Der Stromrichter hat eine integrierte Spannungsversorgung für den Drehgeber. Allerdings hat diese eine Ausgangsspannung von 15 V DC.

Der Spannungswandler T7 (Abbildung [4.11\)](#page-29-3) wandelt diese Gleichspannung mit einem Festspannungsregler Typ 7805 in eine Gleichspannung mit 5 V um. Die Platine wurde selbst entworfen und gebaut. Neben den im Datenblatt des 7805 [[A27\]](#page-91-14) geforderten Elektrolytkondensatoren am Ein- und Ausgang des Spannungsreglers sind zusätzlich zwei kleine Folienkondensatoren den ELKO's parallel geschaltet. Diese sollen durch ihren geringen Innenwiderstand hochfrequente Störsignale filtern. Die ELKO's haben

<span id="page-29-2"></span>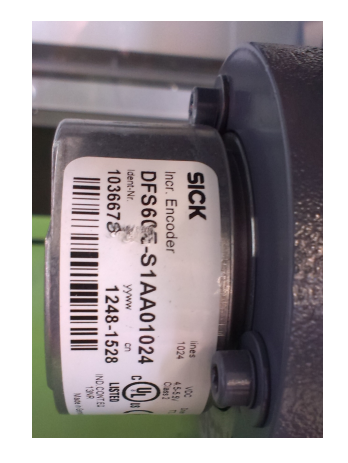

<span id="page-29-3"></span>Abbildung 4.10: Drehgeber der [GM](#page-81-2)

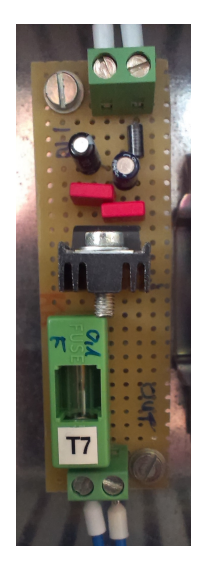

hingegen einen großen Innenwiderstand, und sind für die niederfrequente Filterung und Spannungsstabilisierung bei Laständerungen ausgelegt.

### <span id="page-30-0"></span>**4.3.4 Bedienpult**

Das Bedienpult von Conrad Elektronik [[A21\]](#page-91-15) ist mit einer eloxierten Aluminiumplatte an der Oberseite ausgestattet. In dieser werden die Kippschalter [[A25\]](#page-91-16), der Stufenschalter [[A24\]](#page-91-17) und die 10-Gang Potentiometer [[A22\]](#page-91-18) mit 10 k $\Omega$  verschraubt. Zur genauen Justierung sind die Potentiometer mit speziellen Zählknöpfen [[A23\]](#page-91-19) ausgerüstet. Zwei BNC-Buchsen, frei in der Software des Stromrichters belegbar, komplettieren das Bedienpult.

Die Anschlussleitung in der Dimension LiYCY 16 x 0,25 mm<sup>2</sup> wird mit einer Kabelverschraubung in das Gehäuse geführt und gleichzeitig zugentlastet. Der Anschluss an den Schaltschrank erfolgt mit einem 25-poligen D-Sub-Stecker.

Das Bedienpult wird mit einem von Herrn Korpel zur Verfügung gestellten P-Touch Beschriftungsgerät beschriftet. Die verwendeten Dateien sind im Anhang als Dateien [[A42\]](#page-92-1) zu finden. In Abbildung [4.21](#page-38-0) ist das fertige Bedienpult zu sehen.

### <span id="page-30-1"></span>**4.3.5 Klemmen, Buchsen und Kabelquerschnitte**

#### **Klemmen und Buchsen**

Im Steuerungsteil werden aufgrund der kleinen Baugröße und des guten Preis-Leistungs-Verhältnisses Klemmen der Firma Phoenix Contact Typ UK-2,5 [[A9\]](#page-90-13) samt Zubehör verwendet. Die Strombelastbarkeit der Klemmen im Steuerungsteil ist nicht von Bedeutung, da keine hohen Ströme auftreten.

Das Bedienpult wird mit einem 25-poligen D-Sub Stecker an den Schrank gesteckt. Alle anderen Signale der Steuerungsebene werden mit mehradrigen, geschirmten Leitungen durch Kabelverschraubungen im Lochblech in den Schrank geführt.

#### **Kabelquerschnitte**

Die Verdrahtung des Steuerteils geschieht mit Einzeladerleitungen vom Typ H05Z-K 90 °C 0.5 mm<sup>2</sup>. Zum Stromrichter führen zwei geschirmte Mehraderleitungen LiYCY 18 x 0,5 mm<sup>2</sup>. Diese Leitungen sind im Schaltplan mit "Kabel 1" und "Kabel 2" bezeichnet. Das Bedienpult ist mit einem geschirmten LiYCY 16 x 0,25 mm<sup>2</sup> angeschlossen.

Die geschirmten Leitungen sollen die analogen Steuersignale vor Einstreuungen der Leistungselektronik schützen.

# <span id="page-31-0"></span>**4.4 Materialliste**

Sämtliche verwendeten Materialien sind in der Materialliste mit Bezugsquelle, Schaltplankürzel und Nettopreis verzeichnet. Die Materialliste ist im Excel-Format und im PDF-Format unter [[A40\]](#page-92-2) im Anhang zu finden.

# <span id="page-31-1"></span>**4.5 Auswahl und Aufbau des Schaltschrankes**

Der verwendete Schaltschrank ist ein pulverbeschichteter Stahlblechschrank vom Typ Rittal AE1055.500 [[A10\]](#page-90-14). Mit den Abmaßen 800 x 600 x 300 mm passt der Schrank exakt auf den vorhandenen Platz im Labor und bietet gleichzeitig genügend Raum.

Die demontierbare Montageplatte des Schaltschrankes wird mit dem Leistungsteil der Anlage bestückt. Die Steuerungstechnik wird auf einer zweiten Montageplatte im Schrank angeordnet. Dieses Verfahren hat zwei Vorteile. Neben einem größeren Platzangebot bietet es den Vorteil, dass die Steuerungstechnik so weit wie möglich von der Leistungselektronik entfernt angeordnet ist. Die Steuerungssignale müssen nicht in den gleichen Kabelkanälen wie die leistungsführenden Kabel geführt werden. Durch dieses Verfahren sollen Störungen und elektromagnetische Einstreuungen auf die Steuerungssignale so klein wie möglich gehalten werden.

Der Schaltschrank wird mit zwei Beschlägen in die Racks im Labor eingehängt. Die Grundidee für diese Halterungen stammt von den Halterungen des Generatorschaltschrankes, erstellt von Herrn Dimitri Weiss. Die Zeichnung ist im Anhang gedruckt und unter [[A36\]](#page-91-20) zu finden. Gefertigt werden die Halterungen von der zentralen Laborwerkstatt der Hochschule für Angewandte Wissenschaften Hamburg.

Die Montagepläne zeigen die maßstabsgerechte Anordnung der Komponenten und sind im Anhang gedruckt und als Dateien zu finden [[A35\]](#page-91-21).

# <span id="page-31-2"></span>**4.6 Schaltpläne**

Die Schaltpläne der Anlage sind mit Microsoft Visio erstellt worden. Sie befinden sich im Anhang gedruckt und als Visio- und PDF-Datei [[A34\]](#page-91-22).

# <span id="page-32-0"></span>**4.7 Schaltschrankbelüftung M3 – M4**

Stromrichter, Drosseln und andere Bauteile geben eine nicht unerhebliche Verlustleistung in Form von Wärme an ihre Umgebung ab. Anhand einer Überschlagsrechnung soll dies verdeutlicht werden. Es wird dabei von der Nennbelastung des Stromrichters ausgegangen. Folgende Verlustleistungen sind maßgebend:

- Verlustleistung des Stromrichters im Nennbetrieb laut Datenblatt: 180 W
- Verlustleistung der Drossel L1 bei Nennstrom beträgt laut Datenblatt: 62 W
- Verlustleistung der Drossel L2 ist mit 2/3 des Nennstrom ca.: 12 W

Unberücksichtigt bleiben noch die Verlustleistungen aller anderen Bauteilen und Leitungen, die leider nicht genau beziffert werden können.

Zum Abtransport der entstehenden Wärme werden direkt über dem Stromrichter und der großen Drossel zwei 120 x 120 mm große Lüfter installiert (M3 – M4). Diese Lüfter der Firma Be Quiet leisten einen Luftvolumenstrom von zusammen 174 m<sup>3</sup> pro Stunde und werden mit dem 12 V-Netzteil TDK-Lambda DSP-10-12 [[A7\]](#page-90-15) betrieben. Weitere Informationen oder ein Datenblatt sind nicht beschaffbar gewesen. Die Lüfter sind durch Gummieinsätze vom Gehäuse entkoppelt und werden mit einschalten des Hauptschalters S0 in Betrieb gesetzt.

Zur Frischluftzufuhr wird der Schaltschrank im unteren Bereich mit einem Lochblech ausgestattet(siehe Abschnitt [4.8.1\)](#page-33-1).

# <span id="page-33-0"></span>**4.8 Fertigung, Montage und Verdrahtung**

### <span id="page-33-1"></span>**4.8.1 Mechanischer Ausbau des Schaltschrankes**

Der mechanische Ausbau des Schaltschrankes und der Montageplatten erfolgt in der Werkstatt des AL-Labors. Die Kabelkanäle und Hutschienen werden mit Nieten befestigt, während der Stromrichter, die Drosseln und der Filter durch Schrauben der Größen M4 – M6 mit der Montageplatte verschraubt werden. In die Platte werden entsprechende Gewinde eingebracht, was die Möglichkeit offen lässt, die Komponenten zu einem späteren Zeitpunkt schnell auszutauschen.

Die zweite Montageplatte wird durch vier M8-Gewindestangen (sichtbar auf Abbildung [4.12\)](#page-34-0) mit der großen Platte verschraubt. Die in der Mitte des Schaltschrankes angeordnete Gewindestande ist zusätzlich mit der Rückwand des Schaltschrankes verschraubt, um ein Durchhängen der großen Montageplatte zu verhindern.

<span id="page-33-2"></span>An der Unterseite des Schaltschrankes wird ein Lochblech mit Kabelverschraubungen eingesetzt (Abbildung [4.14\)](#page-34-1). Für die Lüfter M3 – M4 werden Aussparungen in den Schaltschrank gesägt (Abbildung [4.13\)](#page-33-2). In die Tür wird mit SIKAFLEX 221 (einkomponentiger Scheibenklebstoff für PKW) eine Acrylglasscheibe mit den Maßen 670x470x5 mm eingeklebt, um den Studenten einen Blick auf die Technik im Schaltschrank zu ermöglichen.

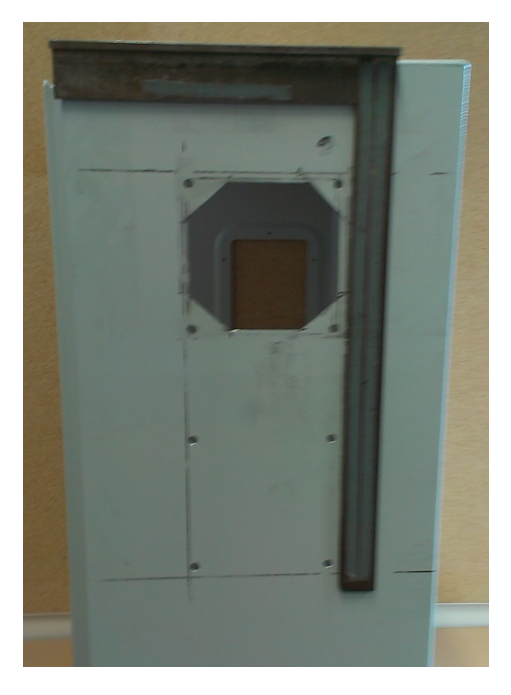

Abbildung 4.13: Mechanische Einbringung der Lüfteröffnungen in den Schaltschrank

<span id="page-34-0"></span>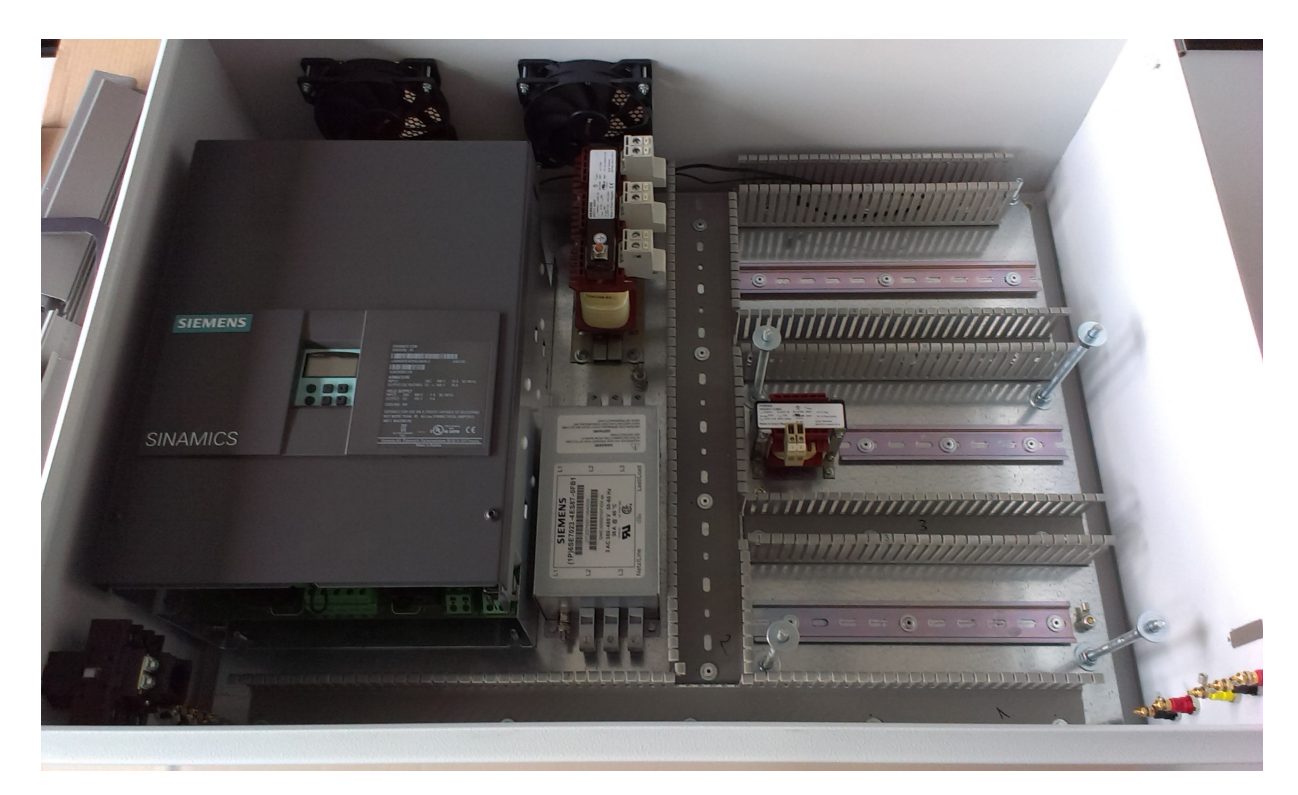

Abbildung 4.12: Mechanisch fertige und teilweise bestückte Montageplatte

<span id="page-34-1"></span>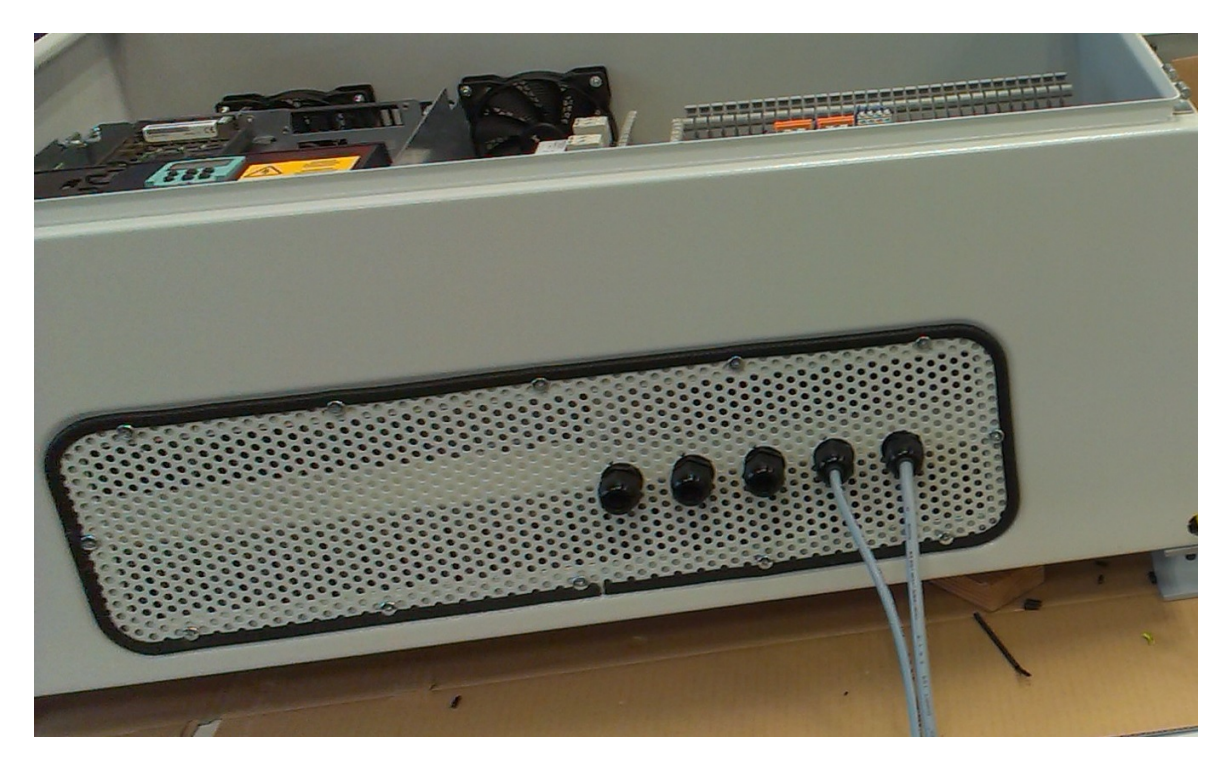

Abbildung 4.14: Lochblech zur Belüftung und Kabeldurchführung

### <span id="page-35-0"></span>**4.8.2 Verdrahtung des Schaltschrankes**

Die Verdrahtung des Leistungsteils erfolgt mit schwarzen Einzeladerleitungen, der Steuerteil wird mit dunkelblauen Leitungen realisiert.

Das Schutzleitersystem des Schaltschrankes ist durchgehend mit 6 mm<sup>2</sup> Leitungen verdrahtet. Neben Netzfilter, Drosseln und Klemmleisten werden Schrauben zum Potentialausgleich in die Montageplatte eingebracht. Der Hauptpotentialausgleich erfolgt über eine Leitung mit 6 mm<sup>2</sup> Querschnitt fest verschraubt direkt mit dem Versuchstischen im Labor. Diese Leitung ist bewusst nicht steckbar ausgeführt, damit der Potentialausgleich immer gewährleistet werden kann.

Die folgenden beiden Abbildungen zeigen die Verdrahtung des Schaltschranks ohne montierte zweite Ebene (Abbildung [4.15\)](#page-35-1) und mit montierter zweiter Blechplatte für den Steuerungsteil (Abbildung [4.16\)](#page-36-1).

<span id="page-35-1"></span>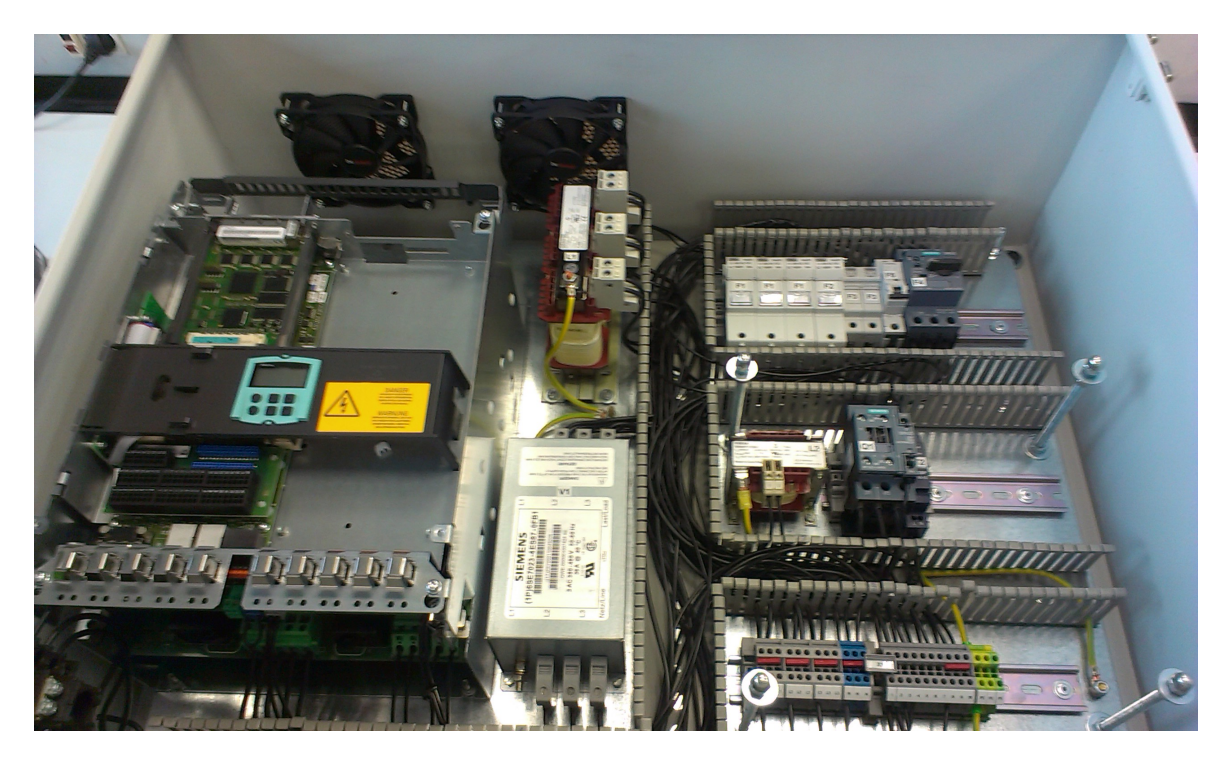

Abbildung 4.15: Verdrahtung des Leistungsteils ohne montierte zweite Ebene
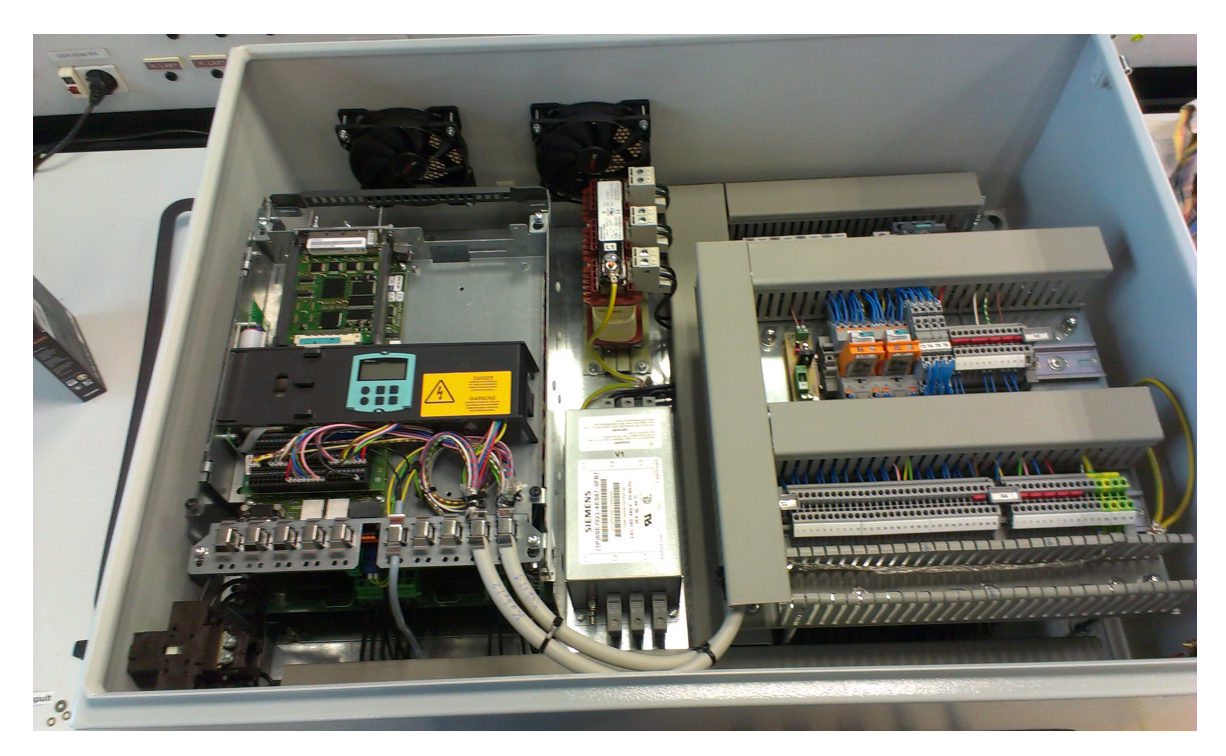

Abbildung 4.16: Verdrahtung des Steuerteils mit Verbindung zum Stromrichter

# **4.8.3 Eindrücke des fertigen Schaltschrankes**

Die folgenden Abbildung geben einen Eindruck des erstellten Schaltschrankes. Auf den Abbildungen [4.17](#page-36-0) und [4.18](#page-37-0) sind die beiden Anschlussfelder seitlich am Schaltschrank zu sehen.Abbildung [4.19](#page-37-1) zeigt die gedachten Luftströme im Schaltschrank. Abbildung [4.20](#page-38-0) zeigt die eingeklebte Acrylglasscheibe in der Front des Schaltschrankes.Das Bedienpult für die Handbedienung ist in Abbildung [4.21](#page-38-1) zu sehen.

<span id="page-36-0"></span>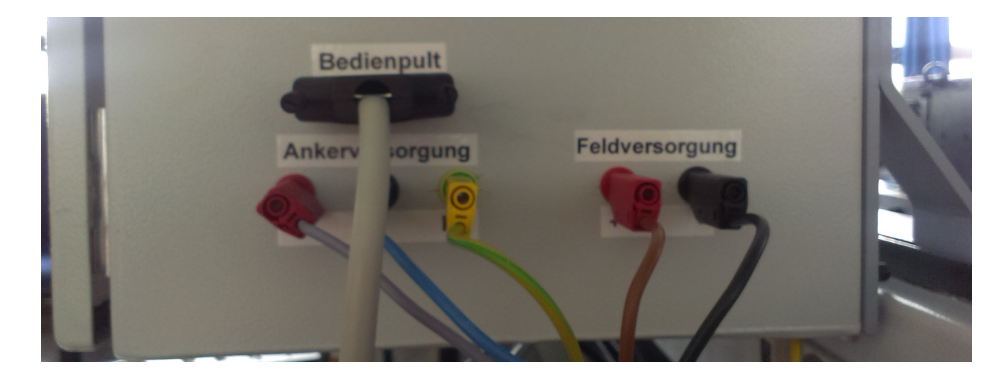

Abbildung 4.17: Anschlussfeld der Maschine und des Bedienpultes rechts am Schrank

<span id="page-37-0"></span>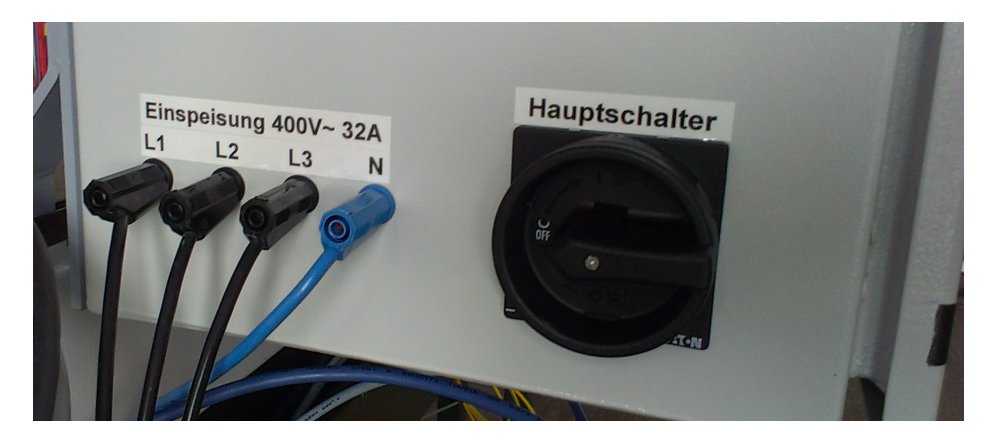

Abbildung 4.18: Anschlussfeld Versorgung an linker Seite des Schrankes

<span id="page-37-1"></span>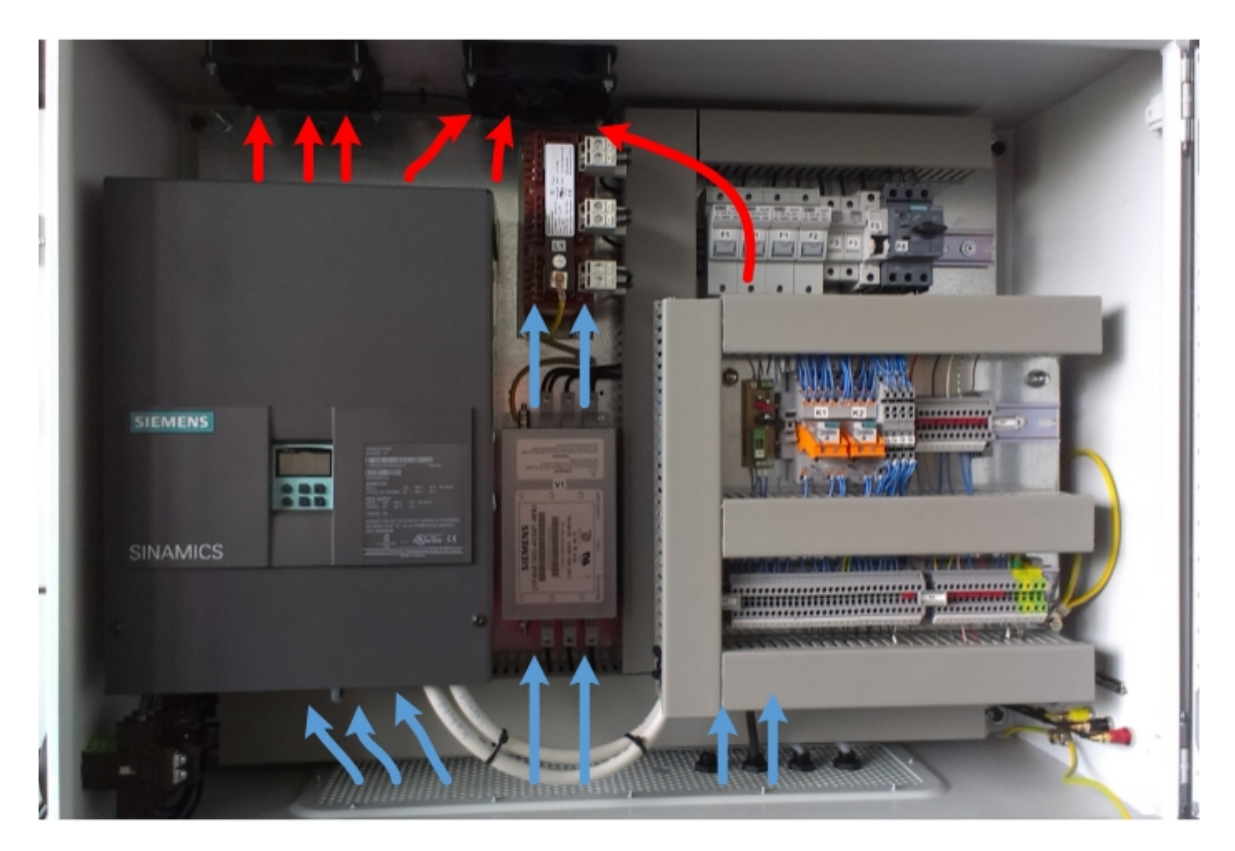

Abbildung 4.19: Durch Lüfter unterstützte natürliche Konvektion im Schaltschrank

<span id="page-38-0"></span>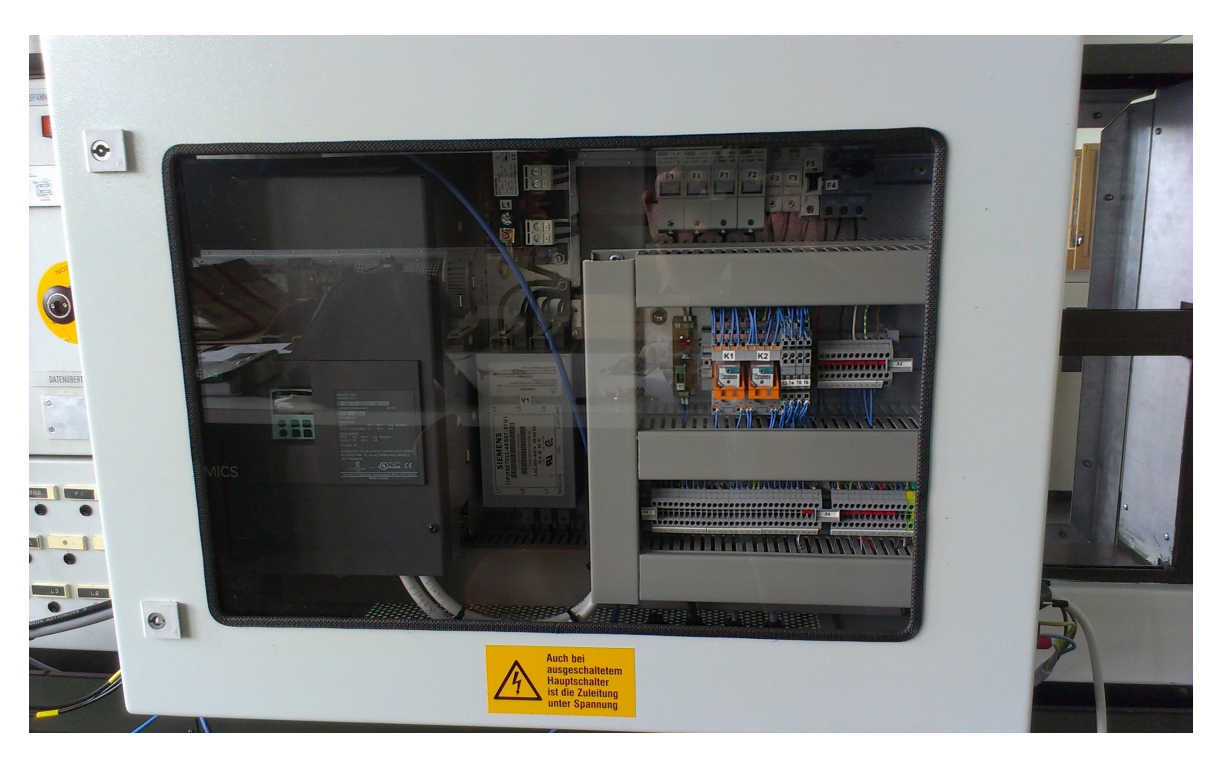

Abbildung 4.20: Front des Schaltschranks

<span id="page-38-1"></span>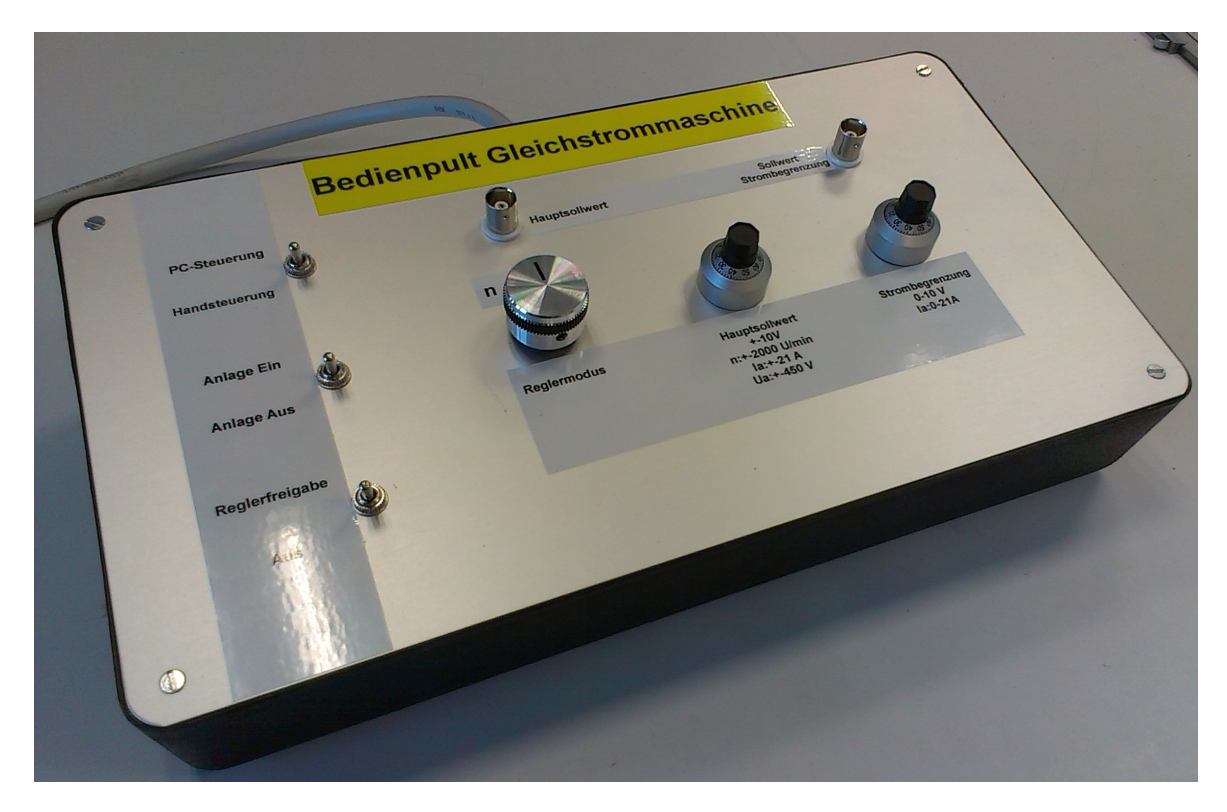

Abbildung 4.21: Bedienpult des Schaltschrankes

# **Kapitel 5**

# **Inbetriebnahme**

# **5.1 Prüfung der Anlage nach VDE 0113**

Elektrische Geräte und Anlagen müssen vor Inbetriebnahme, nach Instandsetzungen und in regelmäßigen Abständen von einer Elektrofachkraft oder einer elektrotechnisch eingewiesenen Person auf ihre elektrische Sicherheit geprüft werden. Hierdurch soll das Risiko eines Schadens an Mensch und Material beim Betrieb elektrischer Anlagen auf ein Minimum reduziert werden.

Die vorliegende Anlage muss nach der VDE 0113 Teil 1 geprüft werden. Diese Normung trägt den Titel "Sicherheit von Maschinen – Elektrische Sicherheit von Maschinen". Es werden hier nicht nur die Prüfungen an elektrischen Anlagen beschrieben und geregelt, es wird auch die fachmännische Erstellung sowie teilweise sogar die Funktion und das Aussehen der Anlagen festgelegt. So steht hier beispielsweise beschrieben, wie Bedienelemente wie Taster oder Schalter an einem Schaltschrank auszusehen haben und was mit den einzelnen Farben assoziiert werden soll.

Folgende Maßnahmen sind bei einer Erstprüfung nach VDE 0113 Teil 1 notwendig. Die Informationen entstammen sinngemäß zusammengefasst der Quelle [[\(FLUKE, 2011,](#page-88-0) S.65ff)].

- 1. Sichtprüfung der gesamten Anlage. Hierbei ist besonders auf folgende Dinge zu achten:
	- richtige Verwendung sämtlicher Komponenten hinsichtlich Betriebsbedingungen und Einsatzzweck
	- fachmännische und feste Verdrahtung auch des Schutzleitersystems
	- Schutzleiterverschraubungen gegen eigenständiges Lösen gesichert
	- Bauteilkennzeichnungen sind vorhanden und vollständig
	- Beschädigungen an Bauteilen oder Isolierungen
- 2. Durchgehende Verbindung des Schutzleiters:
	- Bei dieser Prüfung sind mit einem Prüfwechselstrom von mindestens 10 A alle Schutzleiterverbindungen und Metallgehäuse gegen Erde auf ihren Spannungsabfall  $\Delta U$  $\Delta U$  zu überprüfen. Bei einem Schutzleiterquerschnitt von 6 mm<sup>2</sup> gilt hierbei ein Grenzwert von  $\Delta U < 1$  $\Delta U < 1$  $\Delta U < 1$  V.
- 3. Isolationswiderstandsprüfung:
	- Bei dieser Prüfung werden alle aktiven Leiter (L1, L2, L3 und N) gegen den Schutzleiter auf korrekte Isolation geprüft. Hierbei ist die Anlage vom Netz zu trennen und mit einer Prüfspannung von mindestens 500 V DC zu prüfen. Geräte, die dieser Prüfspannung nicht standhalten, sind vor der Prüfung abzuklemmen. Die Prüfung ist nur notwendig bei Stromkreisen mit Spannungen über 25 V AC oder 60 V AC. Es gilt ein Grenzwert von  $R_{iso}$  $R_{iso}$  > 1 M $\Omega$ .
- 4. Prüfung auf Restspannung:
	- Bei dieser Prüfung wird die Anlage von der Versorgungsspannung getrennt und die Zeit gemessen, bis die Spannung an berührbaren, aktiven Teilen unter 60 V sinkt. Der Grenzwert für diese Prüfung liegt bei t < 1 s an steckbaren und nach außen geführten Anschlüssen.
- 5. Spannungsfestigkeitsprüfung:
	- Bei dieser Prüfung wird die Spannungsfestigkeit der Isolation aller aktiven Stromkreise untereinander und gegen den Schutzleiter geprüft. Die Prüfspannung muss bei dieser Anlage 1000 V AC betragen, wobei eine Scheinleistung von mindestens 500 VA vom Prüfgerät bereitgestellt werden muss. Innerhalb von einer Sekunde Prüfzeit darf kein Spannungsüberschlag stattfinden. Geräte, die dieser Prüfspannung nicht standhalten, sind vor der Prüfung abzuklemmen. Die Anlage ist vor der Prüfung vom Netz zu trennen.

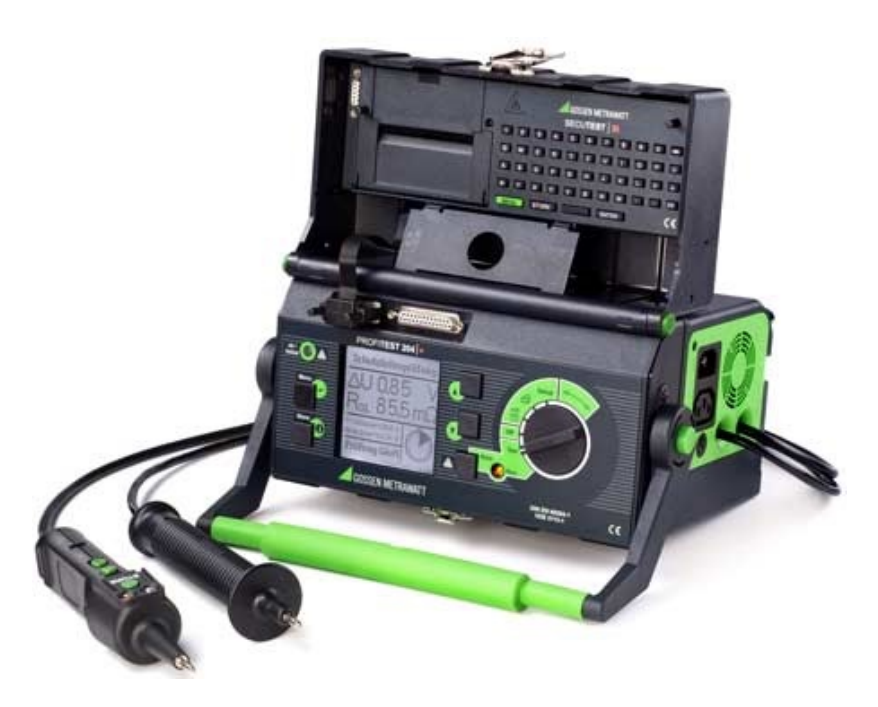

Abbildung 5.1: Prüfgerät Profitest 204+ Quelle: [[\(Gossenmetrawatt, 2014\)](#page-88-1)]

Die Prüfungen wurden mit dem Profitest 204+ am 16.04.2014 von dem Verfasser dieser Arbeit durchgeführt. Folgende Ergebnisse sind erzielt worden:

- 1. Die Sichtprüfung wurde bestanden. Die Anlage ist fachgerecht erstellt worden.
- 2. Die Durchgängigkeit des Schutzleiters wurde an allen berührbaren Stellen geprüft. Bei einer Prüfzeit von je zehn Sekunden wird hier der schlechteste Wert angeführt:  $\Delta U$  $\Delta U$ =0.19 V,  $R_{SL}$  $R_{SL}$ =19.8 m $\Omega$ . Die Prüfung gilt demnach als bestanden.
- 3. Die Isolationswiderstandprüfung wurde mit einer Prüfspannung von  $U_{iso}$  $U_{iso}$ =1020 V DC durchgeführt. Bei allen Prüfstrecken wurde ein  $R_{iso}$  $R_{iso}$ >1.00 G $\Omega$  gemessen. Die Prüfung gilt damit als bestanden.
- 4. Die Prüfung auf Restspannung wurde an den Buchsen der Versorgungsspannung und der Buchsen für die Gleichstrommaschine durchgeführt. Die Prüfung wurde bestanden.
- 5. Die Spannungsfestigkeitsprüfung konnte nicht normgerecht durchgeführt werden, da das entsprechende Erweiterungsmodul für das Prüfgerät zu dem Zeitpunkt nicht zur Verfügung stand. Es wurde eine erweiterte Isolationswiderstandsprüfung mit 1000 V DC durchgeführt (siehe Punkt drei), aufgrund derer von einer ausreichenden Isolierung der Leitungen auszugehen ist.

Alle Prüfungen bis auf die Spannungsfestigkeitsprüfung wurden ordnungsgemäß bestanden. Für diese Prüfung wurde eine entsprechende Alternative gefunden, sodass die Anlage in Betrieb genommen wurde.

# **5.2 Verwendete Schnittstellen des Stromrichters**

In Tabelle [5.1](#page-42-0) werden die verwendeten Ein- und Ausgänge dargestellt. Die Bezeichnung entstammt der Dokumentation des Stromrichters. Nähere Informationen zur Verdrahtung sind den Schaltplänen am Ende dieser Arbeit zu entnehmen.

Alle digitalen Eingänge sind high-aktiv ausgelegt. Die analogen Ausgänge befinden sich als [BNC-](#page-81-0)Buchsen auf dem Bedienpult.

<span id="page-42-0"></span>

| <b>Bezeichnung</b> | Anschlussklemmen | Signaltyp    | <b>Information</b>                    |
|--------------------|------------------|--------------|---------------------------------------|
| DI1                | X177.12          | 24 V digital | Freigabe Antrieb (mit DI2 geschaltet) |
| D <sub>12</sub>    | X177.13          | 24 V digital | Reglerfreigabe                        |
| D <sub>15</sub>    | X177.16          | 24 V digital | Stromregelmodus                       |
| D <sub>16</sub>    | X177.17          | 24 V digital | Spannungsregelmodus                   |
| AI <sub>0</sub>    | X177.25/26       | $+10V$       | Hauptsollwert                         |
| AI2                | X177.29/30       | $0 - 10 V$   | Sollwert Strombegrenzung              |
| AO <sub>0</sub>    | X177.49/50       | $+10V$       | Hauptsollwert                         |
| AO <sub>1</sub>    | X177.51/52       | $0 - 10 V$   | Sollwert Strombegrenzung              |

Tabelle 5.1: Verwendete Ein- und Ausgänge des Stromrichters

# **5.3 Bedienablauf des Antriebssystems**

Das Bedienpult ist zum Betrieb des Antriebssystems zwingend notwendig. Wird die Steckverbindung bei laufendem Antrieb zum Schaltschrank getrennt, wird der Antrieb sofort stillgesetzt. Dies geschieht auch bei Fernsteuerung des Antriebes. Mit einem Schalter auf dem Bedienpult kann von Handbedienung auf Bedienung etwa über das dSPACE-Regelsystem umgeschaltet werden. Die Signale dafür sind auf der Eingangsklemmleiste X3, wie im Schaltplan beschrieben, zu belegen. Ferngesteuert werden können DI2, DI5, DI6 sowie AI0 und AI2. Zusätzlich gibt es einen digitalen Reserveeingang, der belegt werden kann. Der Optokoppler T6 dafür ist bis zur Klemmleiste X3 bereits verdrahtet.

Wird keiner der Eingänge DI5 oder DI6 fernbeschaltet, läuft der Antrieb nach gegebener Reglerfreigabe im drehzahlgeregelten Modus. Abbildung [5.2](#page-43-0) visualisiert den Betriebsablauf des Antriebssystems.

<span id="page-43-0"></span>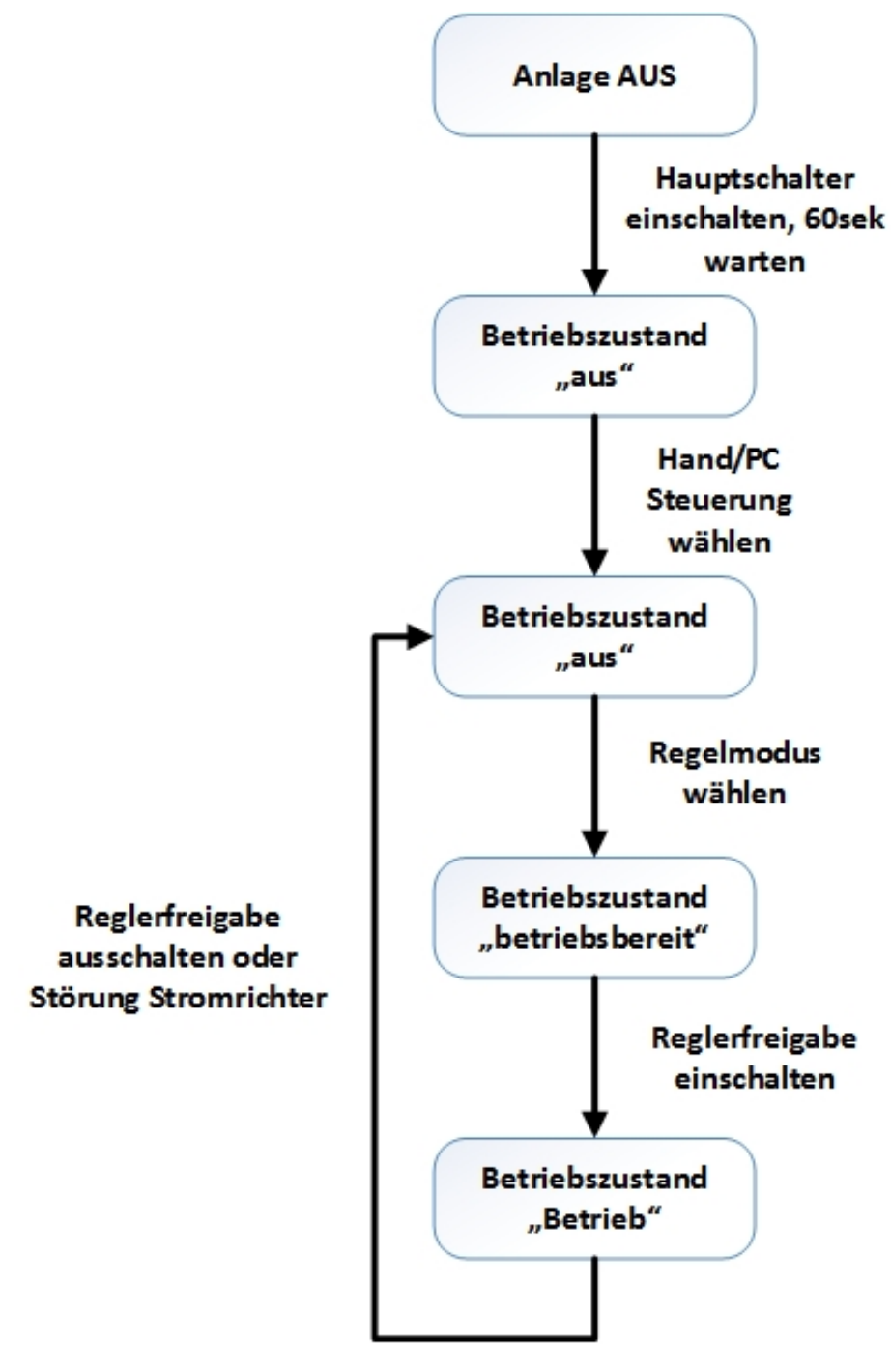

Abbildung 5.2: Ablaufdiagramm des Stromrichterbetriebes

# **5.4 Programmierung der Antriebsfunktionen in SIEMENS-STARTER**

Der SIEMENS-Stromrichter muss für die neue Antriebsaufgabe konfiguriert werden. Das Gerät braucht Daten über die Gleichstrommaschine und über die Regelungsarten, die gefahren werden sollen. Weiterhin müssen die beschalteten digitalen und analogen Eingänge logisch miteinander verknüpft werden. In diesem Abschnitt der Arbeit wird eine Anleitung gegeben, die eine Programmierung des Stromrichters mit den gewünschten Funktionen ermöglicht, sollte das SIEMENS-STARTER Projekt [[A43\]](#page-92-0) nicht zur Verfügung stehen.

## **5.4.1 Wichtige Hinweise zur Programmierung mit STARTER**

Bei der Programmierung mit STARTER muss man beachten, dass man Änderungen im Programm vor dem Verbinden mit dem Gerät speichert. Sobald man sich mit dem Stromrichter verbindet, werden die momentanen Einstellungen des Gerätes angezeigt und nicht im Projekt gespeichert. Dies bedeutet, dass eine Änderung nicht offline im Projekt verfügbar ist, wenn Sie online auf dem Gerät durchgeführt wird. Onlineänderungen können nicht im Projekt gespeichert werden. Man sollte dauerhafte Änderungen offline machen und dann das gesamte Projekt in das zu projektierende Gerät hochladen.

## **5.4.2 Projekt in STARTER erstellen**

Mit dem Projektassistenten lässt sich schnell und unkompliziert ein Projekt erstellen. Die wichtigsten Einstellungen in dem geführten Assistenten sind in Abbildung [5.3](#page-44-0) abgebildet.

<span id="page-44-0"></span>

| <b>STARTER - Projektassistent</b>        | $\mathbf{x}$                                                                                                    | $\overline{\mathbf{x}}$<br><b>STARTER - Projektassistent</b>                                                                                                    |
|------------------------------------------|----------------------------------------------------------------------------------------------------|----------------------------------------------------------------------------------------------------|
| Einführung<br>Neues Projekt<br>erstellen | $\overline{2}$<br>3.<br>4.<br>PG/PC-<br>Antriebs-<br>Zusammen-<br>Schnittstelle<br>geräte<br>fassung<br>einstellen<br>einfügen                           | $\overline{2}$<br>3.<br>4.<br>PG/PC-<br>Einführung<br>Neues Projekt<br>Antriebs-<br>Zusammen-<br>Schnittstelle<br>erstellen<br>geräte<br>fassung<br>einstellen<br>einfügen                                                                                                    |
| <b>Carrier of Carrier and</b><br>2222    | Geben Sie bitte die Projektdaten ein:<br>Projektname:<br><b>DCM 303</b><br>Autor:<br>Tim Klotz<br>Speicherort:<br>C:\Users\Admin\Desktop\G<br>Kommentar: | Geben Sie bitte die Antriebsgerätedaten ein:<br>Vorschau-<br>Antriebsgerät<br>Sinamics<br><b>B</b> DCM_303_0<br>Gerät:<br>$\blacktriangledown$<br>DCM Advanced-CUD -<br>Typ:<br>Version:<br>$\overline{\phantom{a}}$<br>Adresse Zielgerät: 0<br>DCM ADVANCED CUD<br>Name:<br>Sinamics Tutorial<br>Einfügen |
|                                          | Weiter ><br>Zurück<br>Abbrechen                                                                                                    | < Zurück<br>Weiter ><br>Abbrechen                                                                                                    |

Abbildung 5.3: Einstellung im Projektassistenten

### **5.4.3 Einrichten der Ethernet-Verbindung**

Nach der Erstellung des Projektes erscheint ein Navigationsbaum wie in der Abbildung [5.6](#page-46-0) dargestellt. Die Ethernet-Verbindung mit dem Stromrichter wird zu der eingebauten Erweiterungskarte CBE-20 mit dem PROFINET-Protokoll realisiert. Hierzu müssen dem Stromrichter ein Name und eine IP-Adresse zugeteilt werden. Dies geschieht unter "Projekt/Erreichbare Teilnehmer". Im erscheinenden Fenster (siehe Abbildung [5.4](#page-45-0) rechts) wird das angeschlossene Gerät angezeigt, mit einem Rechtsklick auf jenen Teilnehmer können mit dem Befehl "Eigenschaften" im Konfigurationsfenster (siehe Abbildung [5.4](#page-45-0) links) eine IP-Adresse und ein Name vergeben werden.

<span id="page-45-0"></span>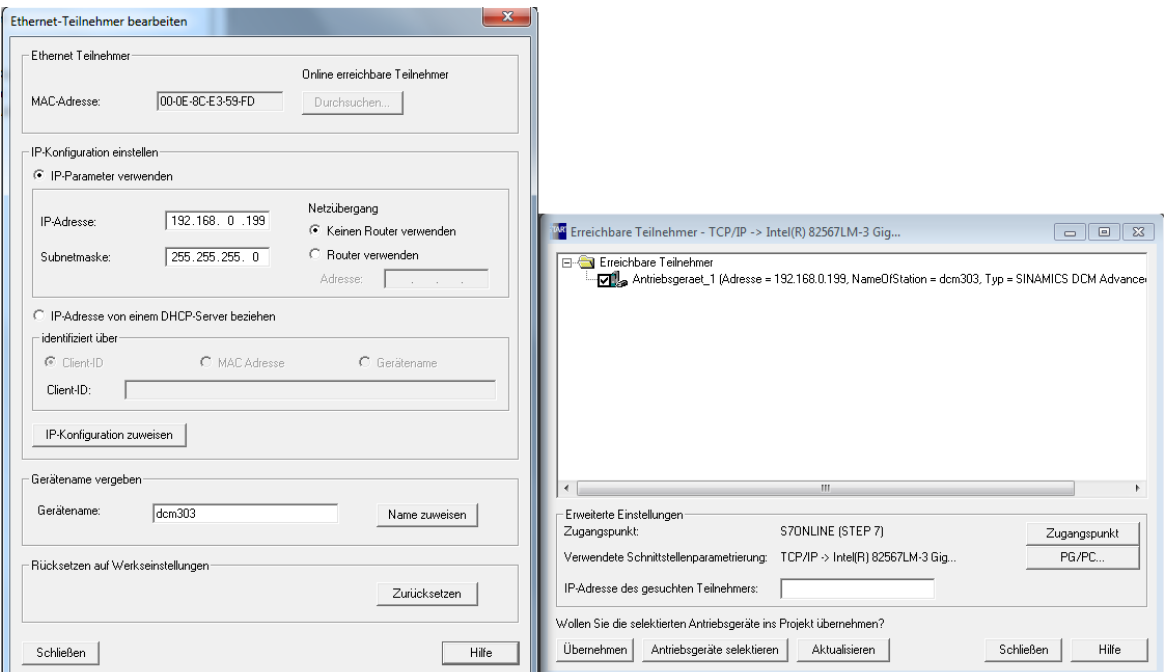

Abbildung 5.4: IP-Adresse im Stromrichter einstellen

Nachdem der Stromrichter die IP-Adresse zugewiesen bekommen hat, muss diese noch in STARTER konfiguriert werden. Hierzu klickt man mit der rechten Maustaste im Navigations-baum auf die Control-Unit [\(CU\)](#page-81-1) (in diesem Fall heißt diese "DCM\_ADVANCED\_CUD") und wählt den Punkt "S7ONLINE Adressen einstellen" an. Im folgenden Dialog öffnet sich dann mit dem blauen Link ein Fenster, in dem die IP-Adresse erneut eingetragen werden muss (siehe Abbildung [5.5\)](#page-46-1).

<span id="page-46-1"></span>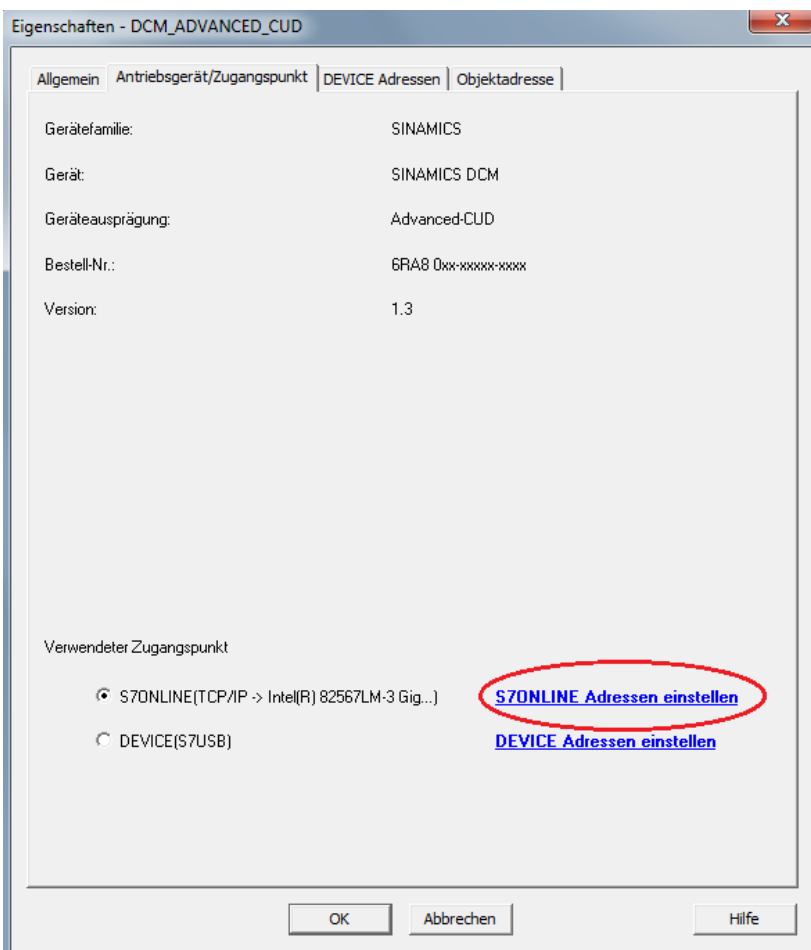

<span id="page-46-0"></span>Abbildung 5.5: Einstellung der S7ONLINE Adresse

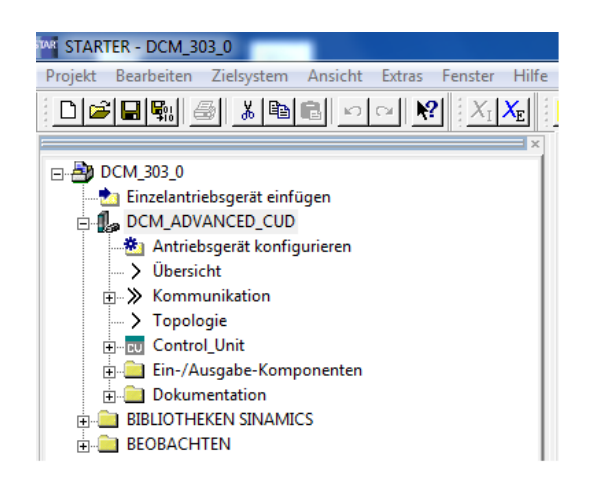

Abbildung 5.6: Navigationsbaum des STARTER-Projektes

### **5.4.4 Antriebsdatensätze konfigurieren**

Der Stromrichter kann bis zu vier Antriebsdatensätze verwalten. Die DDS0-3 (Drive Data Set) beeinhalten beispielsweise verschiedene Sollwertquellen, verschiedene Reglerparameter oder können Informationen zu komplett anderen Antriebsmaschinen enthalten. So können mit einem Stromrichter verschiedene Maschinen gefahren werden. Die DDS werden mit den Parametern p820[0] und p821[0] binär codiert umgeschaltet. In dieser Arbeit werden die Datensätze folgendermaßen verwendet:

- DDS0: Drehzahlregelung
- DDS1: Ankerstromregelung
- DDS2: Ankerspannungsregelung

Die DDS werden mit einem kleinen Programm umgeschaltet (Abschnitt [5.4.5\)](#page-49-0). Ohne diese Verriegelung könnten die Antriebsdatensätze während des Betriebes umgeschaltet werden, was ungewollt den Antrieb stark belasten kann.

Der erste Datensatz wird mit einem Klick auf "Antriebsgerät konfigurieren" im Navigationsbaum konfiguriert. Der Abbildung [5.7](#page-48-0) sind die Einstellungen zu entnehmen.

Nach der Konfiguration des ersten Datensatzes erscheint im Navigationsbaum das Objekt "Antrieb 1". Dies repräsentiert die [GM](#page-81-2) mit allen Einstellungen. Unter "Antrieb\_1/Konfiguration" können im unteren Bereich die DDS1 und DDS2 angewählt sowie mit der gelben Schaltfläche "DDS konfigurieren" konfiguriert werden. DDS1 wird dabei mit den identischen Einstellungen wie DDS0 konfiguriert. In DDS2 muss lediglich die Drehzahlgebereinstellung verändert werden (siehe Abbildung [5.8\)](#page-49-1).

Die späteren logischen Verschaltungen der digitalen Eingänge werden mithilfe der Funktion "Freie Funktionsblöcke (FFB)" realisiert. Zuvor muss diese Option in der [CU](#page-81-1) freigeschaltet werden. Unter dem Pfad "DCM\_ADVANCED\_CUD/Control\_Unit/Konfiguration/Funktionsmodule/" setzt man dazu den Haken bei "Freie Funktionsblöcke".

<span id="page-48-0"></span>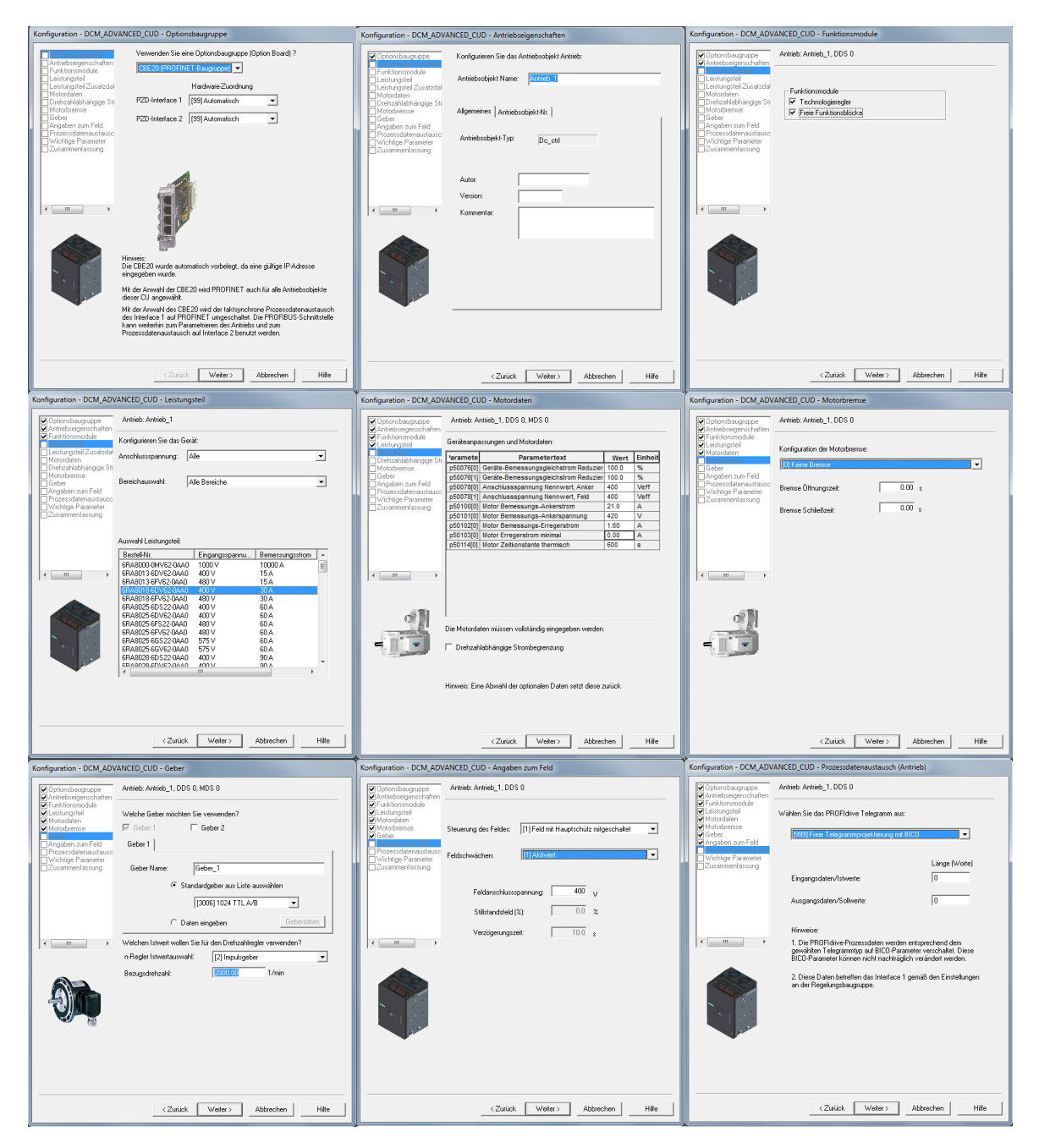

Abbildung 5.7: Konfiguration des ersten Antriebsdatensatzes

<span id="page-49-1"></span>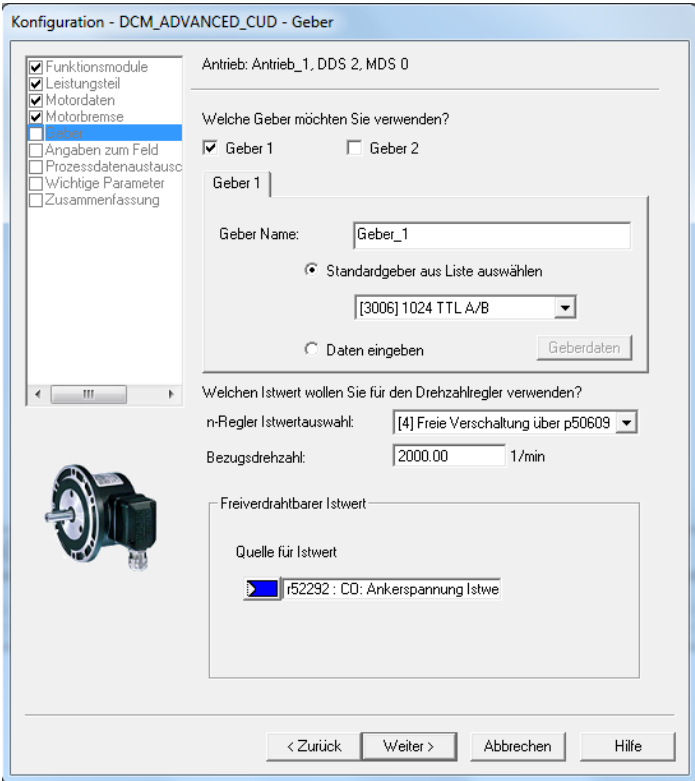

Abbildung 5.8: Veränderte Einstellung von DDS2

### <span id="page-49-0"></span>**5.4.5 Logische Verschaltungen programmieren**

Die FFB sind frei konfigurierbare binäre und analoge Funktionsblöcke, es steht in der [CU](#page-81-1) und im Leistungsteil je der gleiche Vorrat zur Verfügung. Nähere Informationen zu den verfügbaren Blöcken sind in [[A31\]](#page-91-0) zu finden. Die Blöcke aus der [CU](#page-81-1) und dem Leistungsteil (in der Auswahl "Antrieb 1" genannt) können untereinander verbunden und somit zusammen verwendet werden. Folgende Blöcke werden verwendet:

- AND0 Antrieb AND2 Antrieb: Logische AND-Bausteine mit vier Eingängen werden im Leistungsteil gerechnet. (Ablaufgruppe0)
- RSR0\_Antrieb RSR1\_Antrieb: Logische SR-Flipflops (Rücksetzen hat Vorrang) werden im Leistungsteil gerechnet. (Ablaufgruppe0)
- NSW0\_Antrieb: Umschalter für Gleitkommawerte mit zwei Eingängen, mit binärem Eingang getriggert. Wird im Leistungsteil gerechnet. (Ablaufgruppe0)
- RSR0\_CU: Logische SR-Flipflops (Rücksetzen hat Vorrang) werden in der Control Unit gerechnet. (Ablaufgruppe1)

Der Baustein "RSR0\_CU" wird aus dem Bausteinvorrat der Control Unit verwendet, da jeder Bausteinvorrat nur zwei Flipflops enthält. Die Verschaltungen werden in der jeweiligen Expertenliste der [CU](#page-81-1) oder des Antriebs nach dem Funktionsplan (Abbildung [5.9\)](#page-50-0) programmiert. Dabei muss jeder Baustein einer Ablaufgruppe zugeordnet werden. Alle Bausteine in der Leistungselektronik erhalten die Ablaufgruppe 0, der Baustein der [CU](#page-81-1) erhält die Ablaufgruppe 1. Die Ablaufgruppen sind standardmäßig deaktiviert und müssen über den Parameter p20000[0](Antrieb) bzw. p20000[1][\(CU\)](#page-81-1) freigeschaltet werden. Beide Parameter werden auf den Wert "1" gestellt. Die beschalteten Bausteine werden dann alle 2 ms aufgerufen.

<span id="page-50-0"></span>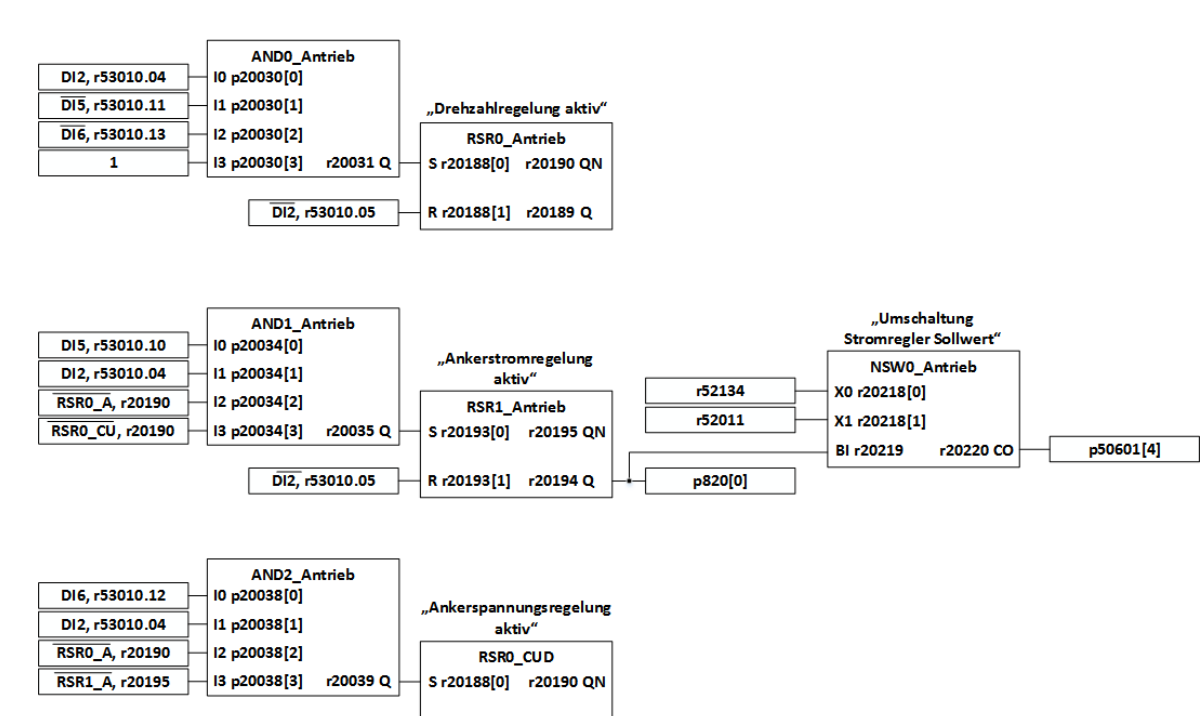

Abbildung 5.9: Funktionsplan der logischen Verschaltung der digitalen Eingänge

p821[0]

R r20188[1] r20189 Q

DI2, r53010.05

Die Ausgänge der jeweiligen Bausteine müssen unter dem Pfad "Diagnose/Verschaltungen" konfiguriert werden. Hierbei wird zwischen binären und analogen Ausgängen unterschieden. Wenn alle Bausteine beschaltet sind, ist die Verriegelung der Regelmodi realisiert.

### **5.4.6 Einrichtung der analogen Ein- und Ausgänge**

#### **Analoge Eingänge**

Der AI0 ist als Eingang für den Hauptsollwert voreingestellt. Er muss lediglich normiert werden, da der Stromrichter bei der Ankerspannung und dem Ankerstrom bei 0 – 100 % von seinen Nenndaten ausgeht. Somit muss der Hauptsollwert im DDS1 (Ankerstromregelung) auf  $\frac{21.0 \text{ A}}{30.0 \text{ A}}$  = 0.7 normiert werden. Hierzu wird in der Expertenliste des Antriebs der p50701[1] auf 70 % gesetzt. Im Modus der Ankerspannungsregelung wird  $U_A$  $U_A$  auf 450 V begrenzt. Der Stromrichter hat mit seiner B6-Brückenschaltung jedoch eine maximale Ausgangsgleichspannung von 540 V. Deshalb wird in den p50701[2]  $\frac{450 \text{ V}}{540 \text{ V}} = 0.833 = 83.33 \%$ eingestellt.

Der AI2 für die Strombegrenzung muss nicht normiert werden, da die Strombegrenzung schon auf den  $I_{AN}$  $I_{AN}$  $I_{AN}$  eingestellt ist. Sie wird auf  $I_A = 0 - 21$  $I_A = 0 - 21$  A eingestellt. Der AI2 muss lediglich verschaltet werden. Dazu werden p50603[0] und p50603[6] in der Expertenliste des Antriebs auf r52017 verschaltet.

#### **Analoge Ausgänge**

Die analogen Ausgänge werden in der Expertenliste des Antriebs verschaltet. Dem AO0 wird in p50750 der Rohwert des Hauptsollwertes r52010 zugewiesen, der AO1 bekommt den Rohwert des AI2 in p50755 mit r52016 zugewiesen.

### **5.4.7 Aufhebung der Soll-/Istwert-Vergleich Störungen**

Der Stromrichter ist ab Werk so eingestellt, dass ab 3 % Abweichung des Sollwertes zum Istwert bei der Drehzahl eine Störung gesetzt wird und der Antrieb mit einem Fehler abgeschaltet wird. Da dieses im Laborbetrieb nicht praktikabel und auch nicht gewünscht ist, werden diese Meldeschwellen auf den maximalen Wert von 100 % eingestellt. Dazu müssen folgende Parameter auf 100 % gesetzt werden: p50373[0 – 3], p50376[0 – 3] – p50378[0 – 3] und  $p50388[0 - 3] - p50390[0 - 3]$ .

### **5.4.8 Automatische Fehlerrücksetzung konfigurieren**

Sollte ein Fehler oder eine Warnung im Stromrichter auftreten, wird der Betrieb sofort eingestellt. In dem Display des Stromrichters erscheint "10.3". Um einen reibungslosen Laborbetrieb gewährleisten zu können, wird konfiguriert, dass mit Ausschalten der Reglerfreigabe die Fehler und Störungen quittiert werden. Sollte die Störung bei erneutem Einschalten der Reglerfreigabe behoben sein, so kann der Antrieb wieder gefahren werden. Steht die Störung immer noch an, bleibt der Stromrichter im Betriebsmodus "10.3" und der Grund der Störung muss behoben werden.

Wird der p2103[0] mit r53010.5 verschaltet, so wird die oben beschriebene Funktion hergestellt.

# **5.4.9 Hochlaufgeber deaktivieren**

In der Standardkonfiguration sind alle Datensätze mit einem Hochlaufgeber für den Sollwert ausgestattet. Diese sind im Laborbetrieb unerwünscht und werden unter dem Pfad "Antrieb\_1/Sollwertkanal/Hochlaufgeber/Einstellungen für Hochlaufgeber" deaktiviert. Hier sind Hochlaufzeit und Rücklaufzeit auf 0 sek zu stellen. Dies muss für alle drei Antriebsdatensätze gemacht werden, welche im unteren Bereich des Bildschirmes umgeschaltet werden können.

## **5.4.10 Einstellung der Drehzahlanzeige im Stromrichterdisplay**

Um das Display des Stromrichters zu nutzen, muss ein anzuzeigender Parameter in der Expertenliste des Antriebs eingestellt werden. Im erstellten Projekt wurde dazu der p5[1] auf den Wert 63 gesetzt. Es wird demnach der Drehzahlistwert im Display angezeigt werden.

# **5.4.11 Übertragung des Projektes in den Stromrichter**

Nach dem Speichern der getätigten Einstellungen muss das Projekt in den Stromrichter geladen werden. Dazu wird mit einem Rechtsklick auf "DCM\_ADVANCED\_CUD/Control\_Unit" und dem Befehl "Zielgerät verbinden" die PROFINET-Verbindung aufgebaut. Der Benutzer ist nun "online" auf dem Antrieb. Nun wird im gleichen Dropdown-Menü mit dem Befehl "Zielgerät/Laden ins Zielgerät..." das Projekt in den Stromrichter geladen. In dem aufklappenden Dialog muss der Haken bei "RAM nach ROM kopieren" gesetzt werden. Mit diesem Befehl wird das Projekt nach dem Download (so nennt SIEMENS die Datenübertragung in alle Geräte) in den persistenten Speicher des Stromrichters kopiert und steht auch nach einer Unterbrechung der Versorgungsspannung noch zur Verfügung.

## **5.4.12 Durchführung der Optimierungsläufe**

Zu Beginn einer jeden Antriebskonfiguration müssen die Optimierungsläufe einmal durchgeführt werden. Dies ist nur online möglich. Unter dem Pfad "Antrieb\_1/Inbetriebnahme/Optimierungslauf" sind die verschiedenen Optimierungsläufe anwählbar. Zur Durchführung muss zusätzlich die Steuertafel unter "Antrieb\_1/Inbetriebnahme/Steuertafel" geöffnet werden.

Zum Starten der Optimierungsläufe wird in der Steuertafel der Button "Steuerhoheit holen" betätigt. Nach Bestätigung des aufklappenden Fensters ist der Antrieb für die Bedienung mit STARTER bereit. Es muss nun der Haken bei "Freigabe" gesetzt werden. Nach Auswahl eines Optimierungslaufes kann dieser mit dem Button "Aktivieren" gestartet werden. Innerhalb von 30 Sekunden muss der Bediener nun auf der Steuertafel den Antrieb einschalten. Der Optimierungslauf startet dann automatisch. Folgende Optimierungsläufe sollten mindestens und in dieser Reihenfolge durchgeführt werden:

- 1. Feldstromregelung
- 2. Ankerstromregelung
- 3. Drehzahlregelung
- 4. Feldschwächregelung

## **5.4.13 Einstellung der Feldschwächkennlinie**

Der Optimierungslauf der Feldschwächung misst eine Feldschwächkennlinie aus, welche in dieser Arbeit angewendet wurde. Im Anhang [[A28\]](#page-91-1) ist eine Feldschwächkennlinie des Herstellers der [GM](#page-81-2) einzusehen, die aber aufgrund der Darstellung nicht im Stromrichter eingestellt werden kann.

Die im Optimierungslauf ermittelte Feldschwächkennlinie stellte sich jedoch in einem Versuch als hinreichend genau dar. Da die Quellspannung  $U<sub>a</sub>$  $U<sub>a</sub>$  der [GM](#page-81-2) nach der zweiten Grundgleichung aus Abschnitt [3.1](#page-14-0) nur von dem Hauptfluss und der Drehzahl abhängig ist, muss der Fluss bzw. der Erregerstrom  $I_E$  $I_E$  bei steigender Drehzahl so zurückgenommen werden, dass  $U_q$  $U_q$  über Nenndrehzahl gleich bleibt. Die Ankerspannung setzt sich im Leerlauf überwiegend aus  $U_q$  $U_q$  zusammen, da der fließende Ankerstrom zu vernachlässigen ist.

Die Maschine wurde von der Nenndrehzahl im Feldschwächbereich bis 2000  $\frac{U}{min}$  gefahren. Die gemessene Ankerspannung der Maschine blieb dabei stets bei 380 V. Somit wird der Erregerstrom vom Stromrichter hinreichend genau geregelt.

## **5.4.14 Einstellung der Reglerparameter**

Nach Abschluss der Optimierungsläufe ist die Verbindung zum Antrieb mit einem Rechtsklick auf "DCM\_ADVANCED\_CUD/Control\_Unit/Verbindung trennen" wieder zu trennen.

### **Stromregler**

Die errechneten Parameter des Stromreglers sind unter dem Pfad "Antrieb 1/Regelung Anker/Regelung Anker" im oberen Bereich des Bildschirmes einzustellen.

### **Drehzahlregler**

Die errechneten Parameter des Drehzahlreglers sind unter dem Pfad "Antrieb\_1/Regelung Anker/Drehzahlregler/Einstellungen für Drehzahlregler" einstellbar. p50225[0] entspricht  $V_{Rn}$  $V_{Rn}$  $V_{Rn}$ , p50226[0] entspricht  $T_{nn}$  $T_{nn}$ . Die Zeitkonstante der Sollwertglättung  $t_{qs}$  wird unter "Antrieb\_1/Regelung Anker/Drehzahl Soll-Ist-Differenz" in p50228[0] eingestellt.

Nach dem Speichern der Einstellungen wird das Projekt erneut in den Stromrichter geladen. Das Antriebssystem ist nun einsatzbereit.

# **Kapitel 6**

# **Regelungstechnische Analyse des Antriebssystems**

Nach Erstellung und Inbetriebnahme der Anlage wird in diesem Kapitel die Ermittlung des regelungstechnischen Ersatzschaltbildes des Antriebssystems beschrieben. Die Ermittlung der Parameter erfolgt größtenteils messtechnisch.

# **6.1 Grundlagen der Regelung von Gleichstrommaschinen**

## **6.1.1 Einleitung**

In der Automatisierung von Anlagen und Systemen erfährt die Regelungstechnik immer größere Bedeutung. Ziel der Regelungstechnik ist es, eine Anlage bzw. ein System so schnell wie möglich in den gewünschten Betriebspunkt zu fahren sowie bei Störungen die Anlage im Arbeitspunkt zu halten. Die Trägheit der Systeme, aber auch der quantitativ nötige Einsatz von Energie begrenzt dabei die Verfahrgeschwindigkeit.

Die in dieser Arbeit vorgestellte und verwendete Theorie der Regelungstechnik von Gleichstrommaschinen entstammt der Vorlesung [[\(Röther, 2013b\)](#page-88-2)]. Es wird von Beginn an mit den in der Vorlesung gemachten Vereinfachungen gearbeitet.

Die Motivation zur Regelung einer [GM](#page-81-2) entstammt aus den Wünschen, dass das Antriebssystem einerseits schnell auf eine gewünschte Drehzahl- oder Drehmomentänderung reagieren soll, andererseits aber auch Störgrößen wie z.B. Sprünge in der Belastung schnell

ausregeln soll. Die vereinfachte Regelungstheorie umschreibt dabei auftretende Totzeiten mit PT-1-Gliedern, da Totzeiten regelungstechnisch nur bedingt beherrschbar sind.

### **6.1.2 Kaskadenregelung**

Bei den meisten Antriebssystemen sind zwei Regler notwendig. Ein Regler regelt den Stromfluss zur Maschine, der zweite Regler regelt überlagert die Drehzahl. Diese Regler werden dabei als Kaskadenregelung (Abbildung [6.1\)](#page-56-0) angeordnet. Der Stromregelkreis hat hierbei sehr kleine Zeitkonstanten und bildet deshalb den inneren Regelkreis. Der Drehzahlregelkreis hat aufgrund der Trägheit der Maschine und der angehängten Last eine meist sehr viel größere Zeitkonstante und ist deshalb dem Stromkreis überlagert.

<span id="page-56-0"></span>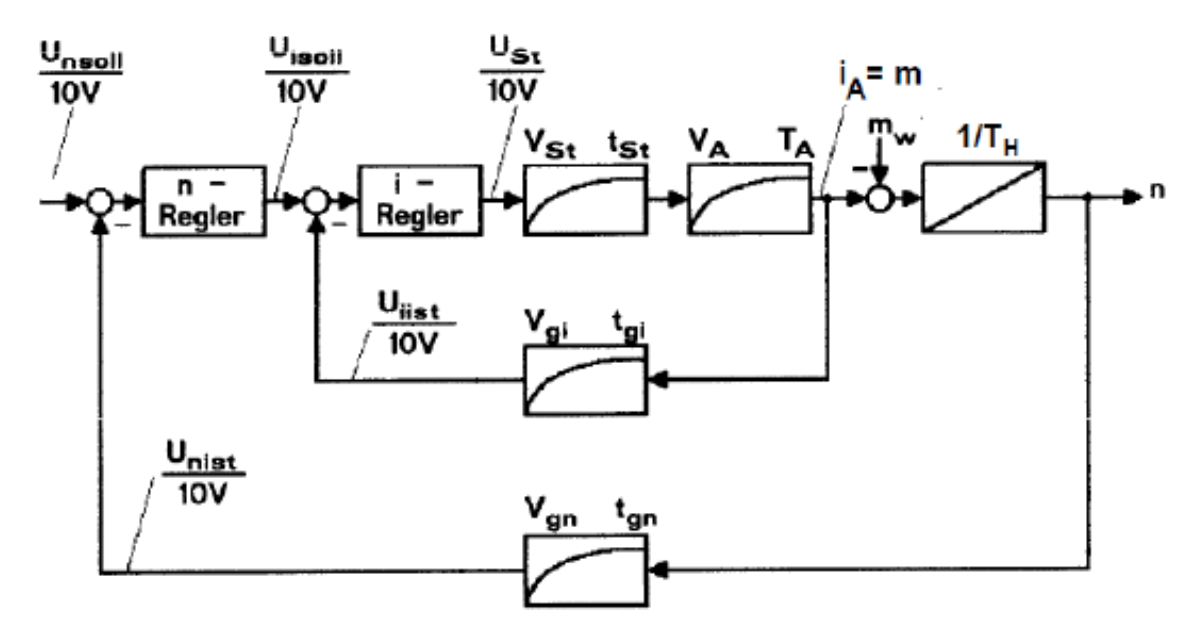

Abbildung 6.1: Darstellung der Kaskadenregelung [[\(Röther, 2013b,](#page-88-2) S.12)]

Alle Steuergrößen werden, wenn nicht besonders gekennzeichnet, im Bezug auf die jeweiligen Nenngrößen relativiert angegeben. Der Drehzahlsollwert wird beispielsweise durch das Signal  $U_{nsoll}$  $U_{nsoll}$  $U_{nsoll}$  mit 0 – 10 V dargestellt. Im Stromrichter wird analog mit 0 – 100 % gearbeitet.

### <span id="page-57-1"></span>**6.1.3 Theoretische Auslegung des Stromreglers**

Der Stromregler wird nach dem Betragsoptimum [\(BO\)](#page-81-6) ausgelegt. Dieses Verfahren ist anwendbar bei Regelstrecken ohne integrales Verhalten und optimiert das Führungsverhalten des Regelkreises. Die Auslegung nach dem [BO](#page-81-6) ist hingegen nicht für die Auslegung von Regelkreisen mit starken Störeinflüssen geeignet. Diese treten aber im Stromregelkreis (mit Ausnahme von sehr langsamen Stromänderungen durch das Temperaturverhalten des ohmschen Ankerwiderstandes) nicht auf.

Der Regelkreis soll nach der Auslegung wie in Abbildung [6.2](#page-57-0) auf einen Sprung des Führungssollwertes reagieren. Dabei sind folgende Kenngrößen gewünscht:

- Anregelzeit  $(t_{an}) = 4.7 \sigma_i$  $(t_{an}) = 4.7 \sigma_i$  $(t_{an}) = 4.7 \sigma_i$
- Ausregelzeit ( $t_{aus}$  $t_{aus}$  $t_{aus}$ ) = 8.4 $\cdot \sigma_i$  in einem Toleranzband  $\Delta x$  = 2 %
- <span id="page-57-0"></span>• Überschwingweite  $(u) = 4.3 \%$  $(u) = 4.3 \%$  $(u) = 4.3 \%$

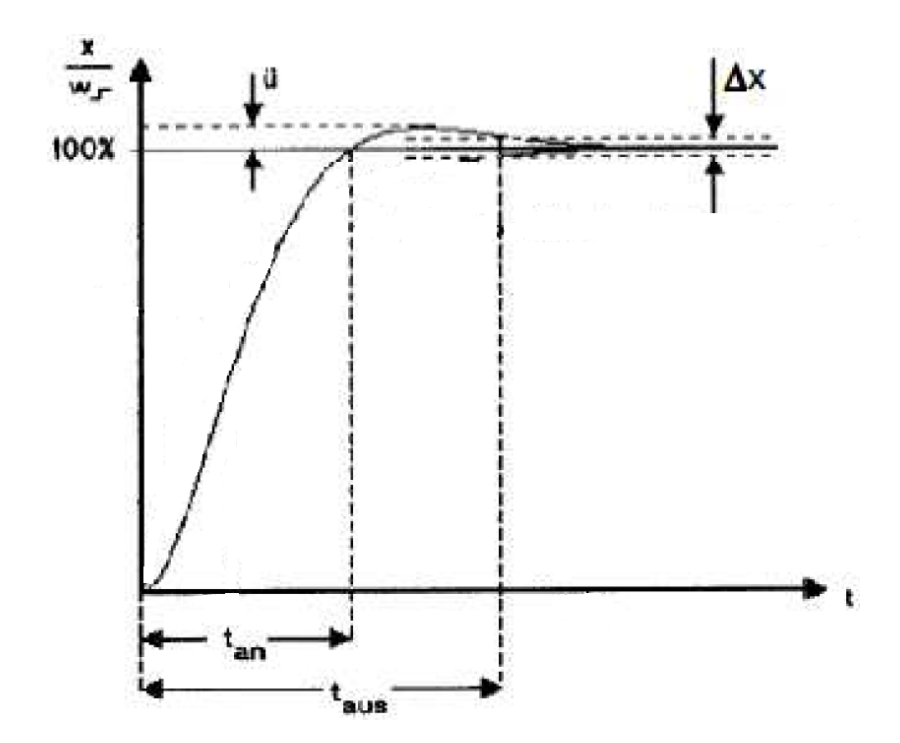

Abbildung 6.2: Theor. Sprungantwort des Stromregelkreises Grundgrafik: [[\(Röther, 2013b,](#page-88-2) S.16)]

Um das beschriebene Regelverhalten zu erreichen, muss der Regler nach folgenden Formeln eingestellt werden [[\(Röther, 2013b,](#page-88-2) S.17)]):

$$
T_{ni} = T_a \tag{6.1}
$$

$$
V_{Ri} = \frac{T_a}{2 \cdot V_{Si} \cdot \sigma_i}
$$
 (6.2)

$$
\sigma_i = t_{st} \cdot t_{gi} \tag{6.3}
$$

$$
V_{Si} = V_{St} \cdot V_A \cdot V_{gi} \tag{6.4}
$$

Der Stromregelkreis kann nach erfolgter Auslegung nach dem [BO](#page-81-6) durch ein PT-1-Glied mit folgender Übertragungsfunktion ersetzt werden:

$$
\frac{I_A}{U_{isoll}} = \frac{V_{ei}}{1 + s \cdot t_{ei}}
$$
(6.5)

$$
t_{ei} = 2 \cdot \sigma_i \tag{6.6}
$$

$$
V_{ei} = \frac{\Delta I_A / I_{AN}}{\Delta U_{isol} / 10 \text{ V}}
$$
 (6.7)

#### <span id="page-58-0"></span>**6.1.4 Theoretische Auslegung des Drehzahlreglers**

Der Drehzahlregler wird nach dem Symmetrischen Optimum [\(SO\)](#page-81-7) ausgelegt. Dieses Verfahren ist speziell anwendbar auf Strecken mit integralen Verhalten (Drehbewegung der [GM\)](#page-81-2) und optimiert die Ausregelung von Störungen. Eine gute Ausregelung von Störgrößen ist beim Drehzahlregler sehr von Bedeutung, da die Maschine laufend Störgrößen wie Belastungsänderungen ausregeln muss.

Der Regelkreis soll nach der Auslegung wie in Abbildung [6.3](#page-59-0) auf einen Sprung des Führungssollwertes reagieren. Die Kenngrößen der Sprungantwort lauten:

- Anregelzeit  $(t_{an}) = 3.1 \sigma_n$  $(t_{an}) = 3.1 \sigma_n$  $(t_{an}) = 3.1 \sigma_n$
- Ausregelzeit ( $t_{\text{aus}}$  $t_{\text{aus}}$  $t_{\text{aus}}$ ) = 16.5 $\sigma_n$  in einem Toleranzband  $\Delta x$  = 2 %
- Überschwingweite  $(u) = 43.4 \%$  $(u) = 43.4 \%$  $(u) = 43.4 \%$

<span id="page-59-0"></span>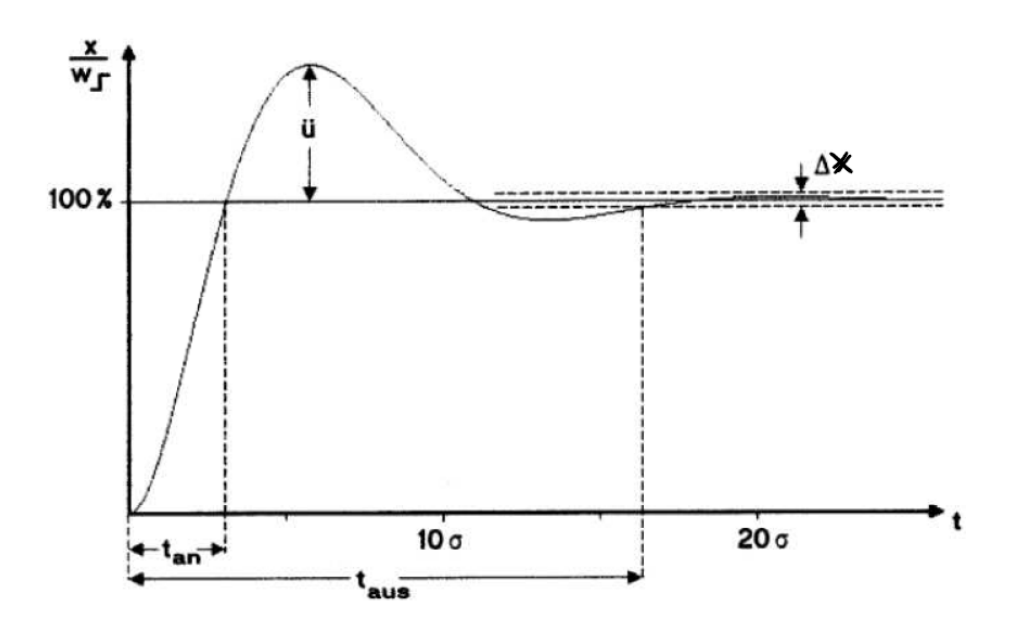

Abbildung 6.3: Theor. Sprungantwort des Drehzahlregelkreises Grundgrafik: [[\(Röther,](#page-88-2) [2013b,](#page-88-2) S.20)]

Um das beschriebene Regelverhalten zu erreichen, muss der Regler nach folgenden Formeln eingestellt werden [[\(Röther, 2013b,](#page-88-2) S.23)]:

$$
T_{nn} = T_H \tag{6.8}
$$

$$
V_{Rn} = \frac{T_H}{2 \cdot V_{Sn} \cdot \sigma_n}
$$
 (6.9)

$$
\sigma_n = t_{ei} \cdot t_{gn} \tag{6.10}
$$

$$
V_{Sn} = V_{ei} \cdot V_{gn} \tag{6.11}
$$

Der sehr ausgeprägte Überschwinger der Drehzahl im Regelverhalten des optimierten Regelkreises nach dem [SO](#page-81-7) wird bei der Störausregelung toleriert, da im Umkehrschluss dadurch eine kürzere Anregelzeit ( $t_{an}$  $t_{an}$  $t_{an}$ ) zu realisieren ist.

Um die Überschwingweite zu verringern, wird der Drehzahlsollwert zusätzlich durch eine Sollwertglättung mit einem PT-1-Glied gefiltert. Die Verstärkung wird dabei zu 1, die Zeitkonstante als  $t_{gs} = 4 \cdot \sigma_n$  $t_{gs} = 4 \cdot \sigma_n$  $t_{gs} = 4 \cdot \sigma_n$  gewählt [[\(Röther, 2013b,](#page-88-2) S.21)]. Das hierdurch erzielte Regelverhalten ist in Abbildung [6.4](#page-60-0) zu ersehen. Dabei gelten folgende Kenngrößen:

- Anregelzeit  $(t_{an})$  $(t_{an})$  $(t_{an})$  = 7.6  $\sigma_n$
- Ausregelzeit ( $t_{\text{aus}}$  $t_{\text{aus}}$  $t_{\text{aus}}$ ) = 13.3 $\sigma_n$  in einem Toleranzband  $\Delta x$  = 2 %

<span id="page-60-0"></span>• Überschwingweite  $(u) = 8.1 \%$  $(u) = 8.1 \%$  $(u) = 8.1 \%$ 

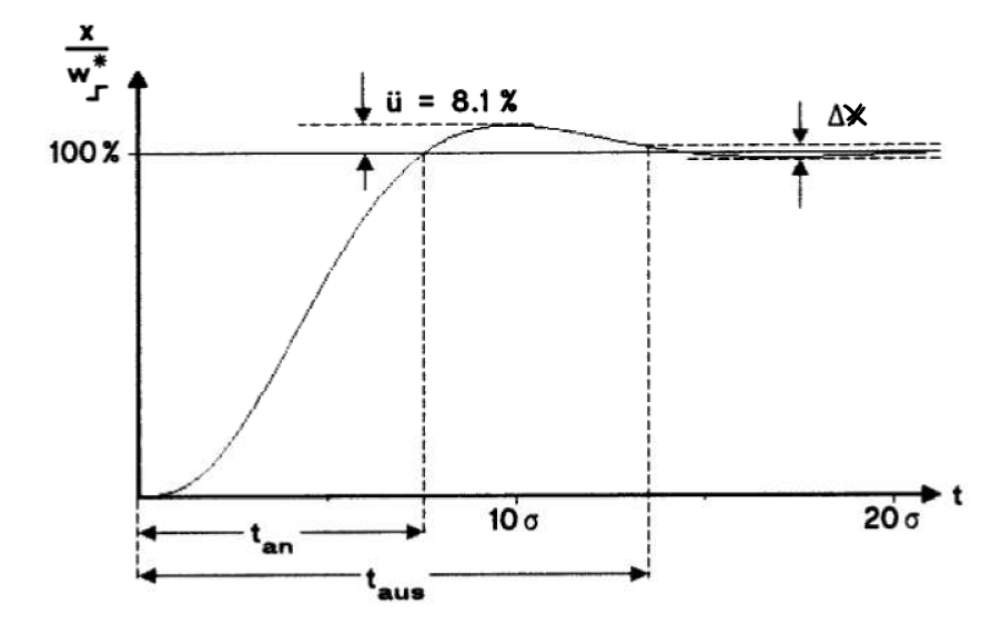

Abbildung 6.4: Theor. Sprungantwort des Drehzahlregelkreises mit Sollwertglättung Grundgrafik: [[\(Röther, 2013b,](#page-88-2) S.22)]

# <span id="page-60-1"></span>**6.2 Drehmoment/Ankerstromverhalten der Maschine**

Das innere Drehmoment der Gleichstrommaschine  $M_i$  $M_i$  wird nach Gleichung 3.3 bei konstantem Fluss proportional zum Ankerstrom  $(I_A)$  $(I_A)$  $(I_A)$  gebildet. Im Datenblatt der [GM](#page-81-2) wird ein Nenndrehmoment von 46.1 Nm ausgewiesen. Im Folgenden wird die Abhängigkeit von Drehmoment zu Ankerstrom untersucht. Am Ende der Betrachtung kann dann zusätzlich das real verfügbare  $M_i$  $M_i$  beziffert werden. Da zum Zeitpunkt der Arbeit die Maschine aufgrund fehlender Kupplungen nicht mit einer zweiten Arbeitsmaschine belastet werden konnte und das Drehmoment der Maschine nicht von der Drehzahl abhängt, wurde mit einem Hebelversuch das Haltemoment der Maschine ermittelt. Dieses Haltemoment kann unter Vernachlässigung der nur sehr kleinen Reibung der Maschine im Stand als inneres Drehmoment angenommen werden.

In Abbildung [6.6](#page-62-0) ist der Versuchsaufbau dargestellt. Dabei hängt ein Gewicht  $m$  an einem Hebel  $l = 0.5$  m (Länge vom Mittelpunkt der Motorwelle) und übt eine Gewichtskraft F auf den Hebel aus. Das Gewicht der Schnur ist dabei hinreichend klein im Gegensatz zu m und wird vernachlässigt. Hält die [GM](#page-81-2) den Hebel genau waagerecht, so kann das abgegebene Drehmoment folgendermaßen berechnet werden [[\(Tilo Fischer, 2013\)](#page-89-0)]):

$$
M = F \cdot l = m \cdot a \cdot l \tag{6.12}
$$

$$
a = 9.81 \frac{\text{m}}{\text{s}^2} \tag{6.13}
$$

Über das Bedienpult wurde der Ankerstrom der [GM](#page-81-2) langsam erhöht, bis sich der Hebel waagerecht stellte. Danach wurde der Hebel per Hand auf und ab bewegt, damit sich die Maschine allein wieder auspendelt. Dadurch kann ein eventueller Einfluss der Reibung vernachlässigt werden. Durchgeführt wurden die in Tabelle [6.1](#page-61-0) Messungen.

<span id="page-61-0"></span>

| <b>Gewicht</b> [kg] | Ankerstrom [A] | <b>Drehmoment</b> [Nm] | Faktor [A]/[Nm] |
|---------------------|----------------|------------------------|-----------------|
| 0.5                 | 0.94           | 2.45                   | 0.383           |
|                     | 1.87           | 4.9                    | 0.381           |
| 2                   | 3.74           | 9.81                   | 0.381           |
| 5                   | 9.51           | 24.53                  | 0.387           |
| 7                   | 13.40          | 34.34                  | 0.390           |
| 8                   | 15.30          | 39.24                  | 0.389           |
| 10.2                | 20.20          | 50.03                  | 0.403           |
| 10.7                | 21.25          | 52.48                  | 0.405           |

Tabelle 6.1: Durchgeführte Drehmomentversuche

<span id="page-61-1"></span>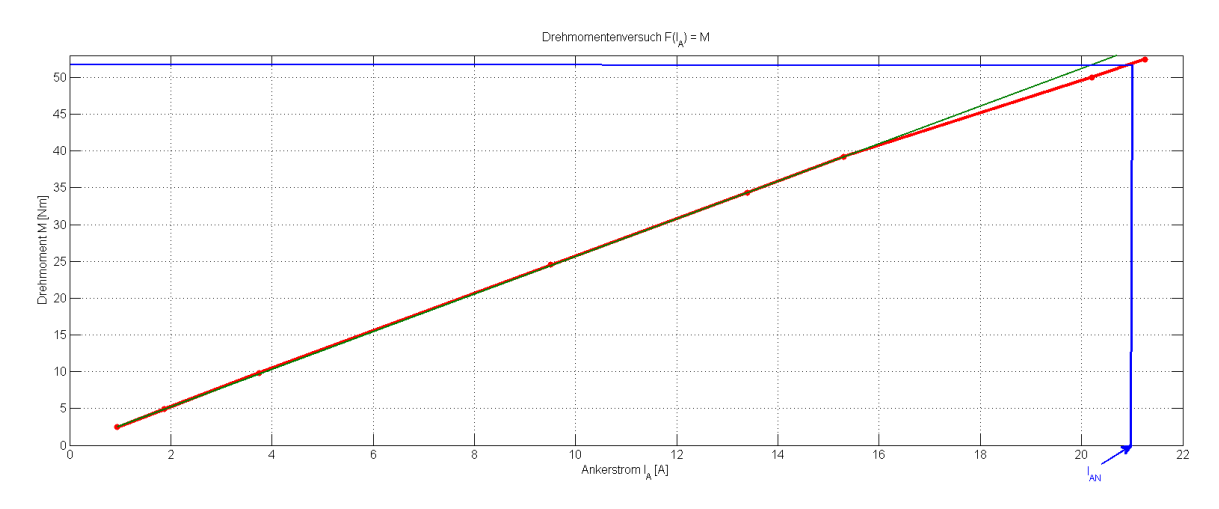

Abbildung 6.5: Drehmomentversuch  $F(I_A) = M$  $F(I_A) = M$  $F(I_A) = M$ 

Den Messungen zufolge bringt die [GM](#page-81-2) bei einem  $I_{AN} = 21$  $I_{AN} = 21$  $I_{AN} = 21$  A ein  $M_i = 51.9$  $M_i = 51.9$  Nm auf. Dies liegt immerhin 13 % über den im Datenblatt angegebenen 46.1 Nm. Visualisiert man die Werte

<span id="page-62-0"></span>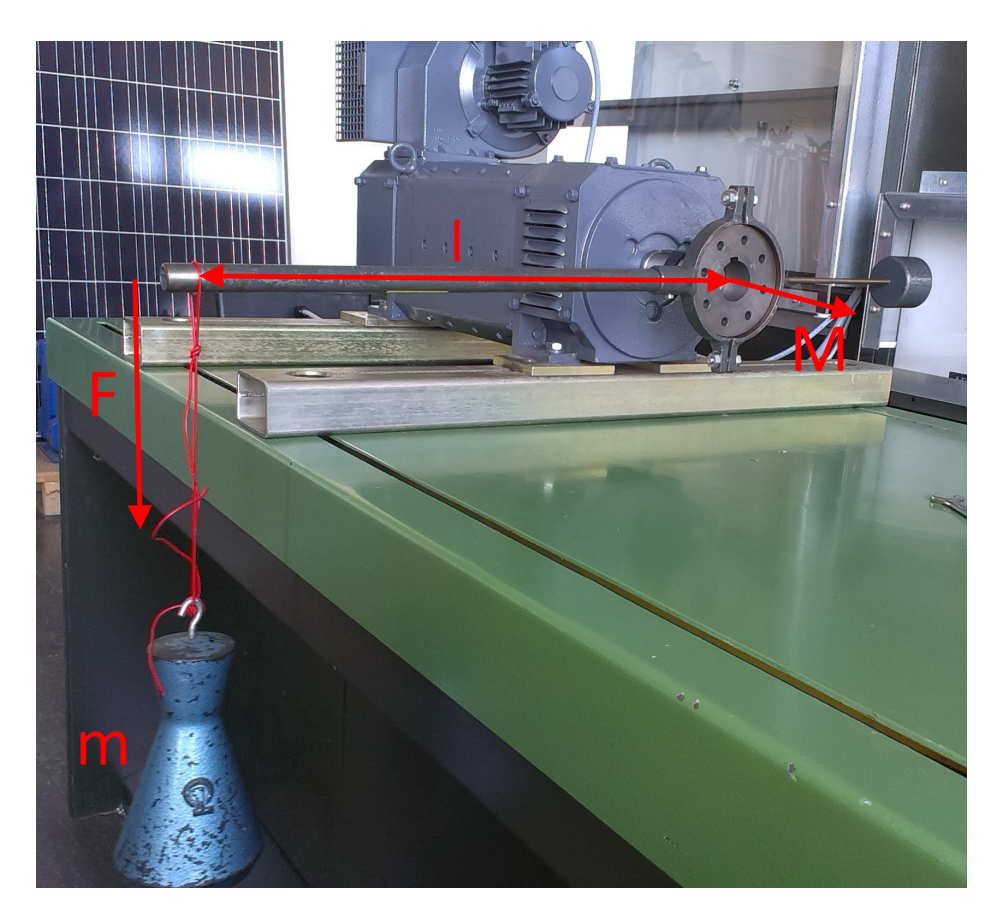

Abbildung 6.6: Drehmomentversuch

in einem Graphen (Abbildung [6.5\)](#page-61-1), so ist im oberen Bereich eine leichte Nichtlinearität des Verhältnisses Ankerstrom zu Drehmoment zu erkennen. Dieser Sachverhalt lässt sich mit Eisensättigung im Anker erklären. Die grüne Gerade in dem Diagramm stellt eine Hilfsgerade dar.

# **6.3 Messtechnische Bestimmung der Regelstreckenparameter**

Im diesem Abschnitt werden alle zur Bestimmung der Regelungsparameter nötigen Regelstreckenparameter ermittelt. Dabei werden möglichst viele Parameter messtechnisch erhoben. Die Messungen wurden mit dem Oszilloskop der Firma Agilent Technologies Typ Infinitii Vision DSO-X 3014 A inkl. dazugehöriger Strommesszange durchgeführt. Es tastet mit 4 GSa/sek ab, womit eine Zeitverzögerung durch das Messgerät zu vernachlässigen ist.

Die Maschine befand sich bei allen Messungen im Temperaturbereich der Laborumgebung. Aufgrund fehlender Belastung und Temperatursensoren war es zum Zeitpunkt der Arbeit nicht möglich, die [GM](#page-81-2) "warm" zu fahren.

### **6.3.1 Gesamtsystemverstärkung des Ankerstromkreises**  $V_{SI}$  $V_{SI}$

Die Gesamtsystemverstärkung des Stromkreises definiert sich als  $V_{Si} = V_{St} \cdot V_{Ai} \cdot V_{gi}$  $V_{Si} = V_{St} \cdot V_{Ai} \cdot V_{gi}$  [[\(Röther,](#page-88-2) [2013b,](#page-88-2) S.25)]. Sie vereint drei Verstärkungen, die im vorliegenden Aufbau nur zusammen gemessen werden können. Hierzu wurde im Stromrichter ein Signal direkt auf den Steuereingang der Leistungselektronik gegeben. Der Ankerstrom wurde dann vom Stromrichter bei entregter Maschine gemessen. Bei  $\Delta U_{isoll} = 0.70$  $\Delta U_{isoll} = 0.70$  $\Delta U_{isoll} = 0.70$  V wurde der Ankernennstrom von 21.0 A gemessen.

$$
V_{Si} = \frac{U_{isoII}}{\Delta U_{isoII}} = \frac{10 \text{ V}}{0.70 \text{ V}} = 14.29
$$
 (6.14)

### **6.3.2 Zeitkon[st](#page-83-9)ante der Stromrichterleistungselektronik**  $t_{st}$

Für die Zeitkon[st](#page-83-9)ante der Stromrichterleistungselektronik  $t_{st}$  einer B-6-Brückenschaltung nimmt man theoretisch an, dass der Strom mit einer Totzeit von  $t_{st}=$  $t_{st}=$  $t_{st}=$ 20 ms aufmann man insprensen an, dass der Sirem mit siner reizen ferring.<br>Aufgebaut werden kann. Dieser Wert entspricht dem Mittelwert der Zeit zwischen zwei Kom- $= 1,67$  ms mutierungen bei einer B-6-Schaltung.

Praktisch wurde die Zeitkonstante gemessen, indem ein Sprung auf den Steuereingang der Leistungselektronik gegeben wurde. Dieser Sprung wurde vom Stromrichter über einen analogen Ausgang ausgegeben und gemessen. So kann sichergestellt werden, dass es sich nur um die interne Verzögerungszeit des Stromrichters handelt. Gleichzeitig wurde mit einer Stromzange der Ankerstrom der entregten Maschine gemessen. Für eine belastbare Messung wurden zehn Messwerte aufgenommen (Tabelle [6.2\)](#page-64-0). Der errechnete Durchschnittswert von  $t_{st}$  $t_{st}$  $t_{st}$  = 3.8 ms stellt einen belastbaren Wert für die folgenden Rechnungen dar. Aufgrund von internen Rechenzeiten und Verzögerungen der Steuerelektronik weicht er erheblich von dem theoretischen Wert ab.

<span id="page-64-0"></span>

| $t_{st}$ [ms] |
|---------------|
| 2.88          |
| 4.3           |
| 2.9           |
| 5.4           |
| 3.3           |
| 6.4           |
| 3.8           |
| 3.0           |
| 3.2           |
| 3 በ           |

Tabelle 6.2: Durchgeführte Messungen der Zeitkon[st](#page-83-9)ante  $t_{st}$ 

### **6.3.3 Zeitkonstante des Strommessgliedes des Stromrichters**  $t_{gi}$  $t_{gi}$  $t_{gi}$

Die Zeitkonstante des im Stromrichter enthaltenen Ankerstrommessgliedes  $t_{gi}$  $t_{gi}$  $t_{gi}$  ist nur mit großem Aufwand messbar. Die Software zur Messgliedauswertung wird zyklisch alle 0.25 ms aufgerufen. Der Stromregler selbst wird aber nur in einer Zeitscheibe von 1 ms aufgerufen. Somit muss  $t_{qi} = 1$  ms festgelegt werden, da nur jede ms ein neuer Stromwert verarbeitet werden kann.

### <span id="page-64-1"></span>**6.3.4 Ankerstromzeitkonstante** [T](#page-82-4)<sup>a</sup>

Die Ankerstromzeitkonstante  $T_a$  $T_a$  definiert die Zeit, die ein PT-1-Glied zur Nachbildung der Ankerstromentwicklung bei einem Führungsgrößensprung von 100 % benötigt. Zur Messung wird die "63 %-Methode" angewendet. Hierzu wird eine definierte Gleichspannung an den Anker der [GM](#page-81-2) angelegt und der Strom mit dem Oszilloskop abgebildet (Abbildung [6.7\)](#page-65-0). Er wird sich im Idealfall nach einer Exponentialfunktion aufbauen. Die Zeit, in der der Strom 63 % des Nennwertes erreicht, ist als  $T_a$  $T_a$  definiert.

Da die Messung mit dem vom Stromrichter gepulsten Gleichstrom sehr ungenau abzulesen ist, wurden zwei Messungen mit einer geregelten Gleichspannungsquelle durchgeführt. Zu der abgelesenen Zeit muss danach noch die Zeitkonstante der Stromrichterleistungselektronik  $t_{st}$  $t_{st}$  $t_{st}$  addiert werden, da der Stromregler später den Stromrichter zum Stromaufbau nutzt. Die Messungen ergaben eine  $T'_a$  $T'_a$  von 13.72 ms ( $I_A = 5$  $I_A = 5$  A) und 15.00 ms ( $I_A = 10$  A). Der Mittelwert von 14.4 ms addiert mit  $t_{st}$  $t_{st}$  $t_{st}$  ergibt eine zu verwendende  $T_a$  $T_a$  = 18.2 ms.

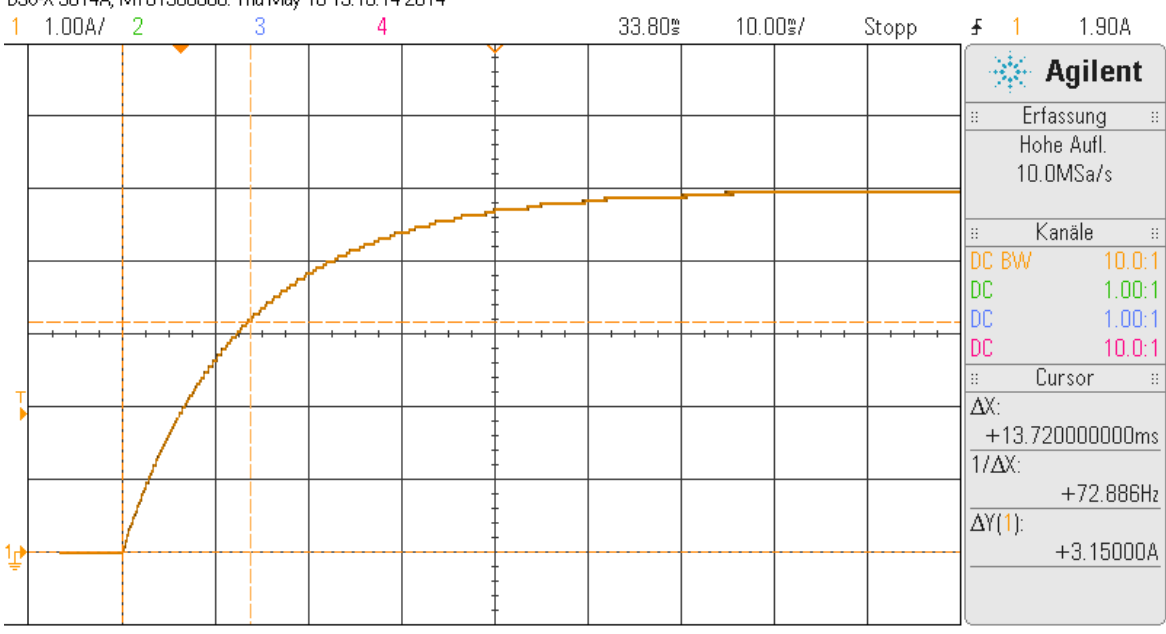

<span id="page-65-0"></span>DS0-X 3014A, MY51360586: Thu May 15 13:15:14 2014

Abbildung 6.7: Messung der Ankerstromzeitkonstante mit  $I_A = 5$  $I_A = 5$  A

### **6.3.5** Ankerwiderstand  $R_A$  $R_A$  und Ankerinduktivität  $L_A$  $L_A$

Die in Abschnitt [3.2](#page-16-0) angegebenen Daten von Ankerwiderstand ( $R_A$  $R_A$ ) und Ankerinduktivität  $(L_A)$  $(L_A)$  $(L_A)$  werden hier messtechnisch überprüft. Dazu wurde mit der geregelten Gleichspannungsquelle ein Ankerstrom von  $I_A = 5$  $I_A = 5$  A und 10 A bei gleichzeitiger Ankerspannungsmessung hervorgerufen. Gemessen wurden:  $U_A(I_A = 5 \text{ A}) = 13,25 \text{ V}, U_A(I_A = 10 \text{ A}) = 25,55 \text{ V}.$  $U_A(I_A = 5 \text{ A}) = 13,25 \text{ V}, U_A(I_A = 10 \text{ A}) = 25,55 \text{ V}.$  $U_A(I_A = 5 \text{ A}) = 13,25 \text{ V}, U_A(I_A = 10 \text{ A}) = 25,55 \text{ V}.$  $U_A(I_A = 5 \text{ A}) = 13,25 \text{ V}, U_A(I_A = 10 \text{ A}) = 25,55 \text{ V}.$ 

$$
R_A = \frac{U_A}{I_A} \tag{6.15}
$$

$$
R_A(5 \text{ A}) = \frac{13.25 \text{ V}}{5 \text{ A}} = 2.65 \ \Omega \tag{6.16}
$$

$$
R_A(10 \text{ A}) = \frac{25.55 \text{ V}}{10 \text{ A}} = 2.55 \ \Omega \tag{6.17}
$$

Nach dem Ohmschen Gesetz ergibt sich ein gemittelter Ankerwiderstand von 2.6  $\Omega$ . Die Ankerinduktivität ergibt sich nach folgender Rechnung [[\(Röther, 2013b,](#page-88-2) S.18)] aus der in Abschnitt [6.3.4](#page-64-1) ermittelten Ankerzeitkonstante  $T'_a$  $T'_a$ :

$$
T'_a = \frac{L_A}{R_A} \tag{6.18}
$$

$$
L_A = T'_a \cdot R_A = 14.4 \text{ ms} \cdot 2.6 \Omega = 37.4 \text{ mH}
$$
 (6.19)

Der Wert der Ankerinduktivität weicht sehr stark von dem Wert im Datenblatt der [GM](#page-81-2) ab. Der Stromrichter misst in den Optimierungsläufen  $R_A$  $R_A$  = 2,35  $\Omega$  und  $L_A$  $L_A$  = 38.2 mH. Somit sind die Werte des Datenblattes durch zwei unabhängige Messungen widerlegt.

### **6.3.6 Zeitkonstante des Drehgebers**  $t_{qn}$

Die Zeitkonstante des Drehgebers  $t_{qn}$  bzw. die Glättungszeitkonstante der Drehzahlgeberauswertung wurde mit 3 ms gemessen. Das ungeglättete und auf 0 – 10 V umgerechnete Signal wurde auf einen analogen Ausgang gelegt und oszillographiert. Die zyklische Programmauswertungszeit liegt bei der Auswertung des Drehgebers sowie bei der Ausgabe des Analogwer[t](#page-83-9)es bei 2 ms. Auf dem Oszilloskop ist eindeutig das durch  $t_{st}$  treppenförmige Drehzahlsignal zu erkennen (Abbildung [6.8\)](#page-66-0).

<span id="page-66-0"></span>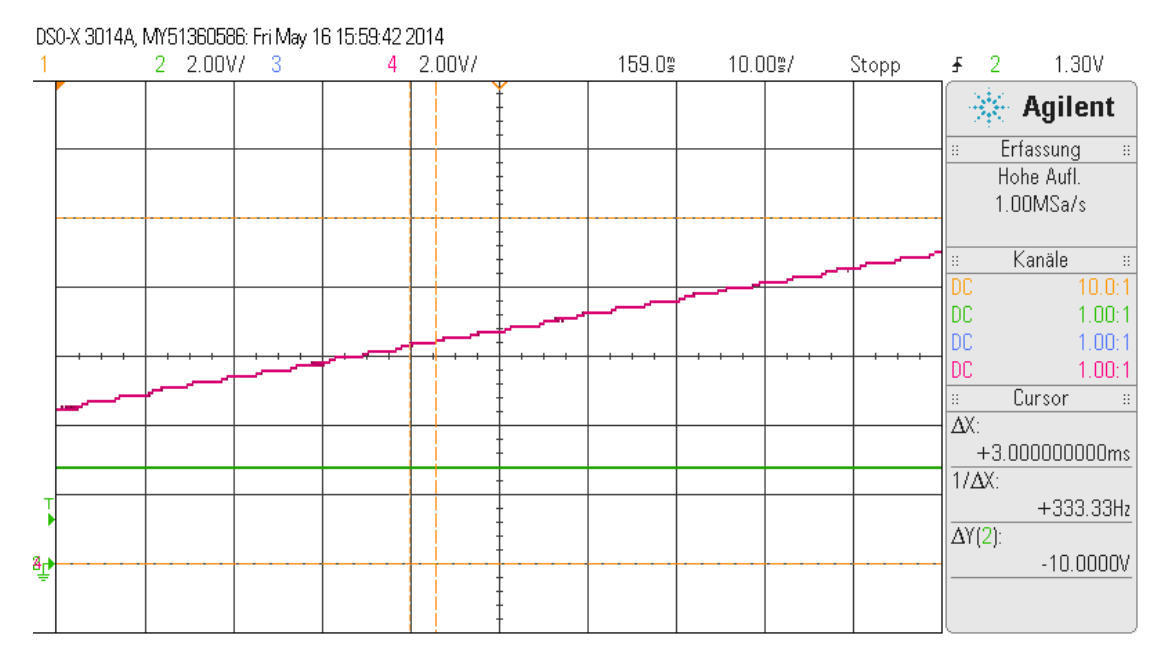

Abbildung 6.8: Messung der Zeitkonstante des Drehgebers

### **6.3.7 Hochlaufzeitkonstante** [T](#page-83-15)<sub>H</sub>

Der Hochlaufversuch der [GM](#page-81-2) wurde mit einem Sollwertsprung von 100 % auf den ausgelegten Stromregler durchgeführt. Hierbei muss die Strombegrenzung so eingestellt werden, dass über den gesamten Hochlauf der gepulste Ankerstrom nicht lückt, also nicht null wird. Gleichzeitig sollte der Strom jedoch so gering wie möglich sein, damit der Hochlauf länger dauert und so genauer gemessen werden kann.

Nach einigen Versuchen lückt der Strom bei einer Begrenzung auf  $I_A = 0.6$  $I_A = 0.6$   $I_{AN} = 12.6$  $I_{AN} = 12.6$  $I_{AN} = 12.6$  A am wenigsten. Der Ankerstrom schwingt ein wenig, was bei der Sprungantwort des Stromregelkreises (Abbildung [6.11\)](#page-70-0) nicht erkennbar war. Dies ist auf die Rückwirkung des drehenden Antriebes und damit der sich aufbauenden Ankerspannung zurückzuführen. In Abbildung [6.9](#page-67-0) ist der Hochlauf abgebildet (ora[n](#page-82-10)ge =  $I_A$  $I_A$ , rot =  $n$ , grün =  $U_{iso(l)}$ ).

Laut Abschnitt [6.2](#page-60-1) kann aufgrund der Proportionalität von Ankerstrom zu Drehmoment die Zeitkonstante  $T_H$  $T_H$  bei einem Hochlauf mit Nennmoment errechnet werden. Der Hochlauf wird von dem Stromrichter selbstständig bei 20 % über Nenndrehzahl beendet.

<span id="page-67-0"></span>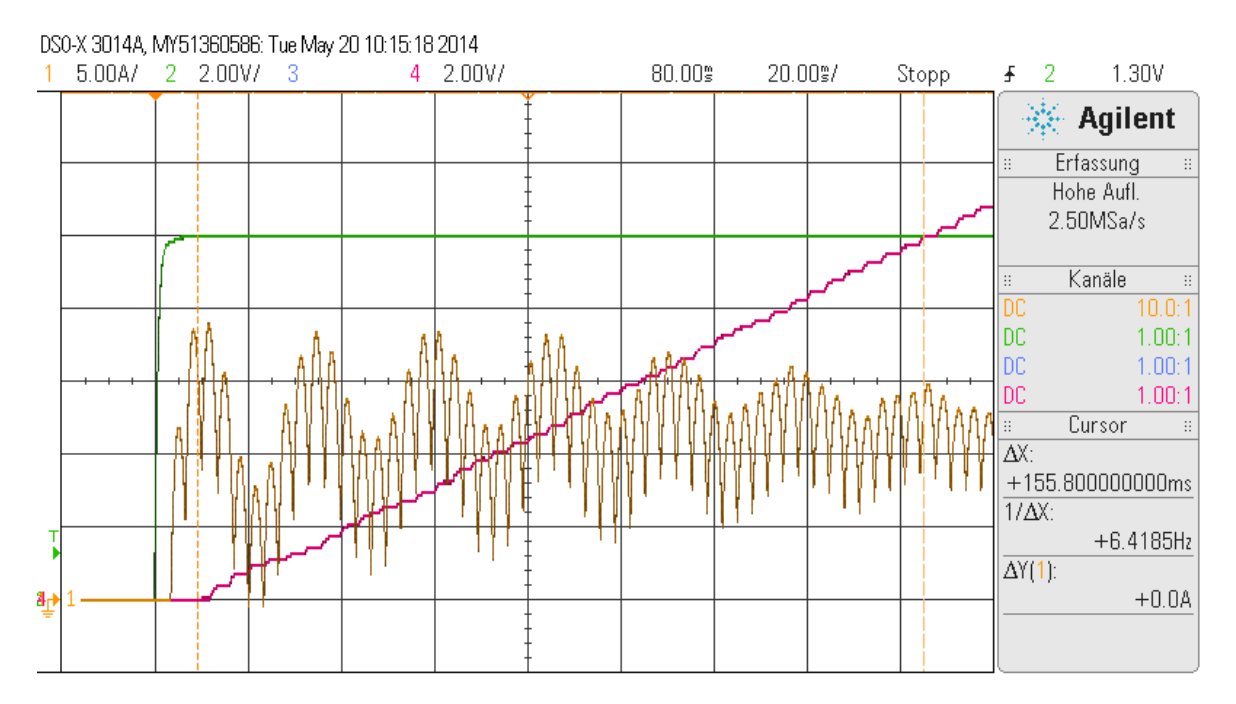

Es wurde eine Hochlaufzeit bei 0 – 1420  $\frac{0}{\text{min}}$  von  $T_h'$  155.8 ms gemessen.

Abbildung 6.9: Hochlauf der Maschine mit  $I_{AN}$  $I_{AN}$  $I_{AN}$  = 60 %

 $I_A$  $I_A$  = 12.6 A ergibt eine  $U_{isol}$  von 6.00 V. In Abbildung [6.9](#page-67-0) ist die Spannung höher, da er an der Strombegrenzung hochgefahren wird, der Plot dient nur zur zeitlichen Orientierung. Mit  $U_{isol}$  lässt sich die Hochlaufzeitkonstante  $T_H$  $T_H$  berechnen.

$$
T_H = \frac{T'_h}{\frac{10 \text{ V}}{6 \text{ V}}} = \frac{155.8 \text{ ms}}{1.667} = 93.5 \text{ ms}
$$
 (6.20)

# 6.3.8 Streckenverstärkung Drehzahlregler V<sub>[Sn](#page-84-6)</sub>

Die Streckenverstärkung des Drehzahlregelkreises kann nicht empirisch aufgenommen werden, da die Regelstrecke (die [GM\)](#page-81-2) ein integrales Verhalten aufweist. Nach einer Formel aus der Vorlesung [[\(Röther, 2013b,](#page-88-2) S.26)] kann sie jedoch berechnet werden. Dabei muss zunächst die Steigung  $m'$  der Hochlaufkurve berechnet werden:

$$
m' = \frac{\Delta U_{nist}}{\Delta t} = \frac{10 \text{ V}}{93.5 \text{ ms}}
$$
 (6.21)

$$
V_{Sn} = \frac{U_{isoII}}{T_H \cdot m'} = \frac{10 \text{ V}}{93.5 \text{ ms} \cdot \frac{10 \text{ V}}{93.5 \text{ ms}}} = 1.00 \tag{6.22}
$$

# **6.4 Praktische Auslegung des Stromreglers**

### **6.4.1 Berechnung der Reglerparameter**  $T_{ni}$  $T_{ni}$  und  $V_{Si}$  $V_{Si}$

Mit den Gleichungen aus Abschnitt [6.1.3](#page-57-1) und den ermittelten Streckenparametern werden nun die Parameter  $T_{ni}$  $T_{ni}$  und  $V_{Ri}$  $V_{Ri}$  des Stromreglers berechnet.

$$
T_{ni} = T_a = 18.2 \text{ ms}
$$
\n
$$
(6.23)
$$

$$
\sigma_i = t_{st} \cdot V_{gi} = 3.8 \text{ ms} + 1 \text{ ms} = 4.8 \text{ ms}
$$
 (6.24)

$$
V_{Ri} = \frac{T_a}{2 \cdot V_{Si} \cdot \sigma_i} = \frac{18.2 \text{ ms}}{2 \cdot 14.29 \cdot 4.8 \text{ ms}} = 0.133 \tag{6.25}
$$

Im Stromregler werden nur zwei Nachkommastellen akzeptiert. Es wird deshalb gerundet festgelegt:  $T_{ni}$  $T_{ni}$  = 18 ms,  $V_{Ri}$  $V_{Ri}$  = 0.13

### **6.4.2 Analyse und Optimierung**

Zur Analyse des Regelverhaltens werden Sprungantworten des Ankerstromistwertes bei einem Sollwertsprung  $U_{isoll} = 3 - 5$  $U_{isoll} = 3 - 5$  $U_{isoll} = 3 - 5$  V bei verschiedenen Reglerparametern aufgenommen und hinsichtlich ihrer Kenngrößen Überschwingweite ([u](#page-83-7)), Anregelzeit ( $t_{an}$  $t_{an}$  $t_{an}$ ) und Ausregelzeit ( $t_{aus}$  $t_{aus}$  $t_{aus}$ ) beurteilt. Dabei werden der Offset und die Sprungamplitude so gewählt, dass der Strom nicht lückt, der Stromregler aber auch nicht an die Begrenzung fährt. Die Sprungantwort mit den Parametern  $V_{Ri}$  $V_{Ri}$  = 0.13 und  $T_{ni}$  $T_{ni}$  = 18 ms ist in Abbildung [6.11](#page-70-0) abgebildet. Zum Vergleich ist in Abbildung [6.10](#page-70-1) das gewünschte theoretische Regelverhalten abgebildet.

Zur Analyse des gepulsten Gleichstromes muss sich an der gleichbleibenden Amplitude der Stromschwingungen orientiert werden. In Tabelle [6.3](#page-69-0) sind die Messwerte dargestellt:

<span id="page-69-0"></span>

| $V_{Ri}$ | $\mathcal{T}_{ni}$ [ms] | $U$ [%] | $t_{an}$ [ms] | $t_{aus}$ [ms] | <b>Bemerkung</b>                               |
|----------|-------------------------|---------|---------------|----------------|------------------------------------------------|
| 0.08     | 18                      | 25.1    | 9.2           | 84.6           |                                                |
| 0,13     | 18                      | 26.8    | 7.2           | 67.4           | berechnete Werte                               |
| 0.19     | 20                      | 38.3    | 8.1           | 98.2           | $V_{Ri}$ , $T_{ni}$ ermittelt vom Stromrichter |
| 0.25     | 18                      | 40.2    | 7.0           | 100.2          | leichte Schwingneigung erkennbar               |

Tabelle 6.3: Kenngrößen der Stromreglersprungantworten

Auffallend ist, dass die Sprungantworten nur eine geringe Ähnlichkeit mit der gewünschten Antwort aus Abschnitt [6.1.3](#page-57-1) haben. Die Überschwingweite ist sehr hoch und lässt sich durch eine Änderung von  $V_{Ri}$  $V_{Ri}$  nicht in den gewünschten Bereich bringen. Die Anregelzeiten sind durchweg viel kürzer als der theoretisch erwartete Wert von  $t_{an}$  $t_{an}$  $t_{an}$  = 22.56 ms. Die Ausregelzeiten sind hingegen alle wesentlich länger als die erwarteten  $t_{aus} = 40.32$  $t_{aus} = 40.32$  $t_{aus} = 40.32$  ms.

Die von dem Stromrichter beim Optimierungslauf nach dem Betragsoptimum ermittelten Reglerparameter unterscheiden sich nur wenig von den errechneten Parametern. Auch die Sprungantwort mit diesen Parametern bringt nicht das gewünschte Regelverhalten.

Eingestellt wird der Stromregler für spätere Versuche mit den errechneten Parametern  $V_{Ri}$  $V_{Ri}$  = 0.13 und  $T_{ni}$  $T_{ni}$  = 18 ms. Die Sprungantwort bietet einen Kompromiss aus Überschwingweite und schneller An- und Ausregelung.

<span id="page-70-1"></span>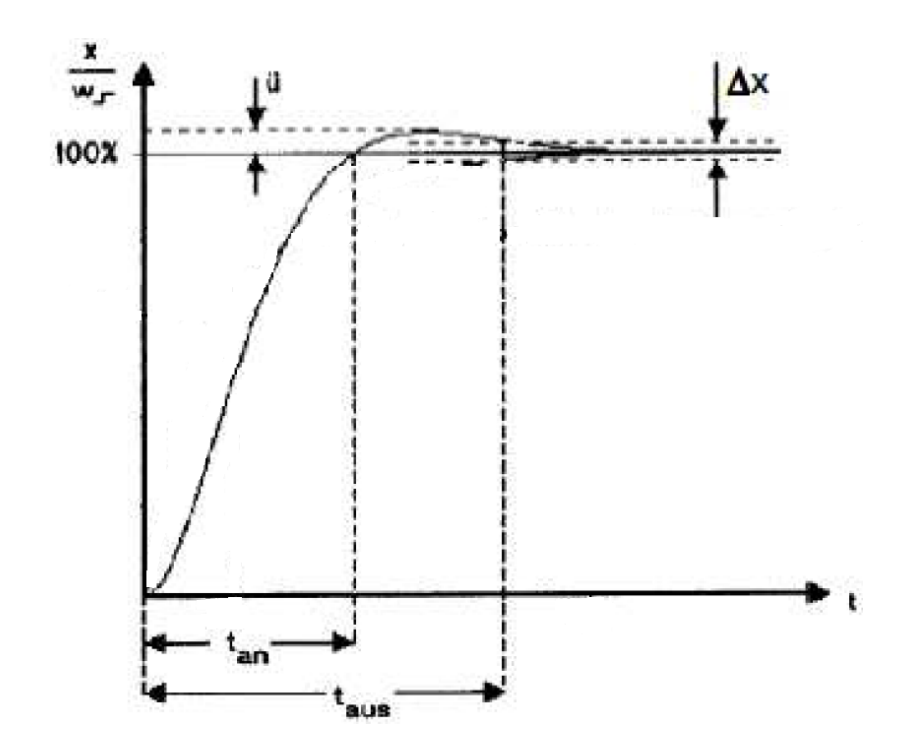

Abbildung 6.10: Theor. Sprungantwort des Stromregelkreises Grundgrafik: [[\(Röther, 2013b,](#page-88-2) S.16)]

<span id="page-70-0"></span>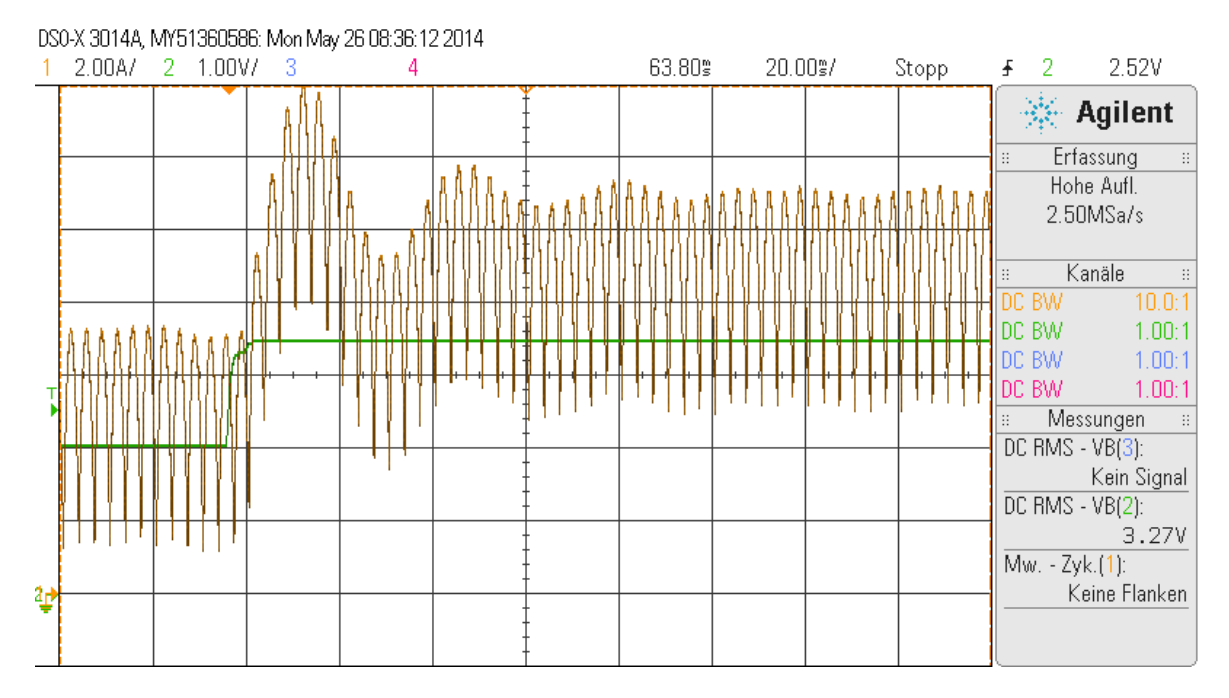

Abbildung 6.11: Sprungantwort des Stromreglers mit  $V_{Ri} = 0.13$  $V_{Ri} = 0.13$ ,  $T_{ni} = 18$  $T_{ni} = 18$  ms

# **6.5 Praktische Auslegung des Drehzahlreglers**

#### **6.5.1 Berechnung der Reglerparameter**  $T_{nn}$  $T_{nn}$  $T_{nn}$  und  $V_{Sn}$  $V_{Sn}$  $V_{Sn}$

Mit den Gleichungen aus Abschnitt [6.1.4](#page-58-0) und den ermittelten Streckenparametern werden nun die Parameter  $T_{nn}$  $T_{nn}$ ,  $V_{Rn}$  $V_{Rn}$  $V_{Rn}$  und  $t_{qs}$  des Drehzahlregelkreises berechnet.

$$
t_{ei} = 2 \cdot \sigma_i = 2 \cdot 4.8 \text{ ms} = 9.6 \text{ ms}
$$
 (6.26)

$$
\sigma_n = t_{ei} + t_{gn} = 9.6 \text{ ms} + 3 \text{ ms} = 12.6 \text{ ms}
$$
 (6.27)

$$
t_{gs} = 4 \cdot \sigma_n = 4 \cdot 12.6 \text{ ms} = 50.4 \text{ ms}
$$
 (6.28)

$$
T_{nn} = \sigma_n \cdot 4 = 50.4 \text{ ms}
$$
 (6.29)

$$
V_{Rn} = \frac{T_H}{2 \cdot V_{Sn} \cdot \sigma_n} = \frac{93.5 \text{ ms}}{2 \cdot 12.6 \text{ ms} \cdot 1} = 3.712 \tag{6.30}
$$

Es wird gerundet festgelegt:  $V_{Rn}$  $V_{Rn}$  $V_{Rn}$  = 3.71 und  $T_{nn}$  $T_{nn}$  = 50 ms.

#### **6.5.2 Analyse und Optimierung**

Zur Analyse des Regelverhaltens werden Sprungantworten des Drehzahlistwertes bei einem Sollwertsprung von  $U_{nsoll}$  $U_{nsoll}$  $U_{nsoll}$  bei verschiedenen Reglerparametern aufgenommen und hinsichtlich ihrer Kenngrößen Überschwingweite ([u](#page-83-7)), Anregelzeit ( $t_{an}$  $t_{an}$  $t_{an}$ ) und Ausregelzeit ( $t_{aux}$ ) beurteilt. Hierbei wird in allen Abbildungen der Drehzahlistwert (rot) und der Stromreglersollwert (grün) dargestellt. Es muss beachtet werden, dass der Sollwert des Stromreglers (grün) nicht in die Begrenzung (auf dem Oszilloskop ab  $\frac{21 \text{ A}}{30 \text{ A}} \cdot 10 \text{ V} = 7 \text{ V}$ ) gerät, um das Regelverhalten abbilden zu können. Deshalb wird die Amplitude der Sollwertsprünge in Abhängigkeit vom  $V_{Rn}$  $V_{Rn}$  $V_{Rn}$  variiert. In der Sprungantwort aus Abbildung [6.12](#page-72-0) wurde mit  $U_{nsoll}$  $U_{nsoll}$  $U_{nsoll}$  von 0 – 20 % gesprungen. Etwas näher an der theoretisch gewünschten Kurvenform (siehe Abbildung [6.13\)](#page-72-1) ist die Sprungantwort in Abbildung [6.14.](#page-73-0) Der grüne Plot geht dabei nicht in die Begrenzung und wird nur im negativen Bereich nicht komplett dargestellt.

Die gemessenen Kennwerte der verschiedenen Sprungantworten sind in Tabelle [6.4](#page-73-1) aufgelistet.
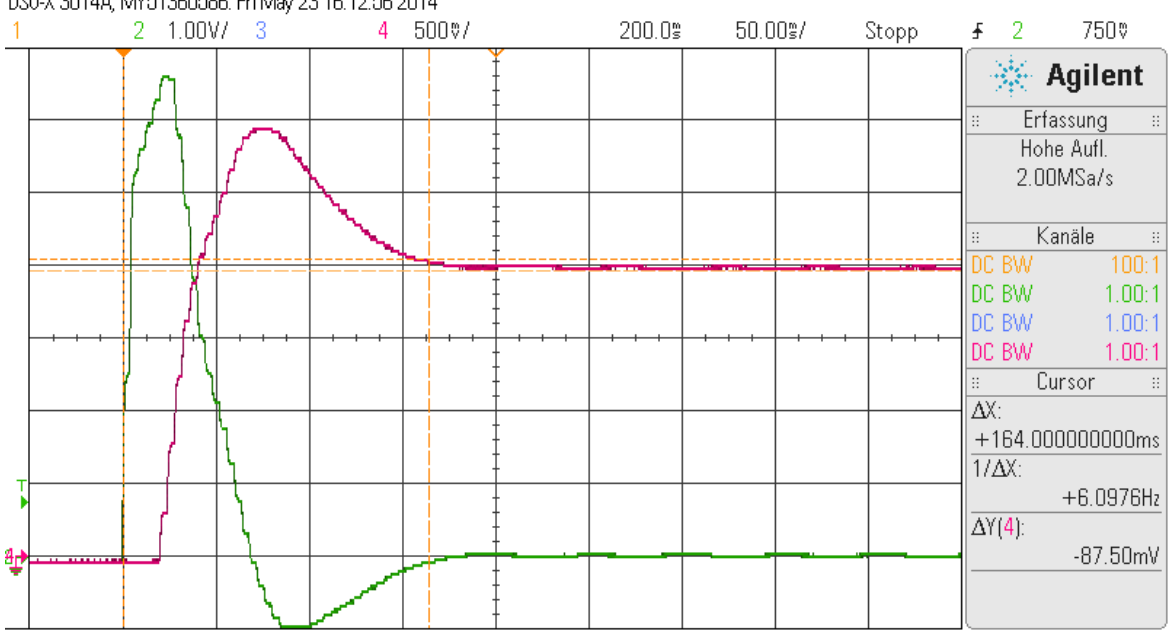

<span id="page-72-0"></span>DS0-X 3014A, MY51360586: Fri May 23 16:12:56 2014

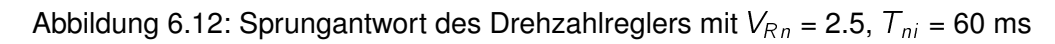

<span id="page-72-1"></span>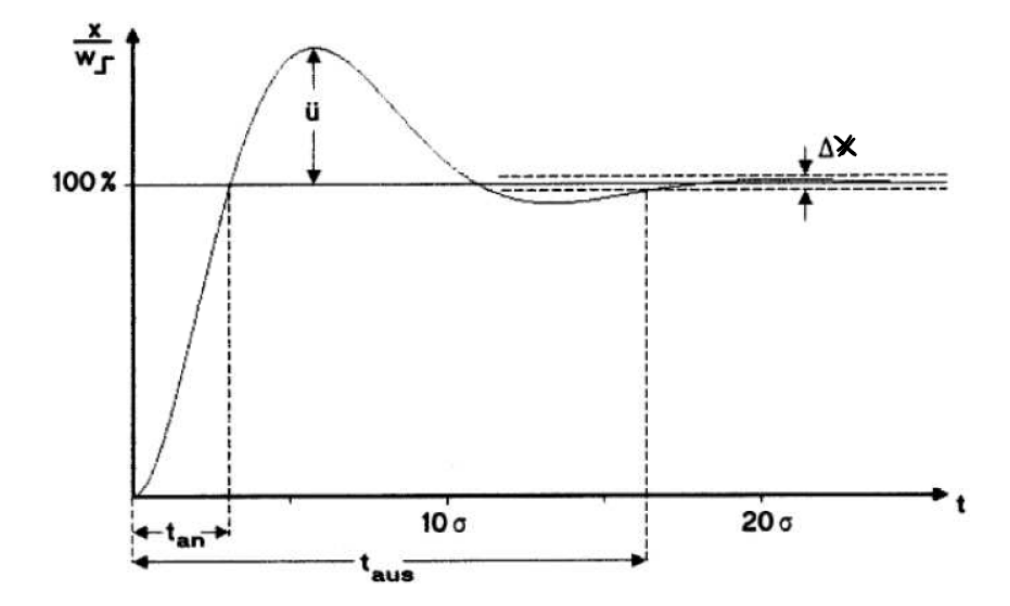

Abbildung 6.13: Theor. Sprungantwort des Drehzahlregelkreises Grundgrafik: [[\(Röther,](#page-88-0) [2013b,](#page-88-0) S.20)]

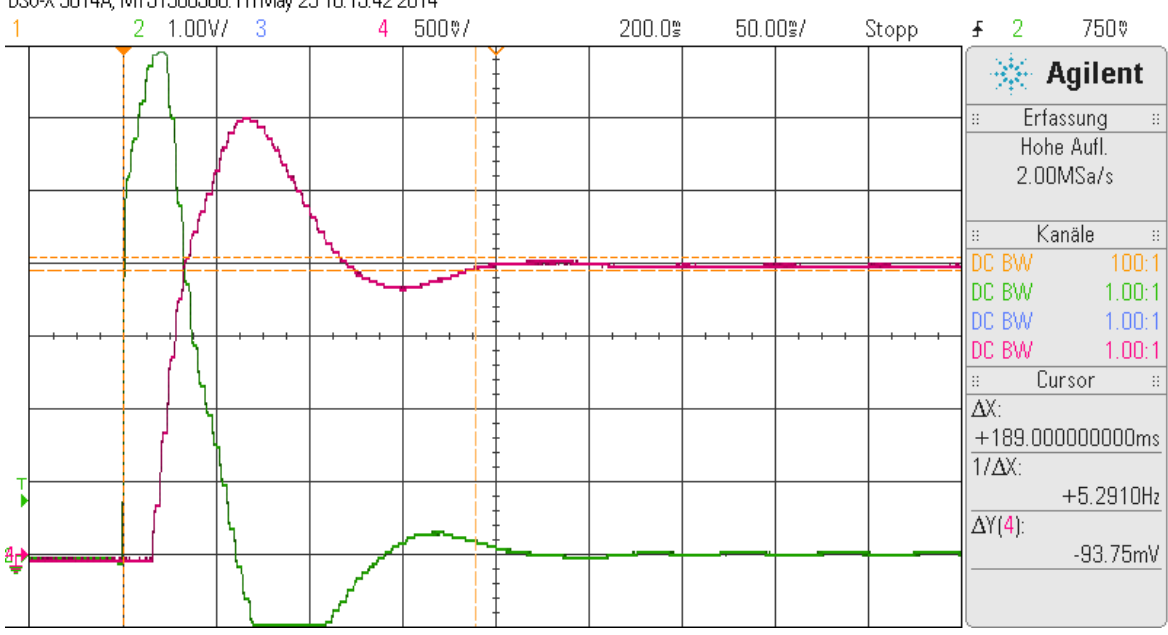

<span id="page-73-1"></span>DS0-X 3014A, MY51360586: Fri May 23 16:15:42 2014

Abbildung 6.14: Sprungantwort des Drehzahlreglers mit  $V_{Rn}$  $V_{Rn}$  $V_{Rn}$  = 2.5,  $T_{ni}$  $T_{ni}$  = 40 ms

<span id="page-73-0"></span>

| $V_{Rn}$ | ${\cal T}_{nn}$ [ms] | $U$ [%] | $t_{an}$ [ms] | $t_{aus}$ [ms] | <b>Bemerkung</b>                               |
|----------|----------------------|---------|---------------|----------------|------------------------------------------------|
| 2.25     | 59                   | 43      | 43            | 208            | $V_{Rn}$ , $T_{nn}$ ermittelt vom Stromrichter |
| 2.5      | 40                   | 50      | 33            | 189            |                                                |
| 2.5      | 50                   | 45      | 31            | 185            |                                                |
| 2.5      | 60                   | 46      | 31            | 164            |                                                |
| 2.5      | 70                   | 40      | 33            | 168            |                                                |
| 3.71     | 50                   | 50      | 28            | 195            | berechnete Werte                               |
| 5.00     | 50                   | 95      | 26            | 271            | Schwingneigung erkennbar                       |

Tabelle 6.4: Kenngrößen der Drehzahlreglersprungantworten

Die Kennwerte der gemessenen Sprungantworten erreichen hinreichend genau die gewünschten Werte. Die geforderten An- und Ausregelzeiten  $t_{an}$  $t_{an}$  $t_{an}$  = 39.1 ms,  $t_{aus}$  $t_{aus}$  $t_{aus}$  = 207.7 ms werden erfüllt und unterboten. Der geforderte, charakteristisch starke Überschwinger des [SO](#page-81-0) ohne Sollwertglättung wird sehr genau erreicht. Die Überschwingweite erhöht sich dabei mit einer Erhöhung von  $V_{Rn}$  $V_{Rn}$  $V_{Rn}$ , sollte jedoch nicht über  $V_{Rn}$  > 5 eingestellt werden. In der gemessenen Sprungantwort war schon eine deutliche Schwingneigung des Drehzahlsignals erkennbar. Die Ausregelzeit verlängert sich hierdurch stark.

### **Sollwertglättung**

Fügt man das in Abschnitt [6.1.4](#page-58-0) beschriebene PT-1-Glied als Sollwertglättung in den Drehzahlregelkreis ein, so wird der starke Überschwinger des [SO](#page-81-0) abgeschwächt. Das gewünsch-te Regelverhalten ist in Abbildung [6.15](#page-75-0) dargestellt. Eingestellt wird das PT-1-Glied mit  $t_{gs}$  $t_{gs}$  $t_{gs}$  = 50 ms und einer Verstärkung von 1.

Aus den durchgeführten Messungen (Tabelle [6.5\)](#page-74-0) wird deutlich, dass sich die Anregelzeiten verdreifachten, die Ausregelzeiten verlängert sich nur unwesentlich. Wird die Verstärkung des Drehzahlreglers  $V_{Rn}$  $V_{Rn}$  $V_{Rn}$  höher eingestellt, tritt kein Überschwinger mehr auf, der Drehzahlistwert nähert sich schwingend und ähnlich dem aperiodischen Grenzfall an den Sollwert an. Das berechnete  $V_{Rn}$  $V_{Rn}$  $V_{Rn}$  = 3.71 ist bereits zu hoch, wie die Sprungantworten in den Abbildungen [6.17](#page-76-0) und [6.18](#page-76-1) verdeutlichen.

Eingestellt wird im Drehzahlregler  $V_{Rn}$  $V_{Rn}$  $V_{Rn}$  = 2.5 und  $T_{nn}$  $T_{nn}$  = 60 ms (Abbildung [6.16\)](#page-75-1). Diese Einstellung bildet den besten Kompromiss aus den drei ausgewerteten Kennwerten.

<span id="page-74-0"></span>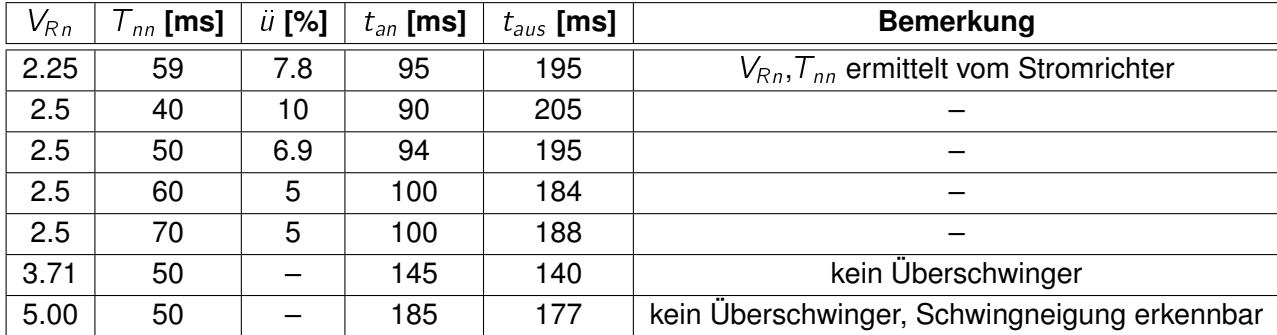

Tabelle 6.5: Kenngrößen der Drehzahlreglersprungantworten mit Sollwertglättung

<span id="page-75-0"></span>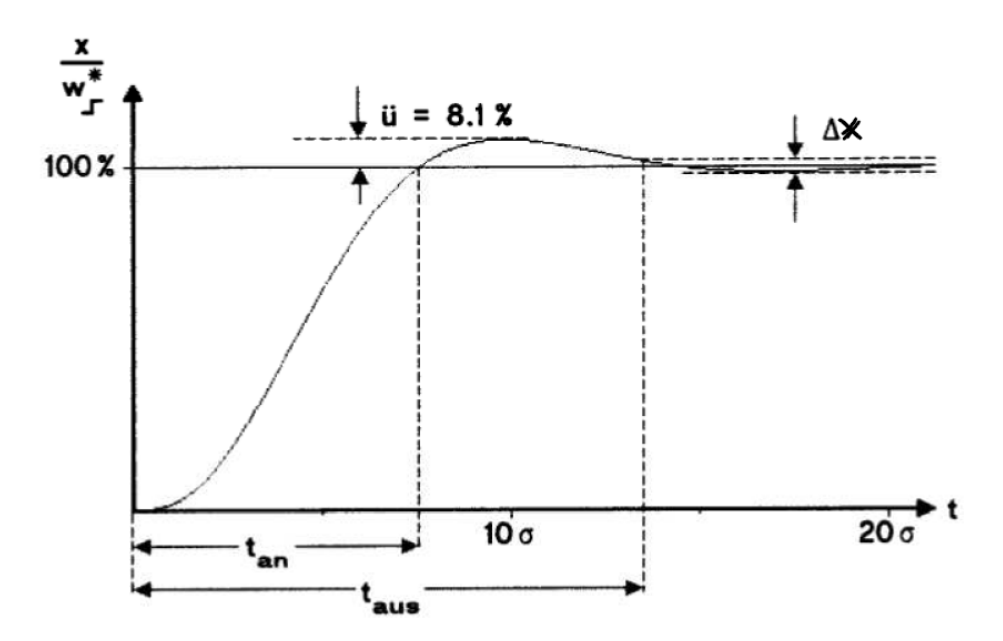

Abbildung 6.15: Theor. Sprungantwort mit Sollwertglättung Grundgrafik: [[\(Röther, 2013b,](#page-88-0) S.22)]

<span id="page-75-1"></span>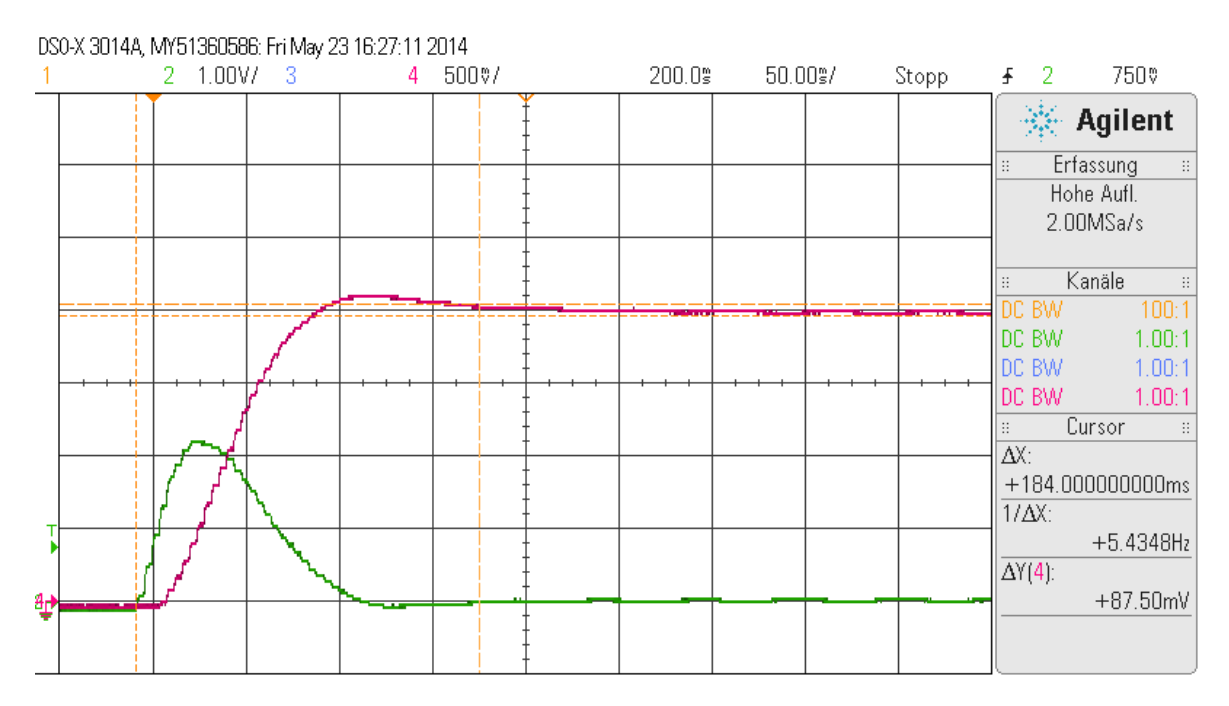

Abbildung 6.16: Sprungantwort mit  $V_{Rn} = 2.5$  $V_{Rn} = 2.5$  $V_{Rn} = 2.5$ ,  $T_{ni} = 60$  $T_{ni} = 60$  ms mit Sollwertglättung

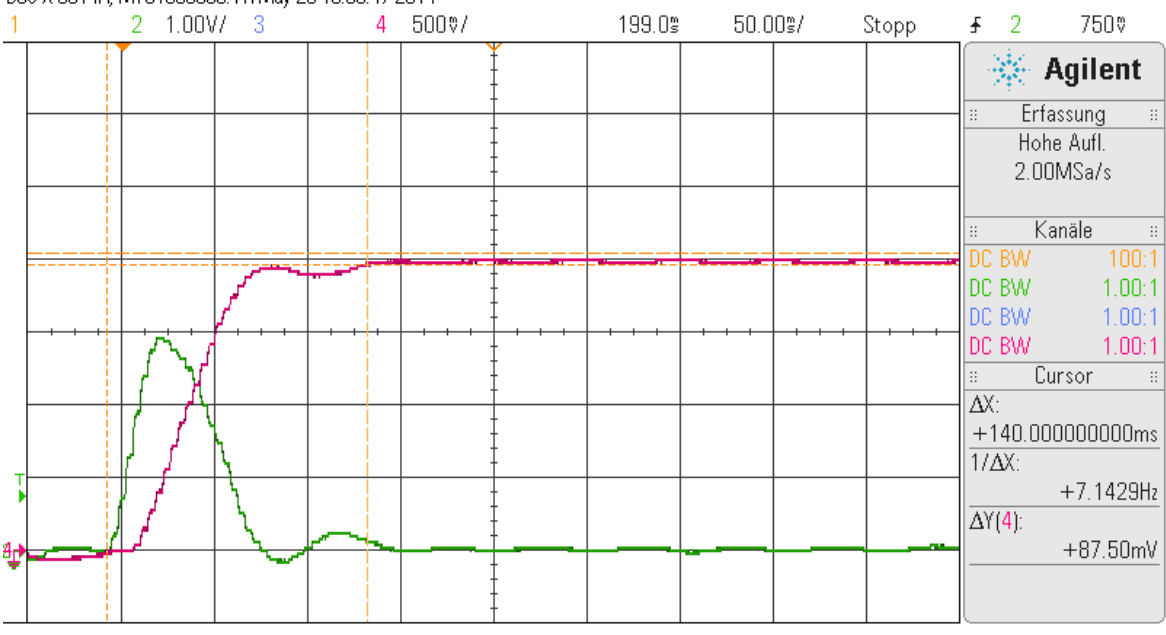

<span id="page-76-0"></span>DS0-X 3014A, MY51360586: Fri May 23 16:36:47 2014

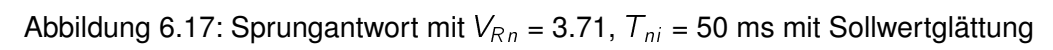

<span id="page-76-1"></span>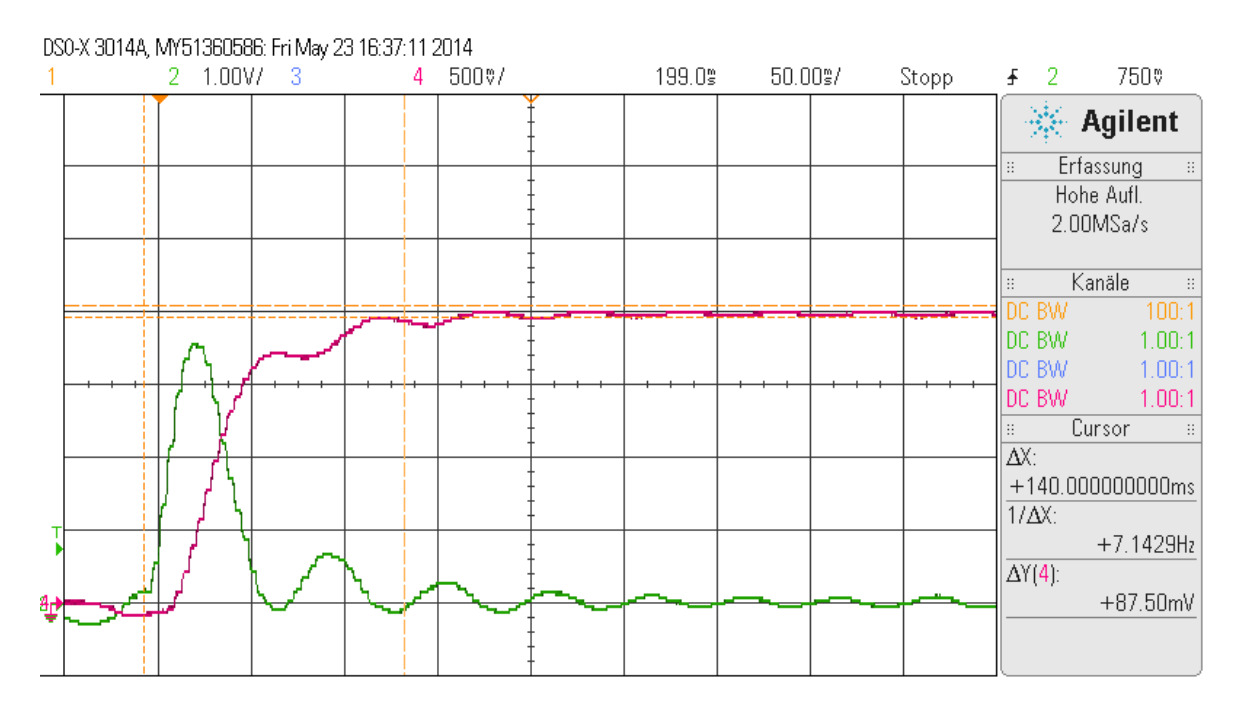

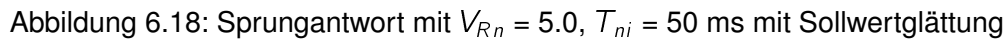

## **6.6 Regelungstechnisches Ersatzschaltbild des Antriebssystems**

Nach der Auslegung beider Regler erhält man ein Ersatzschaltbild des Antriebssystems, welches in Abbildung [6.19](#page-77-0) dargestellt ist.

<span id="page-77-0"></span>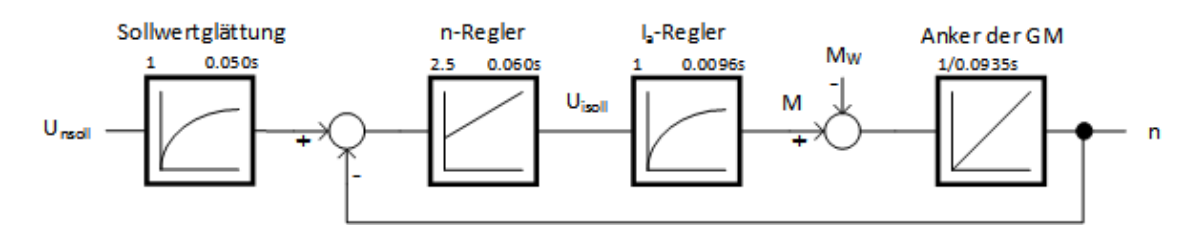

Abbildung 6.19: Regelungstechnisches Ersatzschaltbild des Antriebssystems

## **6.7 Analyse der Störausregelung des Drehzahlreglers**

Die schnelle Ausregelung von Störungen ist bei einem Drehzahlregler gewünscht. Hierzu wurde in einer Messung ein Störsprung mit einem simulierten Belastungsmoment  $M_W$  von 50 % des Nennmomentes aufgenommen. Mit einem Addierer in der Software des Stromrichters wird  $M_W$  vom Sollwert des Stromreglers sprungartig abgezogen. Sowohl das Ausgangssignal des Addierers (grün) als auch der Drehzahlistwert (rot) wurden oszillographiert (Abbildungen [6.20\)](#page-78-0). Der Drehzahlregler bekam dabei einen Drehzahlsollwert von 0.

Die Ausregelzeit liegt bei den gemessenen Sprungantworten bei  $t_{\text{aus}} = 121$  $t_{\text{aus}} = 121$  $t_{\text{aus}} = 121$  ms. Der Anker der [GM](#page-81-1) macht bei beiden Störgrößensprüngen je eine Drehung von ca. 100 – 120 .

|   |  | $2 - 2.00V/$ | DOO'N JUTHA, IVITOTJUUUUUU. TUBTVIAY ZU TZ.UU.Z7 ZUTH<br>-3 | 4 | 2.00V/ | 50.80 | 20.00%/ | Stopp | Ŧ                       | 2 | $-2.10V$                        |
|---|--|--------------|-------------------------------------------------------------|---|--------|-------|---------|-------|-------------------------|---|---------------------------------|
| 聖 |  |              |                                                             |   |        |       |         |       |                         |   | <b>Agilent</b>                  |
|   |  |              |                                                             |   |        |       |         |       | Ħ                       |   | Erfassung<br>$\mathbb H$        |
|   |  |              |                                                             |   |        |       |         |       | Hohe Aufl.<br>5.00MSa/s |   |                                 |
|   |  |              |                                                             |   |        |       |         |       |                         |   |                                 |
|   |  |              |                                                             |   |        |       |         |       | ∣∷                      |   | Kanäle<br>$\Xi$                 |
|   |  |              |                                                             |   |        |       |         |       | DC                      |   | 10.0:1                          |
|   |  |              |                                                             |   |        |       |         |       | DC<br>DC                |   | 1.00:1<br>1.00:1                |
|   |  |              |                                                             |   |        |       | ويعتبره |       | DC                      |   | 1.00:1                          |
|   |  |              |                                                             |   |        |       |         |       | l ::                    |   | Cursor<br>$\mathop{\mathbb{H}}$ |
|   |  |              |                                                             |   |        |       |         |       | ΔX:                     |   |                                 |
|   |  |              |                                                             |   |        |       |         |       |                         |   | $+121.000000000$ ms             |
|   |  |              |                                                             |   |        |       |         |       | $1/\Delta X$ :          |   | $+8.2645Hz$                     |
|   |  |              |                                                             |   |        |       |         |       | $\Delta Y(2)$ :         |   |                                 |
|   |  |              |                                                             |   |        |       |         |       |                         |   | $-400.00$ mV                    |
|   |  |              |                                                             |   |        |       |         |       |                         |   |                                 |
|   |  |              |                                                             |   |        |       |         |       |                         |   |                                 |

<span id="page-78-0"></span>DS0-X 3014A, MY51360586; Tue May 20 12:00:27 2014

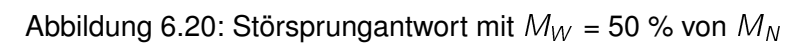

# **Kapitel 7**

### **Fazit und Ausblick**

### **7.1 Was mit dieser Arbeit erreicht wurde**

Das Hauptziel der Arbeit war der Aufbau der vorhandenen Gleichstrommaschine zu einem einsatzbereiten Antriebssystem für den geplanten [WEA-](#page-81-2)Prüfstand. Zudem sollte dieses Antriebssystem getestet und in seinen Parametern theoretisch und messtechnisch analysiert werden. Diese Ziele wurde zu einem großen Teil erreicht.

Es wurde ein Schaltschrank mit dem Stromrichter, allen Zusatzkomponenten und der Steuerungstechnik geplant, dokumentiert und gebaut. Zudem wurde der Stromrichter mit dem Softwaretool STARTER parametriert. Alle messbaren Streckenparameter wurden aufgenommen und auf dieser Basis die nötigen Reglerparameter berechnet. Die berechneten Parameter wurden zudem anhand von Sprungantworten überprüft und optimiert. Alle gewünschten Antriebsfunktionen wurden erfolgreich getestet.

Die im Lastenheft in Abschnitt [2.1](#page-11-0) gestellten Anforderungen an das Antriebssystem wurden alle erfüllt. Zusatzarbeiten wie beispielsweise das Einholen von Angeboten für die benötigten Kupplungen des Maschinensatzes runden die Arbeit so ab, dass der nächste Student nach Kopplung der [GM](#page-81-1) mit dem Generator nach den hier beschriebenen Verfahren die endgültigen Reglerparameter ermitteln kann.

Ein Test der Maschine unter Belastung war aufgrund der zum Zeitpunkt der Arbeit fehlenden Kupplungen nicht möglich. Zudem wurde der Generator bei Abgabe dieser Arbeit noch von Herrn Zeneli für eine parallel laufende Masterarbeit verwendet. Ein Vergleich des dynamisch aufzubauenden Drehmomentes der [GM](#page-81-1) mit dem Drehmoment eines realen Rotor-

bzw. Getriebesystems war aufgrund von fehlenden realen Drehmomentdaten nicht möglich. Die Anfrage dieser sensiblen Daten bei mehreren Herstellern von [WEA](#page-81-2) brachte keinen Erfolg.

### **7.2 Ausblick auf kommende Arbeiten**

Die nächste studentische Arbeit an dem zu erstellenden Prüfstand wird die beiden Maschinen mechanisch koppeln und muss dann, aufgrund des höheren Trägheitsmomentes, die Reglerparameter des Drehzahlreglers neu ermitteln. Hierzu kann das in dieser Arbeit beschriebene Verfahren herangezogen werden. Weiterhin muss auf dem Steuerungs-PC des Prüfstandes eine gemeinsame Visualisierungs- und Steuerungssoftware des Generatorund Motorsystems realisiert werden. Zur Drehmomentregelung der [GM](#page-81-1) muss die ermittelte Drehmoment/Drehzahl-Kennlinie aus Abschnitt [6.2](#page-60-0) in die Steuerungssoftware eingepflegt und mit der Drehmomentmesswelle im Belastungszustand überprüft werden. Die Ausarbeitung einer oder mehrerer Laboranweisungen bzw. Praktikumsaufgaben schließt dann das umfassende Projekt des neuen Windenergieanlagensimulators ab.

## **Abkürzungsverzeichnis**

#### **Abkürzungen**

- **ASM** Asynchronmaschine
- **BNC** Bayonet Nail Connector
- **BO** Betragsoptimum
- **CM** Converter-Modul
- **CU** Control-Unit
- **DC** Gleichstrom
- **DGASG** doppelt gespeister Asynchrongenerator
- **DGASM** doppelt gespeiste Asynchronmaschine
- <span id="page-81-1"></span>**GM** Gleichstrommaschine
- <span id="page-81-0"></span>**SO** Symmetrischen Optimum
- <span id="page-81-2"></span>**WEA** Windenergieanlage/n

### **Formelzeichen**

- $f_N$  Nennfrequenz der Versorgungsspannung
- <span id="page-81-3"></span> $I_A$  Ankerstrom
- <span id="page-81-4"></span> $I_{AN}$  Ankernennstrom
- $I_E$  Erregerstrom
- $I_{EN}$  Erregernennstrom
- $I_{max}$  Spitzenstrom
- $I_N$  Nennstrom
- $I_{NE}$  Nennversorgungsstrom Erregung
- L Induktivität
- $L_A$  Ankerinduktivität
- $L_{L1}$  Induktivität L1
- $L_{L2}$  Induktivität L2
- M Drehmoment
- $M_i$  innere Drehmoment
- <span id="page-82-2"></span> $M_N$  Nenndrehmoment
- $M_R$  Reibmoment
- $M_{soll}$  Drehmomentsollwert
- n Drehzahl
- $N_E$  Windungszahl des Erregerfeldes
- $n_{maxel}$  maximale Drehzahl bei Nennleistung
- $n_{maxmech}$  maximale Drehzahl mechanisch
- $n_N$  Nenndrehzahl
- $P_{ges}$  Verlustwirkleistung bei Nennstrom
- $P_N$  mechanisch abgegebene Nennleistung
- $R_A$  Ankerwiderstand
- $R_{iso}$  Isolationswiderstand
- $R_{SL}$  Schutzleiterwiderstand
- $T_a$  Ankerzeitkonstante
- $T'_a$  Ankerzeitkonstante ohne  $t_{st}$
- <span id="page-82-0"></span> $t_{an}$  Anregelzeit
- <span id="page-82-1"></span> $t_{aus}$  Ausregelzeit
- $t_{ei}$  Zeitkonstante des Stormregelkreises
- $t_{qi}$  Zeitkonstante Strommessglied
- $t_{an}$  Glättungszeitkonstante Drehgeber
- <span id="page-83-3"></span> $t_{gs}$  Zeitkonstante der Sollwertglättung
- $T_H$  Hochlaufzeitkonstande der Gleichstrommaschine
- <span id="page-83-0"></span> $T_{ni}$  Nachstellzeit Stromregler
- <span id="page-83-1"></span> $T_{nn}$  Nachstellzeit Drehzahlregler
- <span id="page-83-4"></span> $t_{st}$  Zeitkonstante Leistungselektronik
- $\Delta U$  Spannungsabfall
- $U_A$  Ankerspannung
- $U_{AN}$  Ankernennspannung
- $U_E$  Erregerspannung
- <span id="page-83-2"></span> $\ddot{u}$  Überschwingweite
- $U_{EN}$  Erregernennspannung
- $U_{iso}$  Spannung bei Isolationswiderstandprüfung
- $U_{isol}$  Sollwert Stromregler
- $U_k$  Kurzschlussspannung
- $u_k$  relative Kurzschlussspannung
- $U_L$  Leiterspannung (hier 400 V)
- $U_N$  Nennspannung
- $U_{NE}$  Nennversorgungsspannung Erregung
- $U_{nist}$  Drehzahlistwert normiert
- $U_{nsoll}$  Sollwert Drehzahlregler
- $U_q$  Quellspannung
- V<sup>A</sup> Ankerkreisverstärkung
- $V_{ei}$  Verstärkung des Stromregelkreises
- $V_{qi}$  Verstärkung Strommessglied
- $V_{\text{gn}}$  Verstärkung Drehgeber
- <span id="page-84-1"></span> $V_{Ri}$  Proportionalverstärkung Stromregler
- <span id="page-84-0"></span> $V_{Rn}$  Proportionalverstärkung Drehzahlregler
- $V_{Si}$  Streckenverstärkung Stromregelkreis
- $V_{Sn}$  Streckenverstärkung Drehzahlregelkreis
- $V_{St}$  Verstärkung Stromrichter
- $X_{L1}$  Impedanz L1
- $X_{L2}$  Impedanz L2
- $\sigma_i$  Summenzeitkonstante Stromregelkreis
- $\sigma_n$  Summenzeitkonstante Drehzahlkreis
- $\Omega$  Winkelgeschwindigkeit
- $\phi$  Hauptfluss
- $\eta_{ges}$  Wirkungsgrad

# **Tabellenverzeichnis**

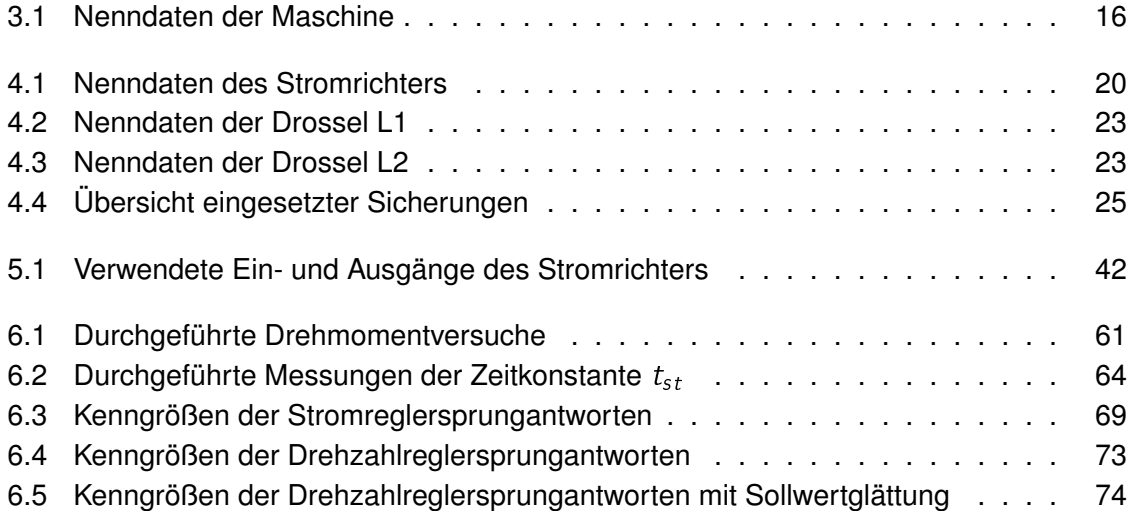

# **Abbildungsverzeichnis**

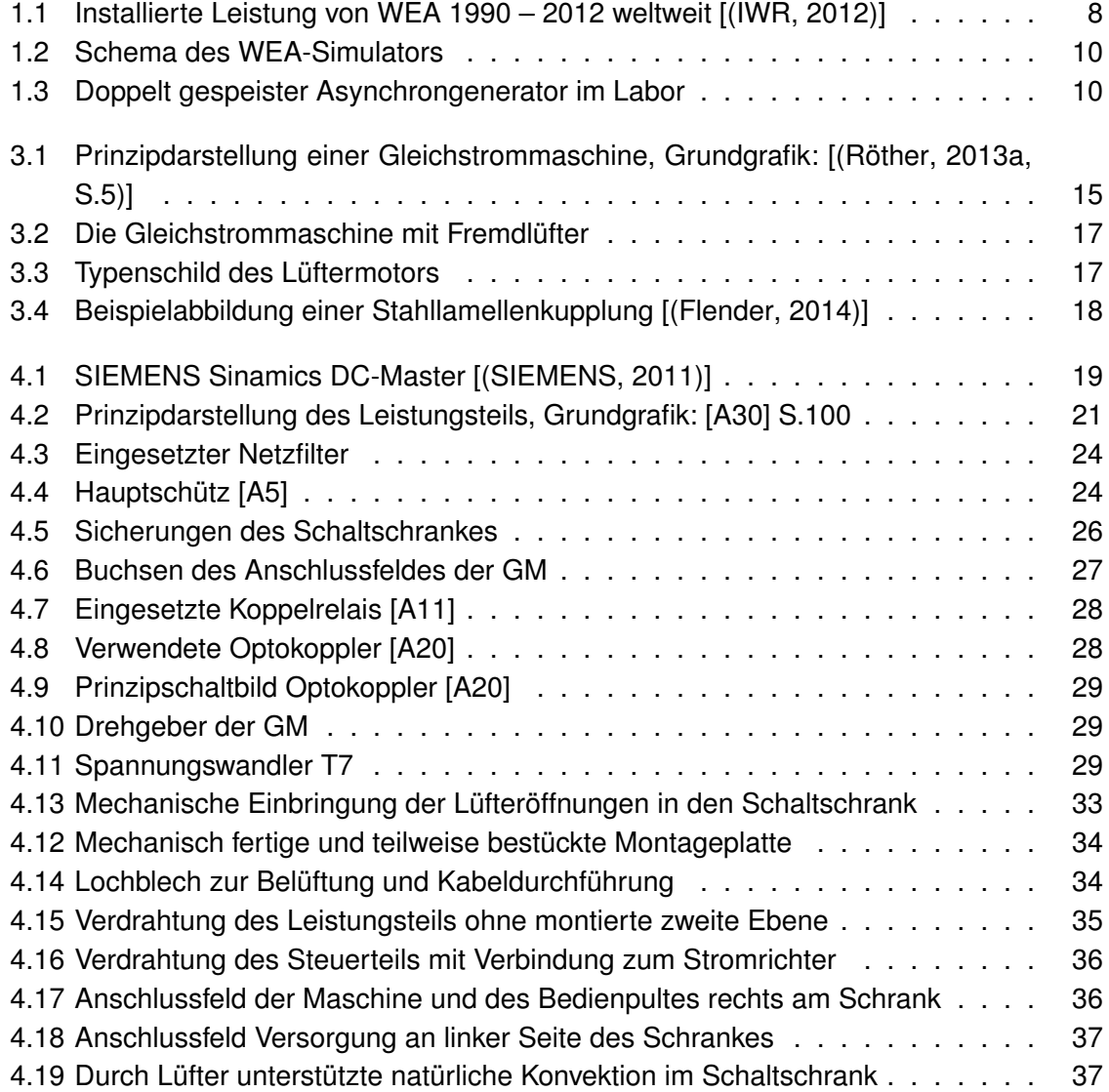

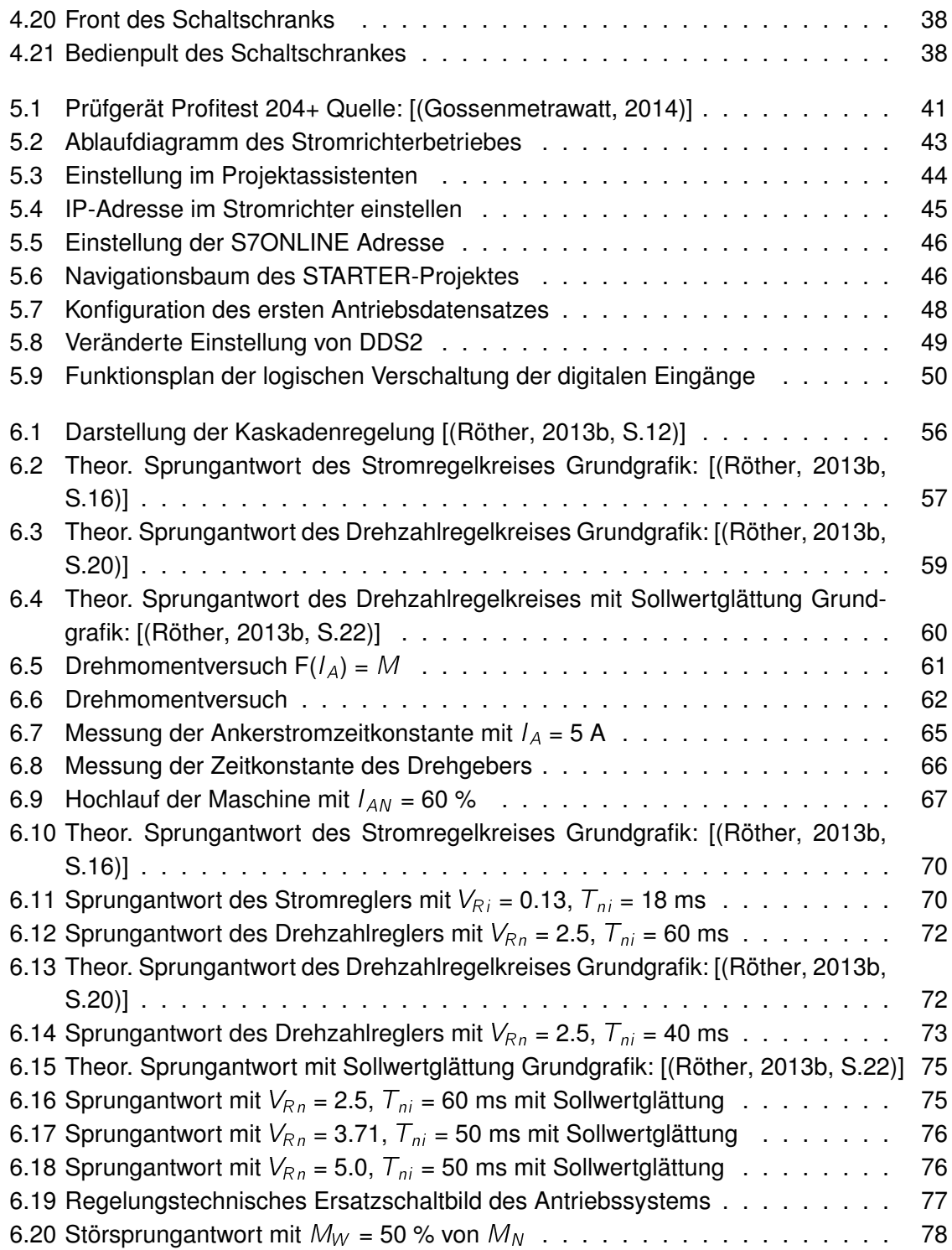

## **Literaturverzeichnis**

- [Desca 2014] DESCA: *Strombelastbarkeit von Leitern nach VDE 0100 Teil 430*. Tabelle im Internet http://www.desca.ch/user\_content/editor/files/technische\_Daten/strombelastbarkeit\_d.pdf abgerufen am 08.05.2014. 2014
- <span id="page-88-3"></span>[Flender 2014] FLENDER: *Stahllamellenkupplung*. Abbildung im Internet http://www.directindustry.de/prod/herwarth-reich/flexible-kupplungen-drehsteifestahllamellenkupplungen-19991-374537.html abgerufen am 03.05.2014. 2014
- [FLUKE 2011] FLUKE: *FLUKE Messfibel*. Publikation im Internet http://www.rekirsch.at/user\_html/1282834349/pix/user\_img/pdfs/Center\_Losungen/messfibel.pdf abgerufen am 11.05.2014. 2011
- <span id="page-88-5"></span>[Gossenmetrawatt 2014] GOSSENMETRAWATT: *Profitest 204+*. Abbildung im Internet https://www.gossenmetrawatt.com/resources/p1/profi204/pb.jpg abgerufen am 12.05.2014. 2014
- [Hahn 2011] HAHN, Benjamin: *Entwurf einer Windenergie-Netzeinspeisung mit Umrichter gespeistem Asynchrongenerator und dSPACE Regelsystem*, Hochschule für Angewandte Wissenschaften Hamburg, Bachelorthesis, 2011
- <span id="page-88-1"></span>[IWR 2012] IWR: *WEA-Gesamtleistung weltweit [MW]*. Artikel im Internet, http://www.iwr.de/wind/markt/marktinternat.php abgerufen am 03.05.2014. 2012
- <span id="page-88-2"></span>[Röther 2013a] RÖTHER, Prof. Dr.-Ing M.: E6-LE - Antriebe und Leistungselektronik / Hochschule für Angewandte Wissenschaften Hamburg. 2013. – Vorlesung Kapitel 2
- <span id="page-88-0"></span>[Röther 2013b] RÖTHER, Prof. Dr.-Ing M.: E6-LE - Antriebe und Leistungselektronik / Hochschule für Angewandte Wissenschaften Hamburg. 2013. – Vorlesung Kapitel 4
- <span id="page-88-4"></span>[SIEMENS 2011] SIEMENS: *SIEMENS Sinamics DC-MASTER*. Abbildung im Internet http://www.industry.siemens.com.cn/drives/cn/zh/news/2011/PublishingImages/SinamicsDCM.JPG abgerufen am 04.05.2014. 2011
- [Specovius 2008] SPECOVIUS, Joachim: *Grundkurs Leistungselektronik: Bauelemente, Schaltungen und Systeme*. 2. Auflage, ISBN: 978-3-8348-0229-3. 2008
- [Tilo Fischer 2013] TILO FISCHER, Hans-Jerg D.: *Physikalische Formeln und Daten*. 1. Auflage, ISBN: 3-12-770800-9. 2013

## **Anhang**

Die Montage- und Schaltpläne sind am Ende dieser Arbeit abgedruckt. Der komplette Anhang ist auf einem Datenträger bei den Erst - und Zweitprüfern einzusehen. Die Dateistruktur dieser Datenträger ist nachfolgend dargestellt.

### **Datenblätter/**

- A1 Gleichstrommaschine
- A2 Messwelle
- A3 dreiphasige Drossel
- A4 einphasige Drossel
- <span id="page-90-0"></span>A5 Hauptschütz
- A6 Überspannungsbegrenzer
- A7 12V-Netzteil
- A8 UK-4 Klemme
- A9 UK-2,5 Klemme
- <span id="page-90-1"></span>A10 Schaltschrank
- A11 Koppelrelais
- A12 Sicherung 32A AC F1
- A13 Sicherung 32A DC F2
- A14 Sicherung 4A AC F3
- A15 Sicherung 4A AC F5
- A16 Sicherung 0.1A F6
- A17 Motorschutzschalter
- A18 Sicherungshalter 14x51 F1 F2
- A19 Sicherungshalter 10x38 F3
- <span id="page-91-1"></span>A20 Optokoppler
- A21 Bedienpult
- A22 10-Gang Potentiometer
- A23 Potentiometerknopf
- A24 Stufenschalter
- A25 Kippschalter
- A26 Drehgeber
- A27 Spannungsregler 7805
- A28 Kennlinien Gleichstrommaschine

#### **Handbücher/**

- <span id="page-91-0"></span>A29 Control-Unit des Stromrichters
- A30 Converter-Modul des Stromrichters
- A31 Freie Funktionsblöcke des Stromrichters
- A32 Listenhandbuch des Stromrichters
- A33 Maßzeichnung des Stromrichters

#### **Zeichnungen/**

- A34 Schaltpläne
- A35 Montagepläne
- A36 Befestigung des Schaltschrankes

### **Sonstiges/**

- A37 Angebot für Kupplung
- A38 E-Mail des SIEMENS-Supports
- A39 Überspannungsbedämpfung von Schützen
- A40 Materialliste
- A41 Netzrückwirkung bei Stromrichtern
- A42 Beschriftungen des Bedienpults
- A43 SIEMENS-STARTER Projekt

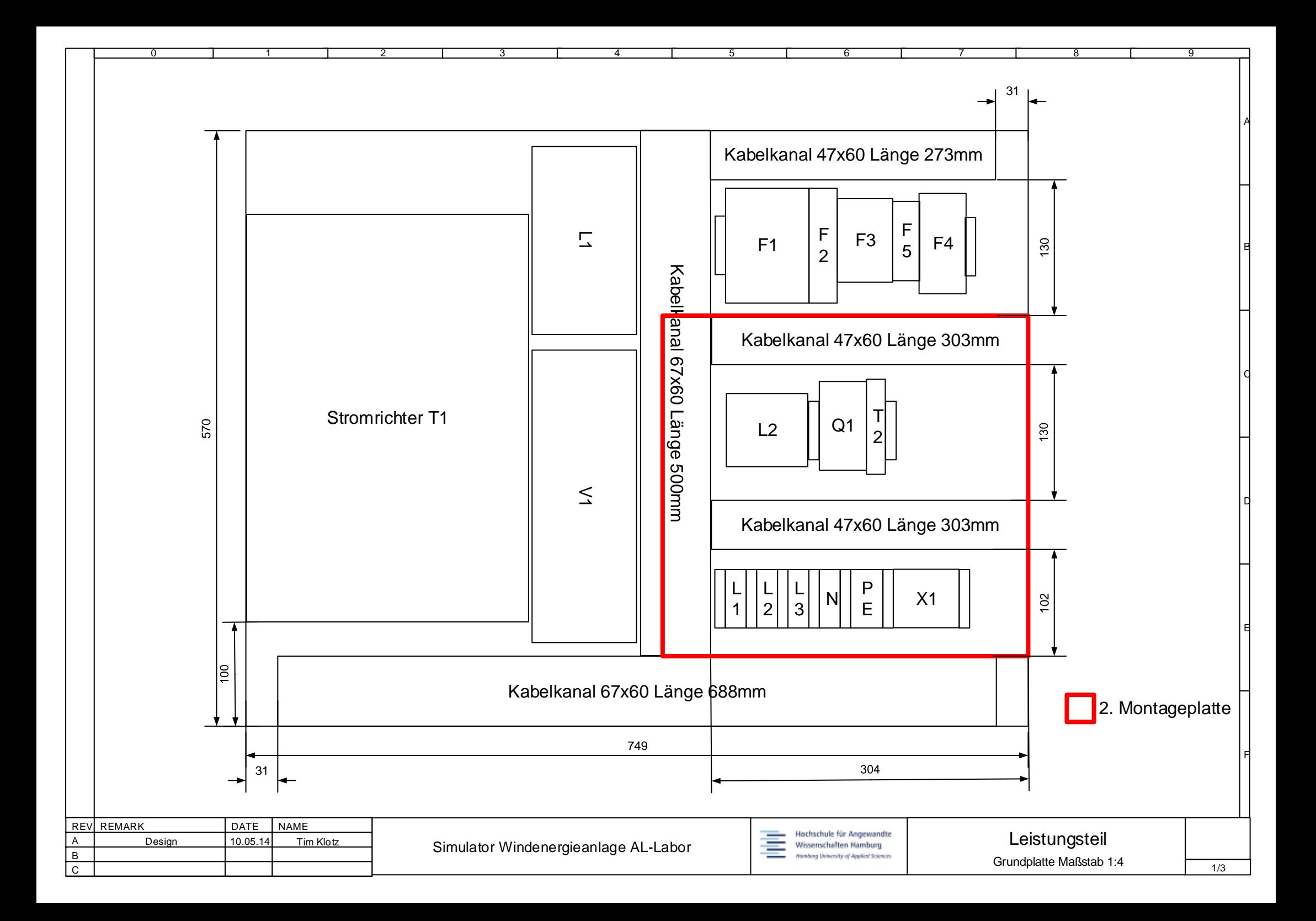

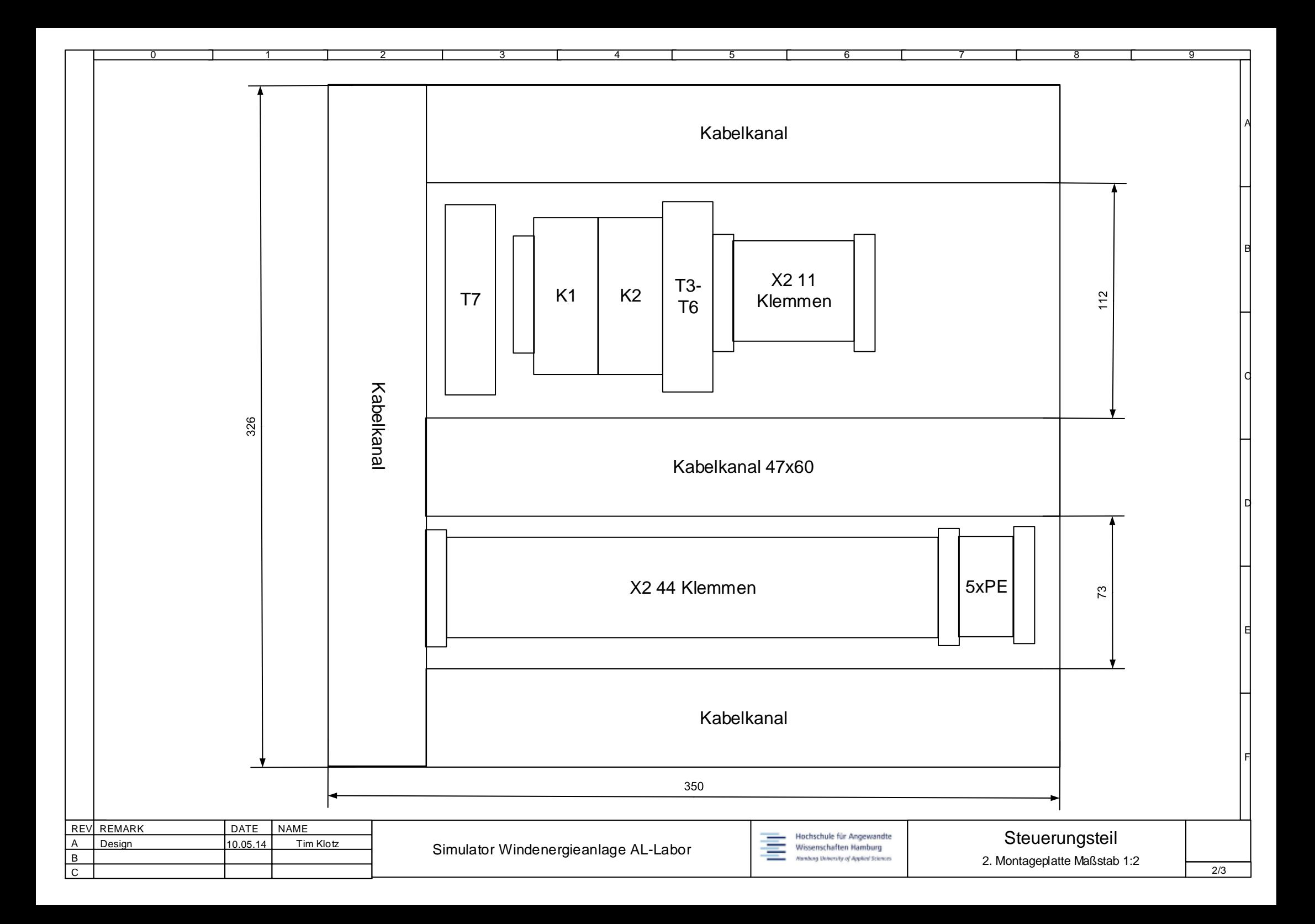

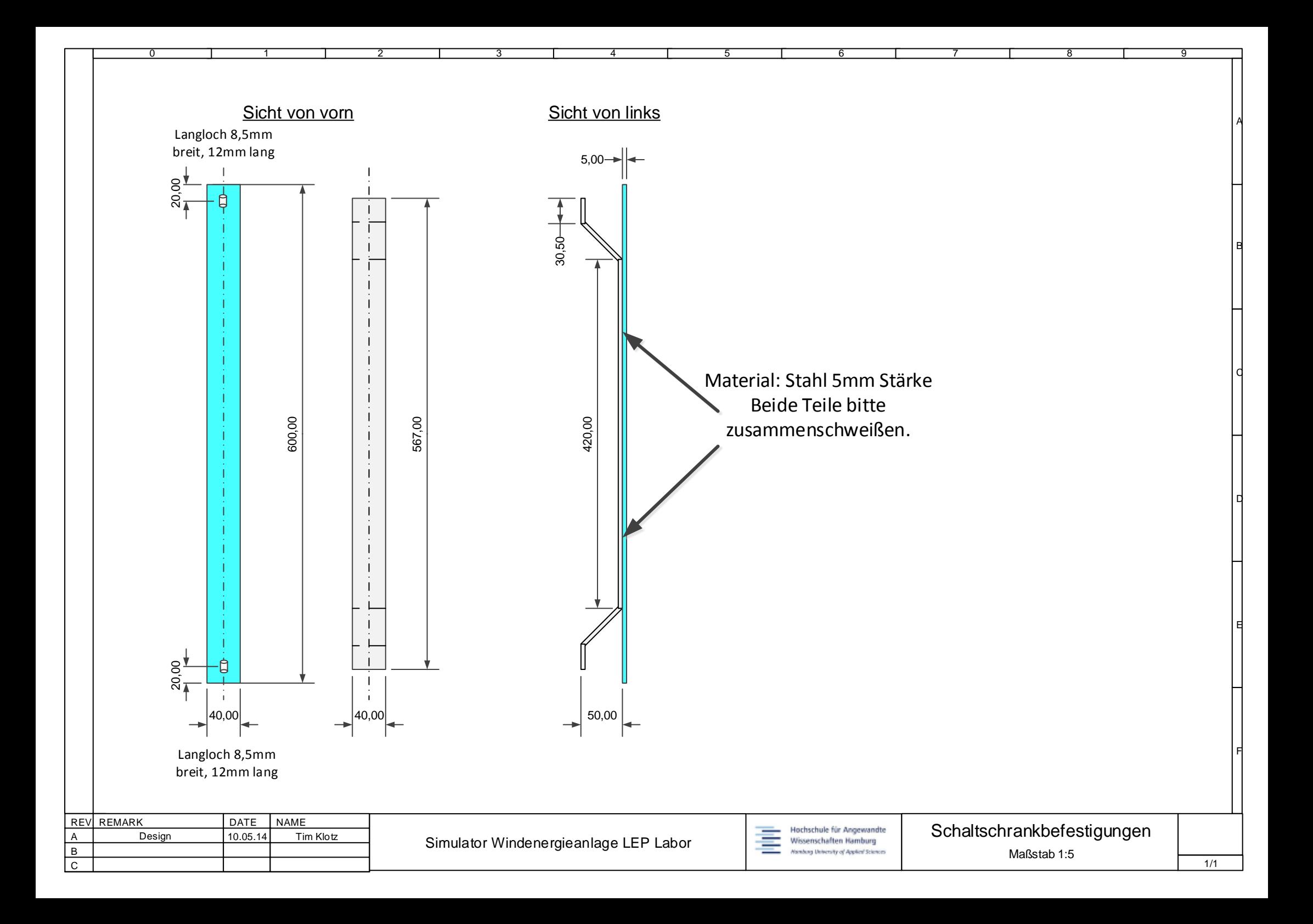

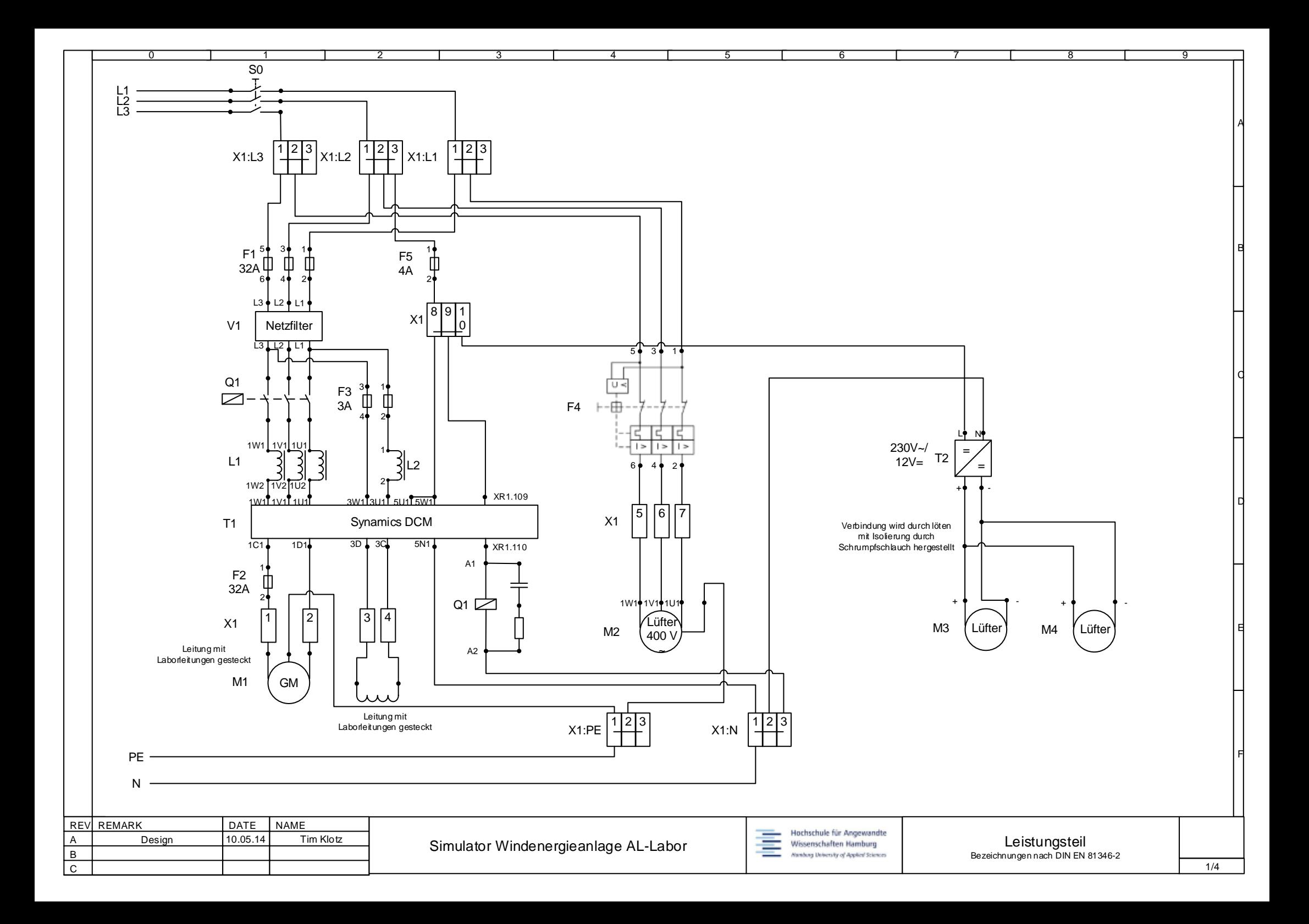

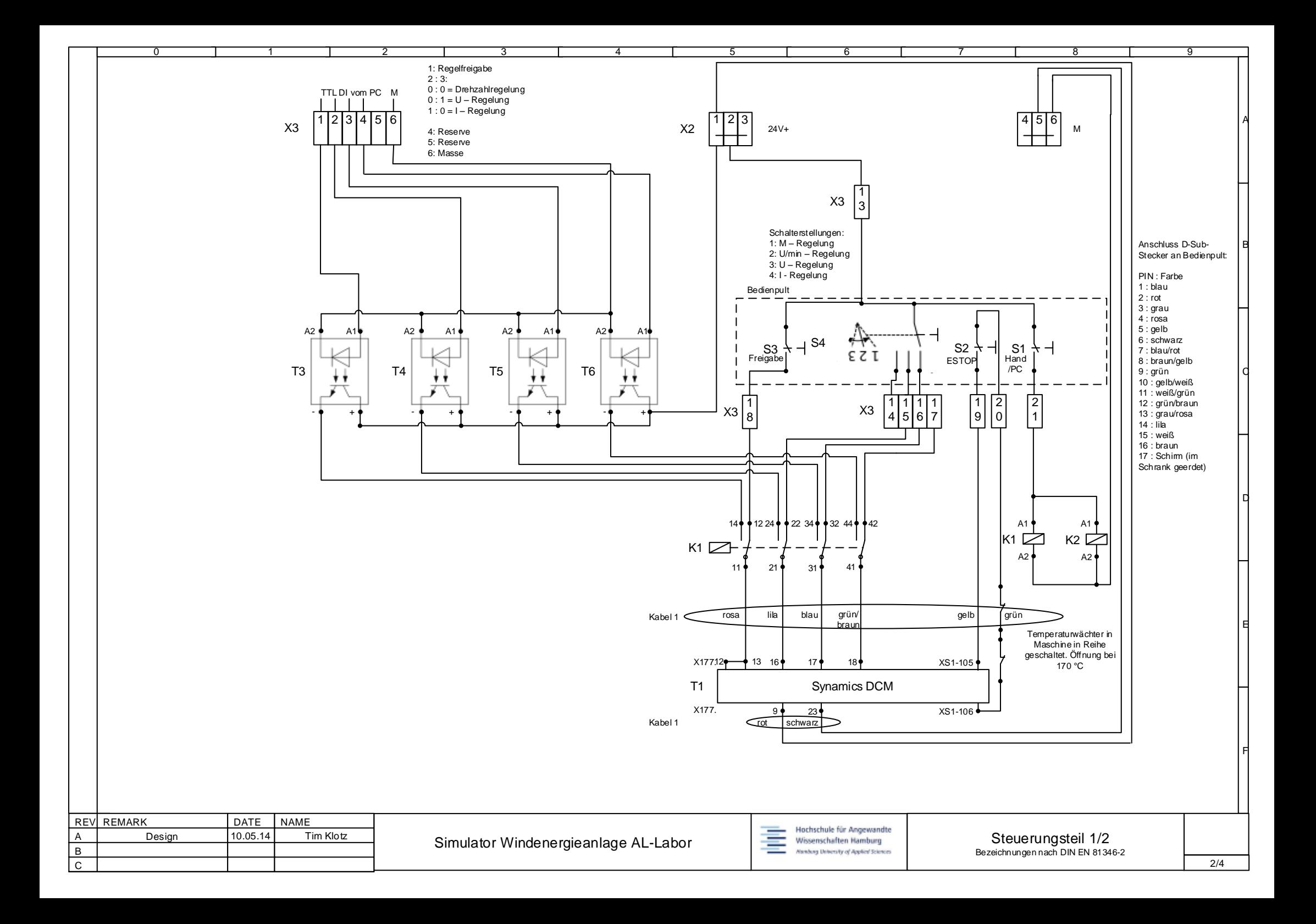

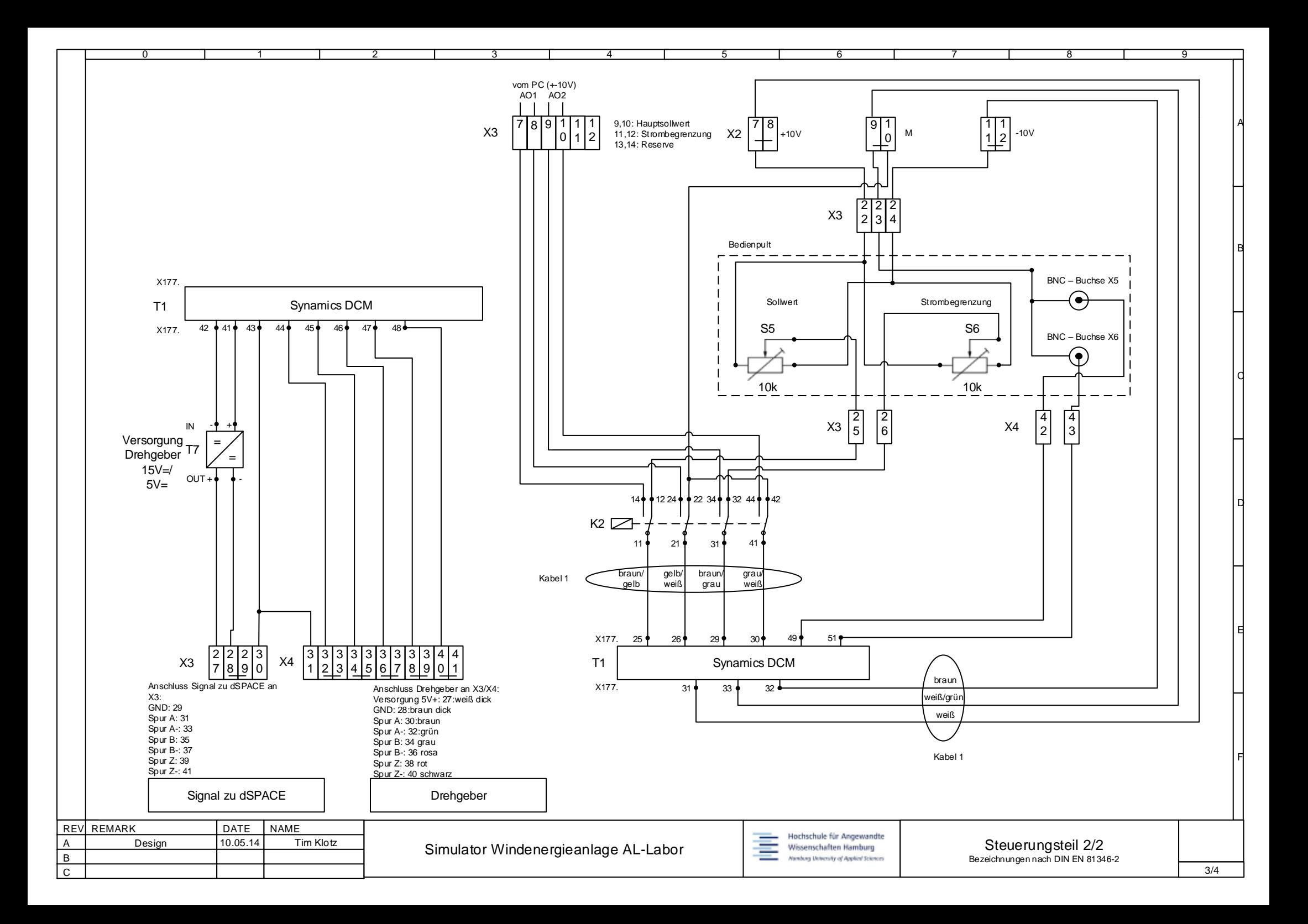

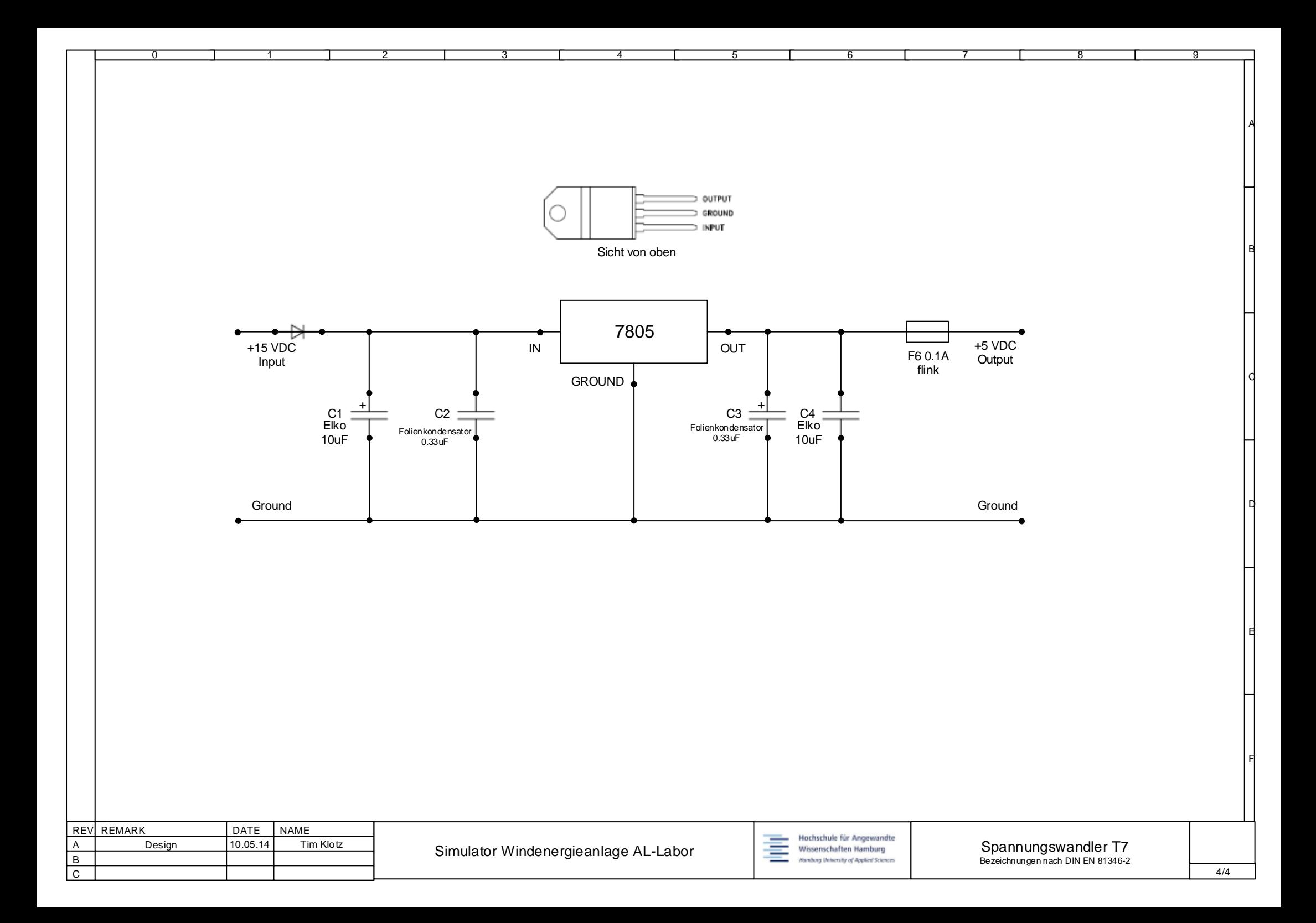

## **Versicherung über die Selbstständigkeit**

Hiermit versichere ich, dass ich die vorliegende Arbeit im Sinne der Prüfungsordnung nach §16(5) APSO-TI-BM ohne fremde Hilfe selbstständig verfasst und nur die angegebenen Hilfsmittel benutzt habe. Wörtlich oder dem Sinn nach aus anderen Werken entnommene Stellen habe ich unter Angabe der Quellen kenntlich gemacht.

Hamburg, 28. Mai 2014 Ort, Datum Unterschrift